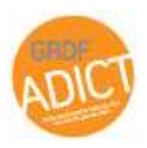

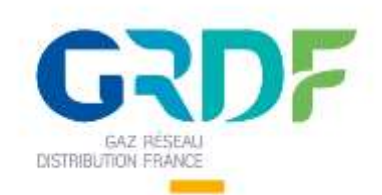

#### Atelier Fonctionnel & Technique GRDF ADICT Version 1.3

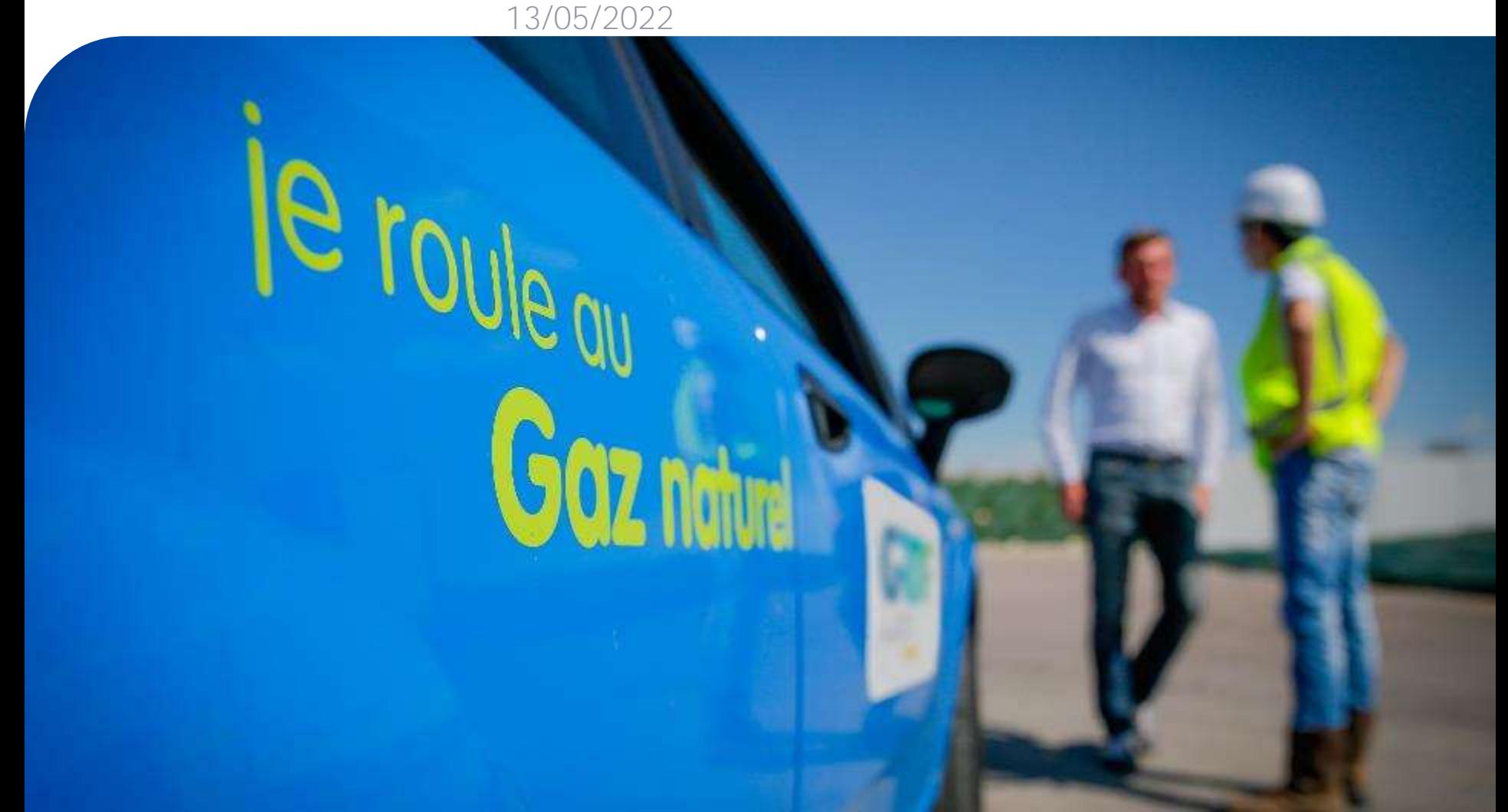

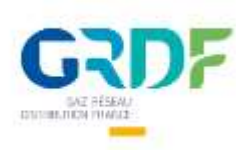

### Suivi des versions

#### Version initiale

#### Version 0.1

- S9- précisions quant aux données techniques
- S26 précision quand au nombre /poids/ format des preuves à fournir
- S24 / S42 / S60 Modification en « validation sous 4 jours »
- · S24- précision des impacts refus clients à l'email d'information
- · S57- précision messages d'erreur

#### Version 0.2

- S10 précision sur les fréquence de mise à disposition des données
- S13 adaptation des délais par rapport à la date de mise en service
- · S16 modification délai de contractualisation et type de signature
- S17 précision sur les entités juridique
- · S24 précision sur l'email de validation
- · S33 précision préconisation d'appels
- S34 précision sur les fréquences
- S51 ajout du slide sur les précisions sur le streaming

#### Version 0.3

- S11 à 13 précisions sur les délais et fréquence de mises à jour des publications
- · S44 précisions sur le renouvellement des Droits d'Accès
- S53 ajout du mode d'appel de l'API de consommation entre deux date

#### Version 0.4

• S50 à 57 – précision sur le format des appels

#### Version 0.5

Mise à jour en perspective des évolutions du service (sept.20)

#### Version 0.6

Modifications mineures

#### Version 0.7

Modifications mineures

#### Version 0.8

Mise à jour en perspective des évolutions du service 1.5 (janv.21)

#### Version 0.9 / 1.0

• Changement d'ordre des slides et mise à jour suite au nouveau Portail

#### Version 1.1

- · Rationalisation de l'envoi des emails de validation
- · Mise à jour de l'ergonomie des écrans Client Connect et IHM de validation

#### Version 1.2

Mise à disposition de la ressource « Transmettre preuves »

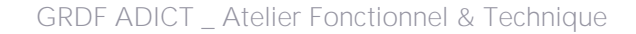

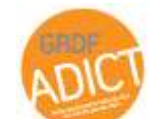

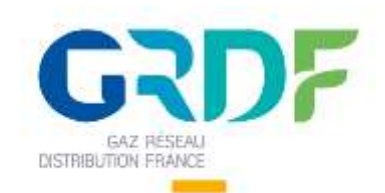

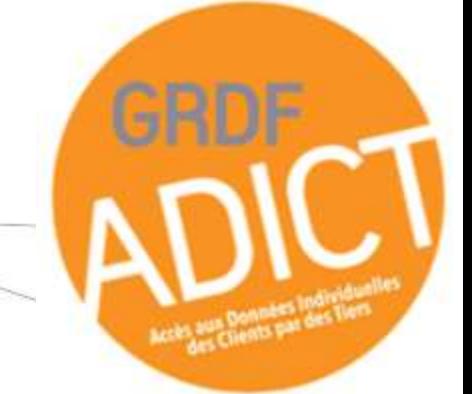

## **Sommaire**

1. Parcours générale du

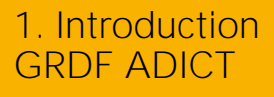

Introduction

2. Processus de contractualisation

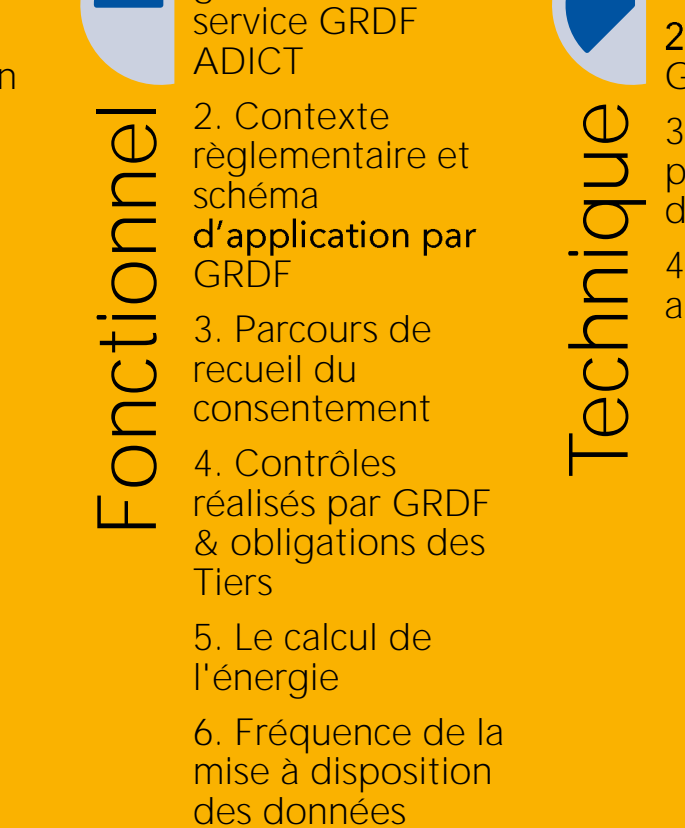

- 1. Le service GRDF ADICT
	- 2. L'accès à l'API GRDF ADICT
- 3. Quotas et les
- préconisations
- d'appels
- 4. Zoom sur les appels
- 1. Une API, qu'est ce que c'est ?
- 2. Les emails

Annexes

3. Données : fréquence et délais

Questions / réponses

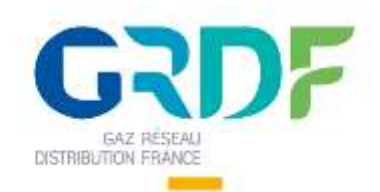

1. Introduction GRDF ADICT

2. Processus de contractualisation

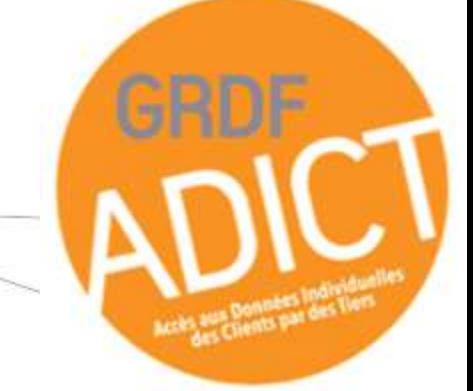

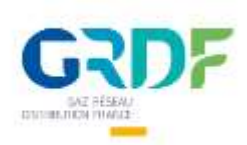

## GRDF et la filière gaz

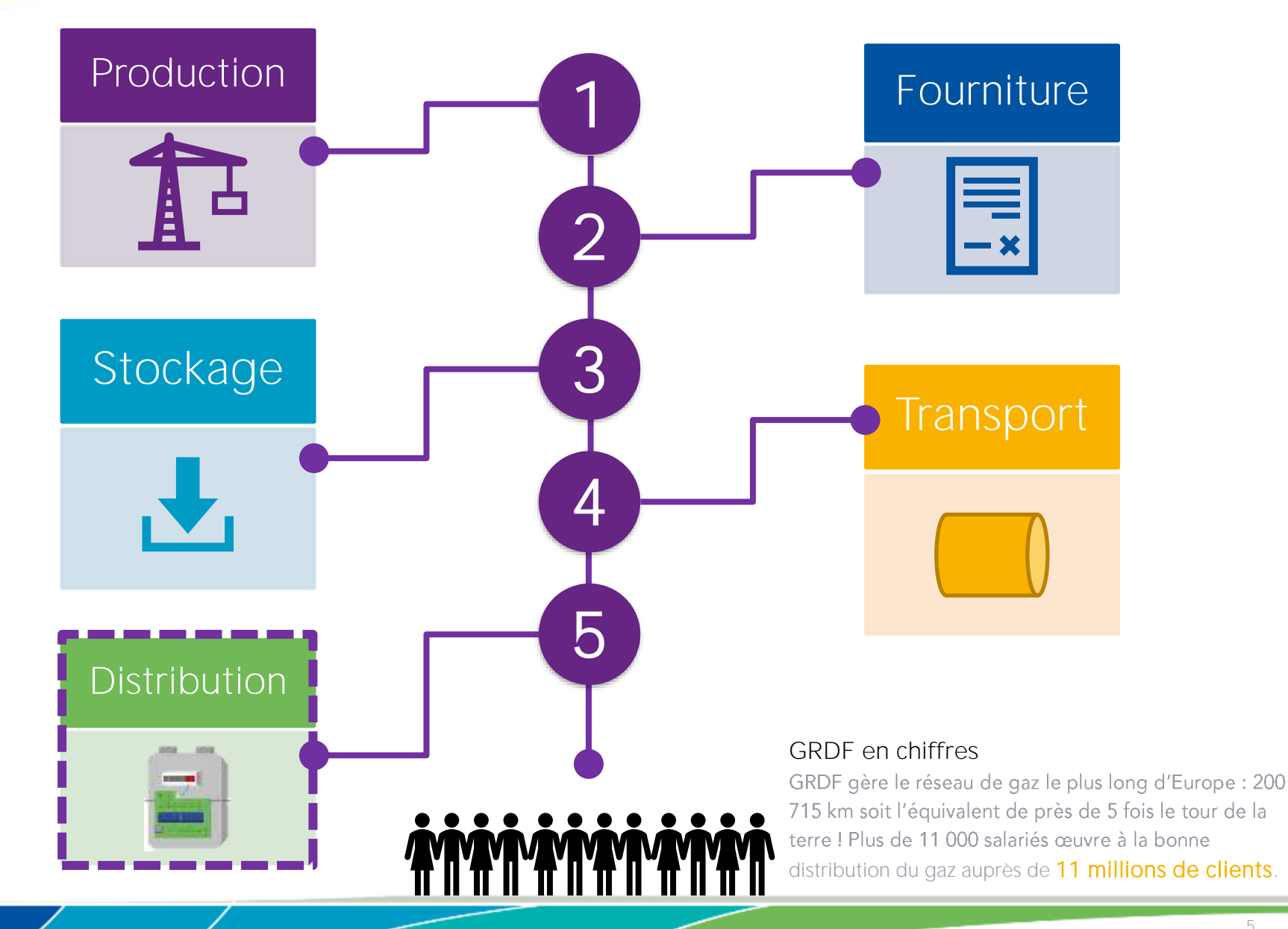

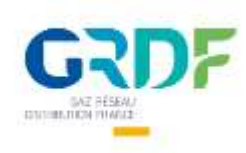

#### Mise à disposition des données Contribuer à la MDE

Le rôle de GRDF s'inscrit dans le cadre de sa mission de service public et dans le **respect de la réglementation en vigueur**

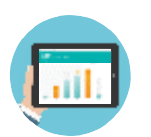

#### **Favoriser l'utilisation des** données

- Développer la connaissance des données et partager leurs principes d'utilisation et de diffusion
- Mettre à disposition les données aux acteurs concernés par des canaux adaptés
- Accompagner les utilisateurs de ces données pour en renforcer la valeur ajoutée

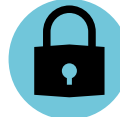

#### Veiller à la sécurité et à la confidentialité des données

- Respecter les règles de protection des données à caractère personnel (RGPD\*)
- Développer des interfaces sécurisées de mise à disposition des données
- Gérer avec exemplarité le consentement des consommateurs pour la diffusion de données aux acteurs tiers à l'externe

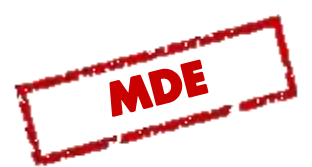

GRDF n'a pas vocation à développer des activités marchandes à partir de ses données. Celles-ci sont au service de la performance opérationnelle de l'entreprise, des relations avec les autorités concédantes, de la politique énergétique des territoires, de la satisfaction client et de la maîtrise de l'énergie.

*\* RGPD : Règlement Général sur la Protection des Données* 

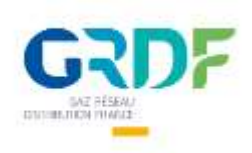

# Zoom sur les données

Plusieurs approches possibles

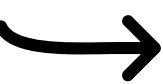

Open Data, à la demande ou individuelles, des données pour tous les usages, dans le respect de la confidentialité

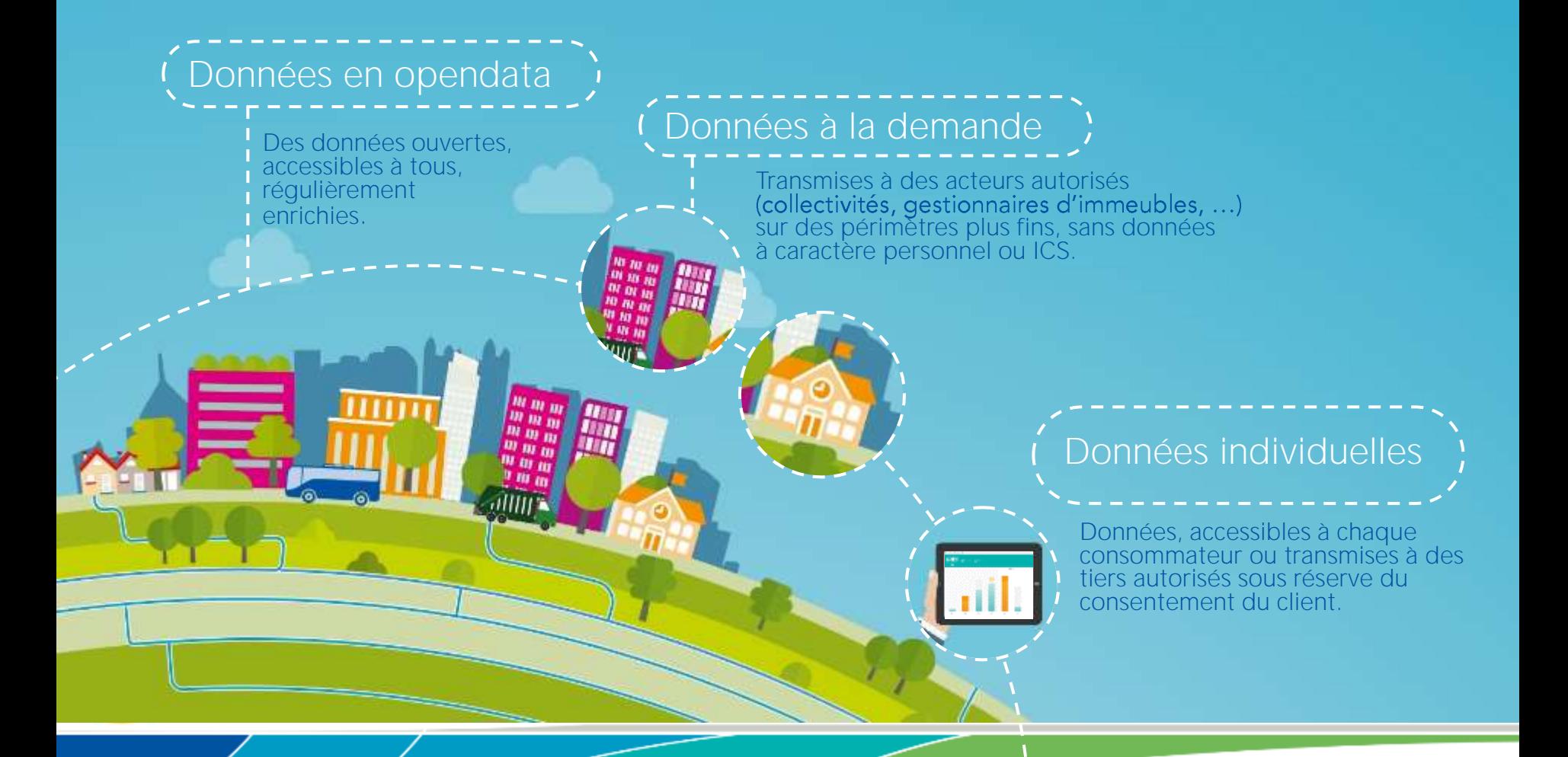

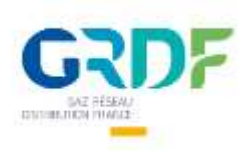

## Une démarche de co-construction de l'API avec ses futurs utilisateurs

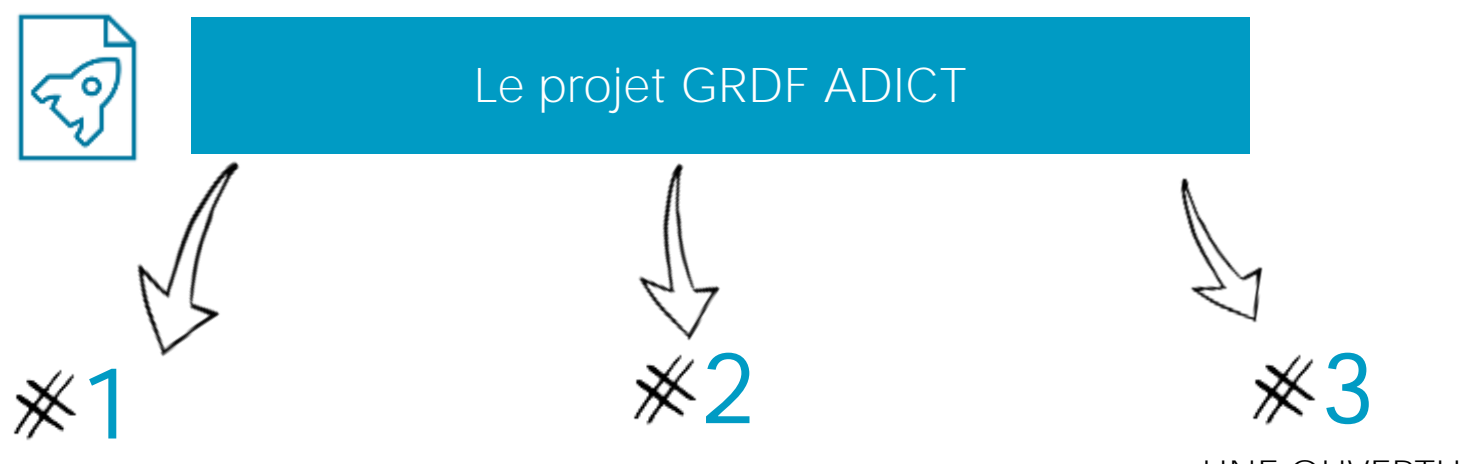

#### UNE EXPERIMENTATION

- 24 tiers expérimentateurs à date
- Démarche de co-construction sur les différents aspects du projet (contractuel, fonctionnel et technique)
- Exposition d'une API à l'externe

#### UN CADRAGE POUR UNE SOLUTION INDUSTRIFLLE

En partenariat avec plus de 150 entreprises intéressées par le projet

Objectifs : se tenir prêt à la sortie de l'API GRDF ADICT.

- Communication régulière sur l'avancement du projet
- Mise à disposition en avance de phase de la documentation fonctionnelle et technique

UNE OUVERTURE INDUSTRIELLE ET

PROGRESSIVE

• Avec identification de la roadmap des futures évolutions du service

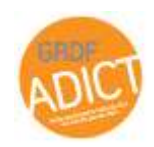

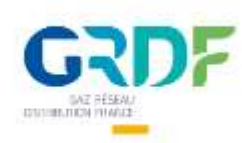

# Caractéristiques du contrat GRDF ADICT

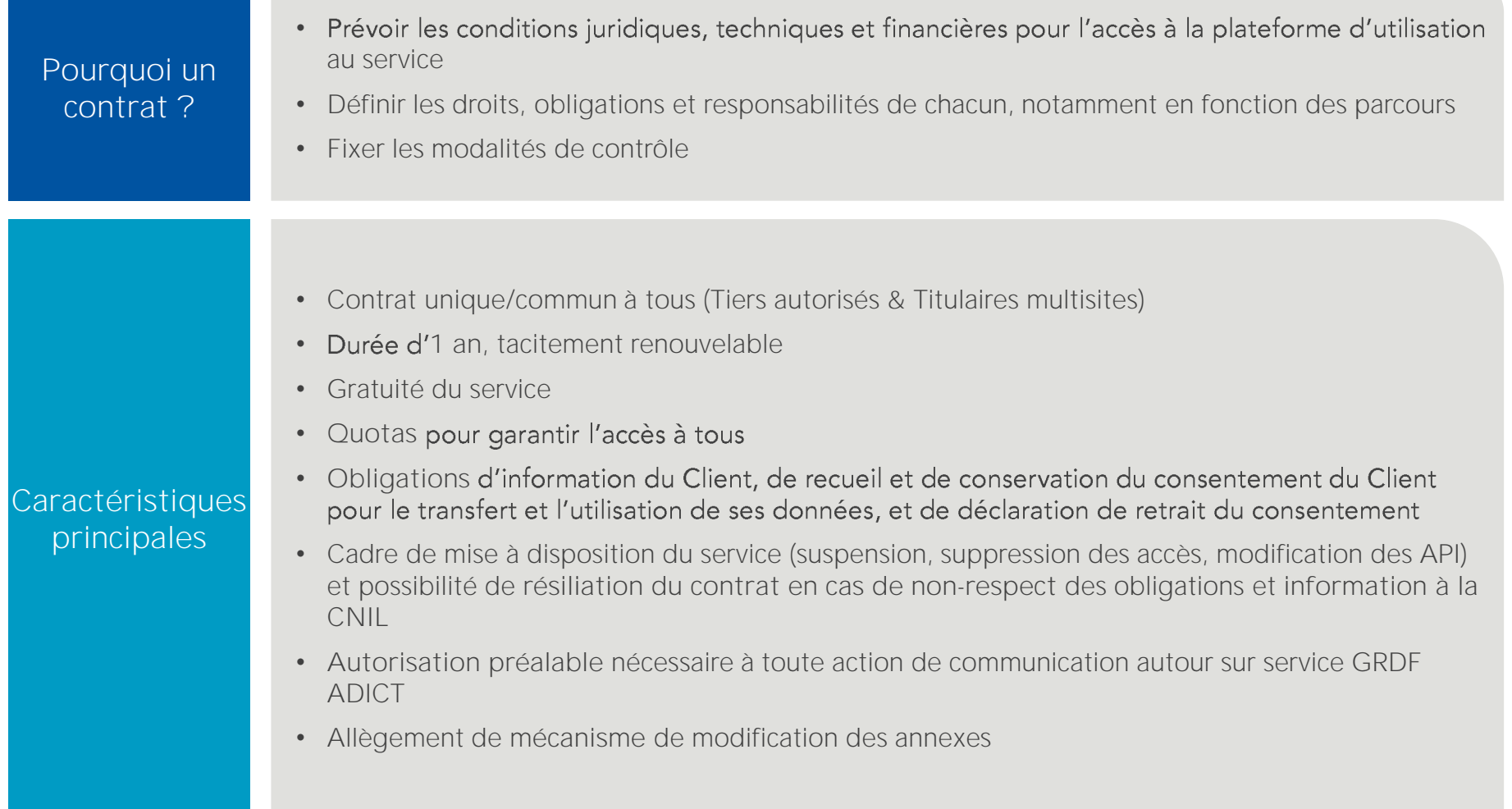

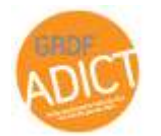

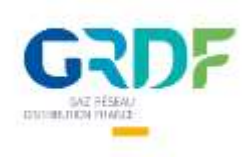

## De la contractualisation à l'appel des données

Ouverture du service

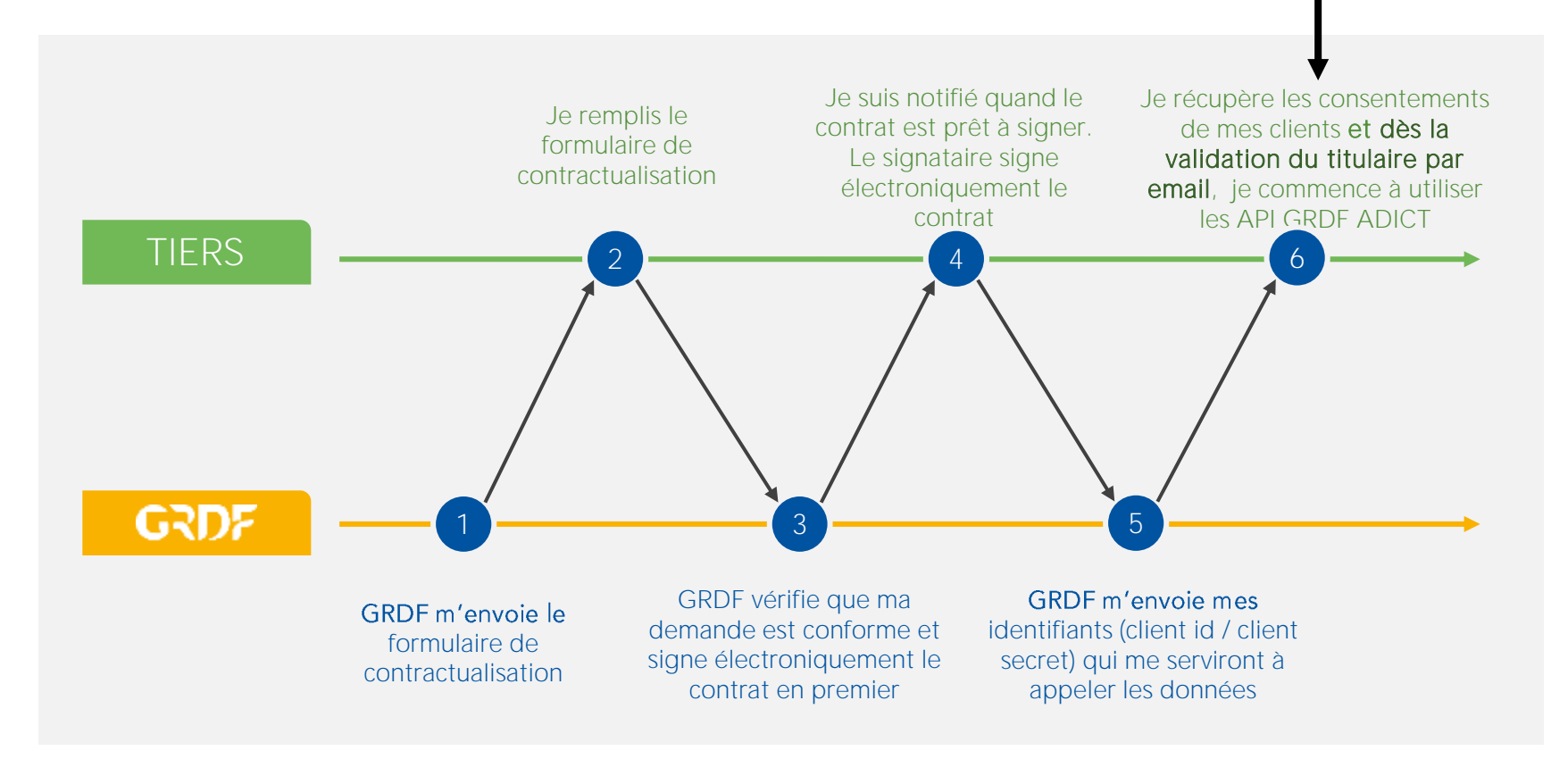

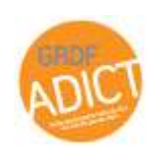

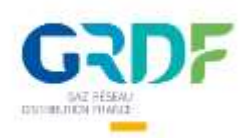

1

## Le formulaire de contractualisation

Pour contractualiser, vous devez remplir un formulaire de contractualisation. Celui-ci vous sera envoyé par email

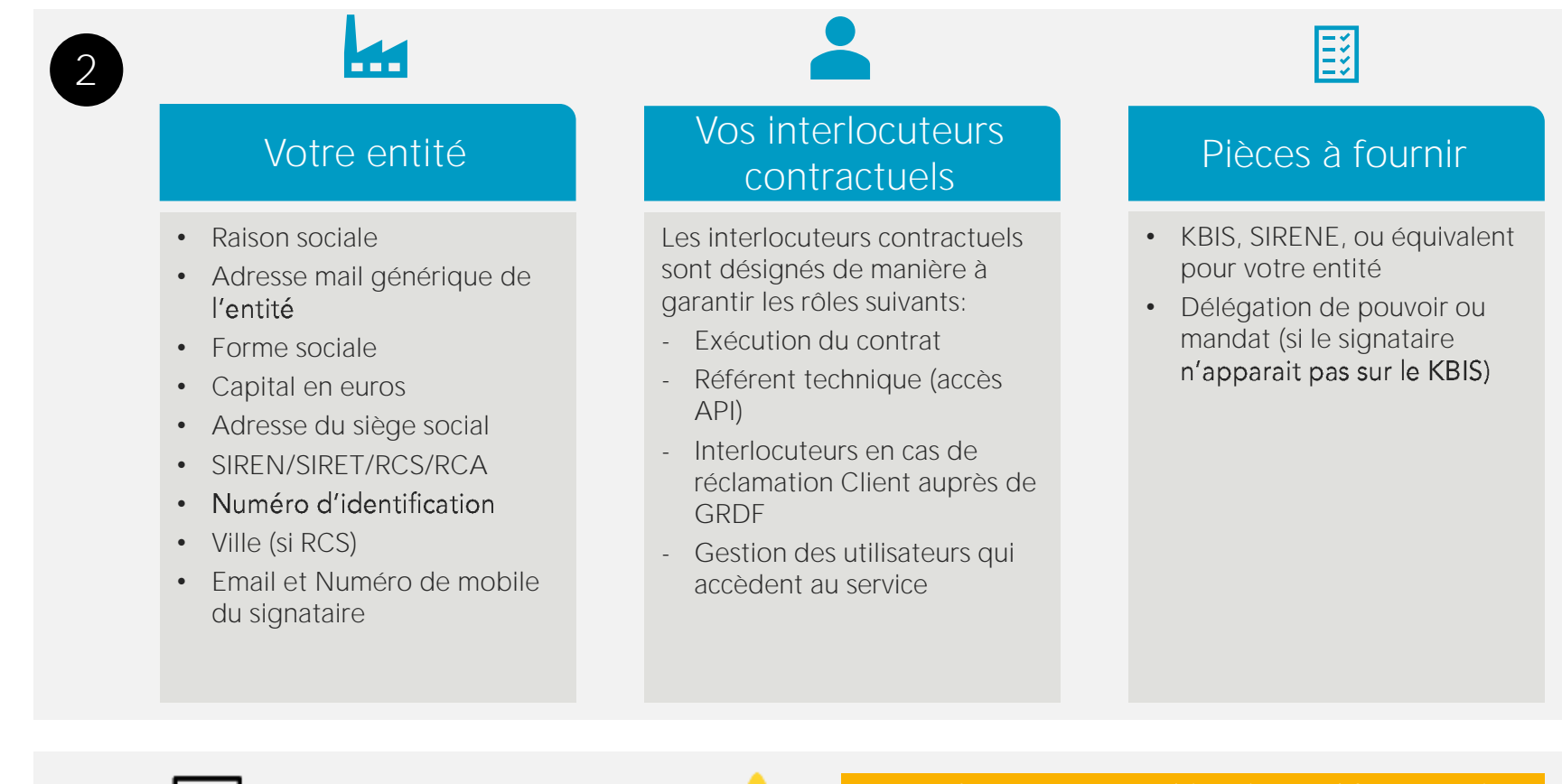

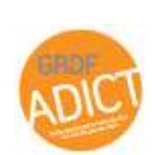

3

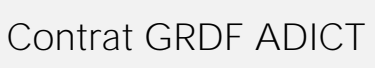

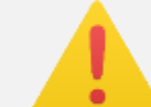

Dans les groupes « multi-entités », Il faut prévoir<br>autant de contrat que d'entités juridiques distinctes qui souhaitent appeler les API

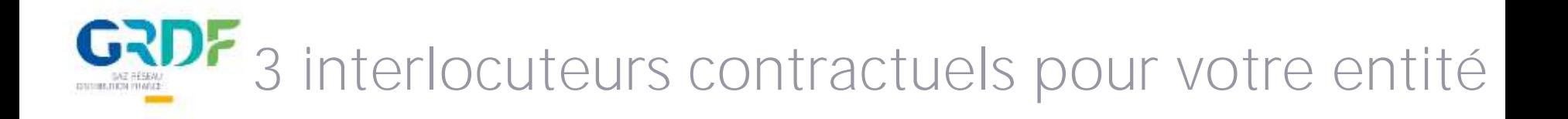

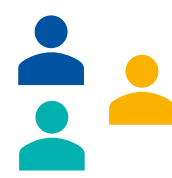

Possibilité de désigner 3 interlocuteurs contractuels

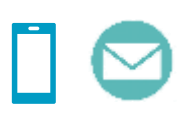

Information à saisir :

- Nom / Prénom
- Adresse
- Fonction
- N° téléphone
- Mail professionnel

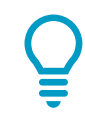

Minimum 1 interlocuteur est nécessaire

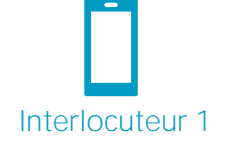

Pour des questions de sécurité, le Client\_ID est communiqué par email et le Client\_Secret → N° de portable de l'interlocuteur n°1 est utilisé

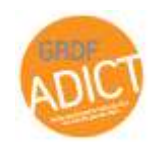

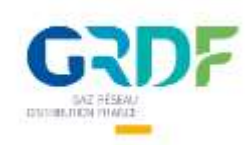

## Le formulaire de contractualisation

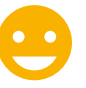

Attention à la saisie des informations dans le formulaire, qui seront utilisées pour compléter le contrat

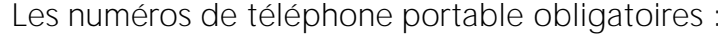

- **Signataire**
- Interlocuteur contractuel 1

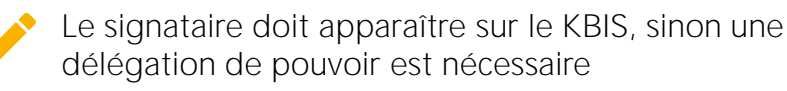

- $\rightarrow$  Le signataire recoit un mail pour la signature électronique du contrat : consulter le dossier Spams ou déclarer l'adresse [noreply@portail-rh.fr](mailto:noreply@portail-rh.fr) en cas d'utilisation d'un outil anti-spam
- → Un mode opératoire de signature électronique est téléchargeable sur le portail :

*[www.grdf-adict.grdf.fr](http://www.grdf-adict.grdf.fr/) > A propos de GRDF ADICT > Documentation fonctionnelle*

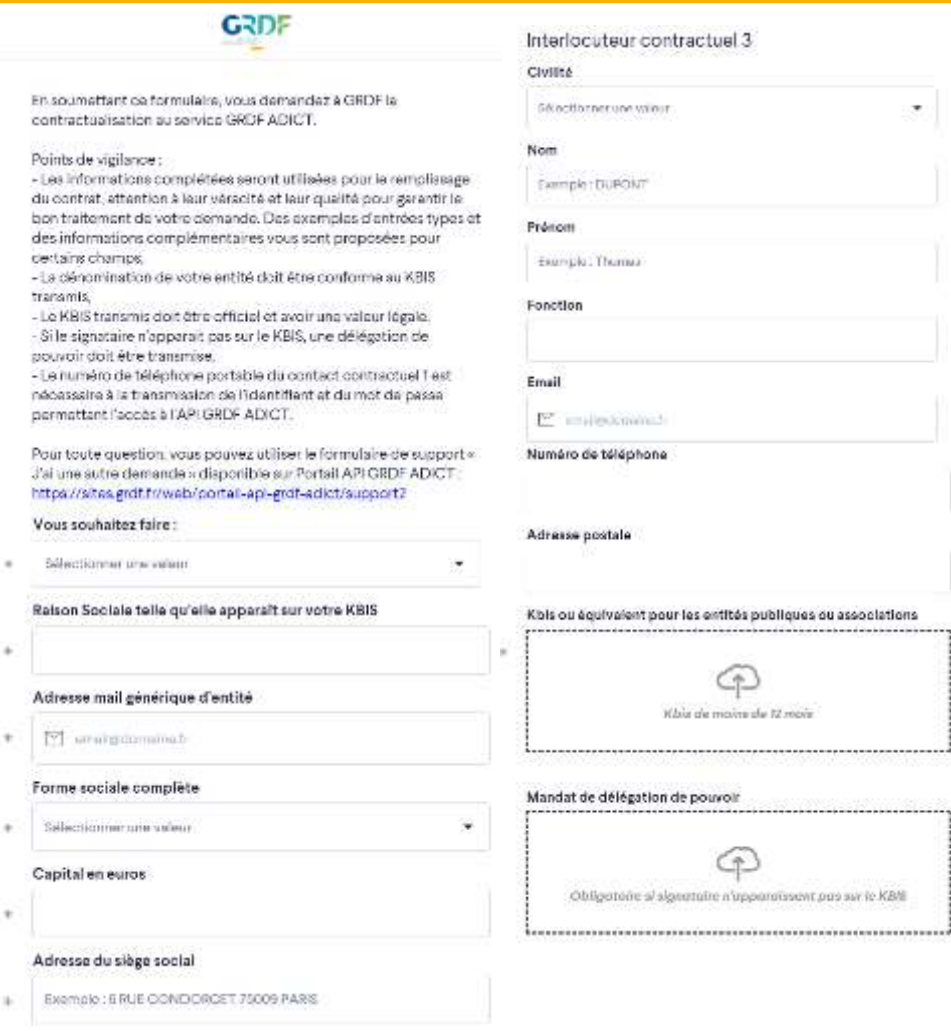

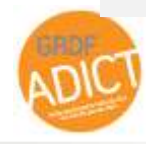

Kbis ou équivaient pour les entités publiques ou associations Klais de moins de 12 mon Mandat de délégation de pouvoir

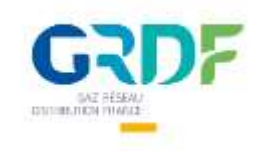

# Pour changer vos interlocuteurs contractuels

A propos de GRDF ADICT

Indisponibilities Support

#### **Support utilisateurs**

Vous avez une question sur le service API GRDF ADICT, un problème dans l'utilisation de nos API ? Vous souhaitez devenir un utilisateur API GRDF ADICT ?

Veuillez compléter un formulaire ci-dessous pour contacter l'équipe GRDF ADICT. Nous vous répondrons dans les meilleurs délais.

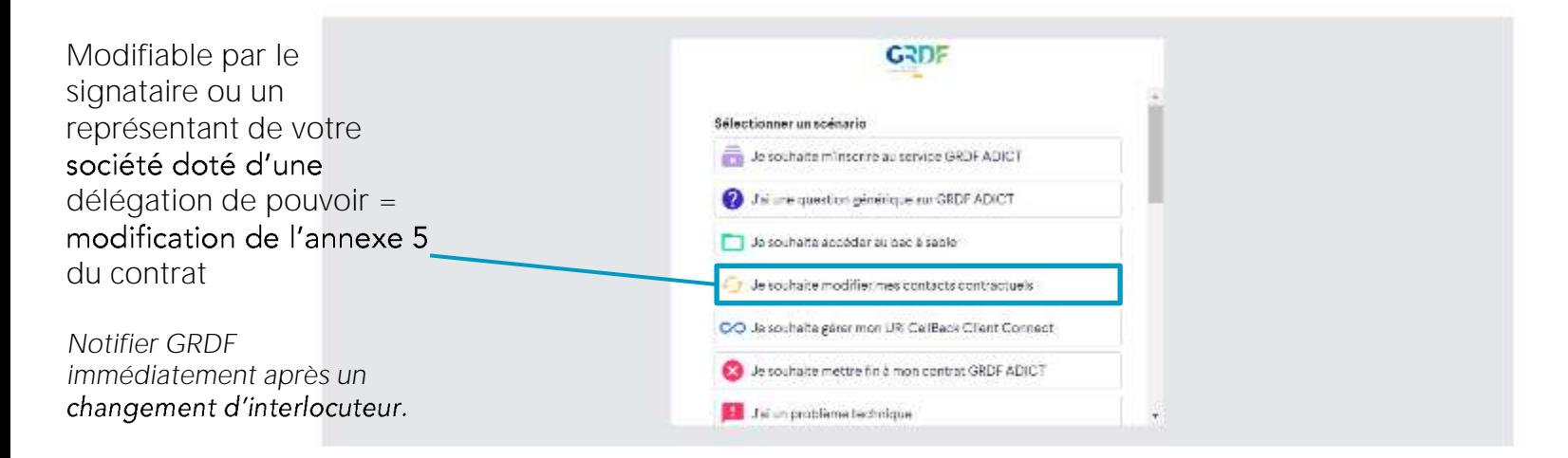

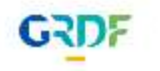

GRDF vous accompagne quelque soit votre fournisseur L'énergie est notre avenir, économisons-la !

LGU I Cookes | Credits | Contactizznous

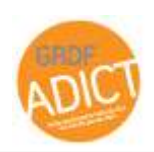

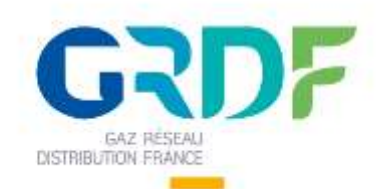

1. Parcours générale du service GRDF ADICT 2. Contexte Fonctionnel règlementaire et schéma  $\overline{\mathbb{C}}$ GRDF **3. Parcours de** recueil du  $\overline{\mathcal{C}}$ consentement O 4. Contrôles **LE** réalisés par GRDF & obligations des **Tiers** 5. Le calcul de l'énergie 6. Fréquence de la mise à disposition des données

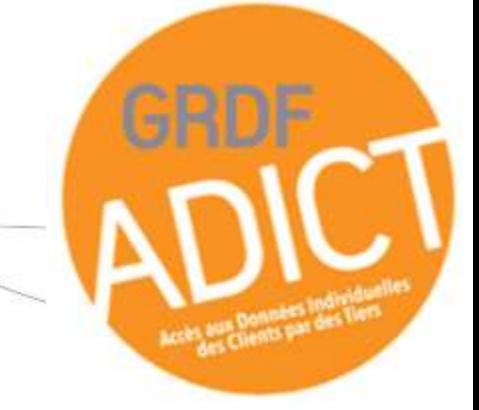

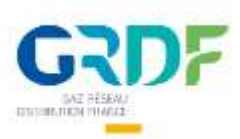

## Parcours général d'utilisation du service

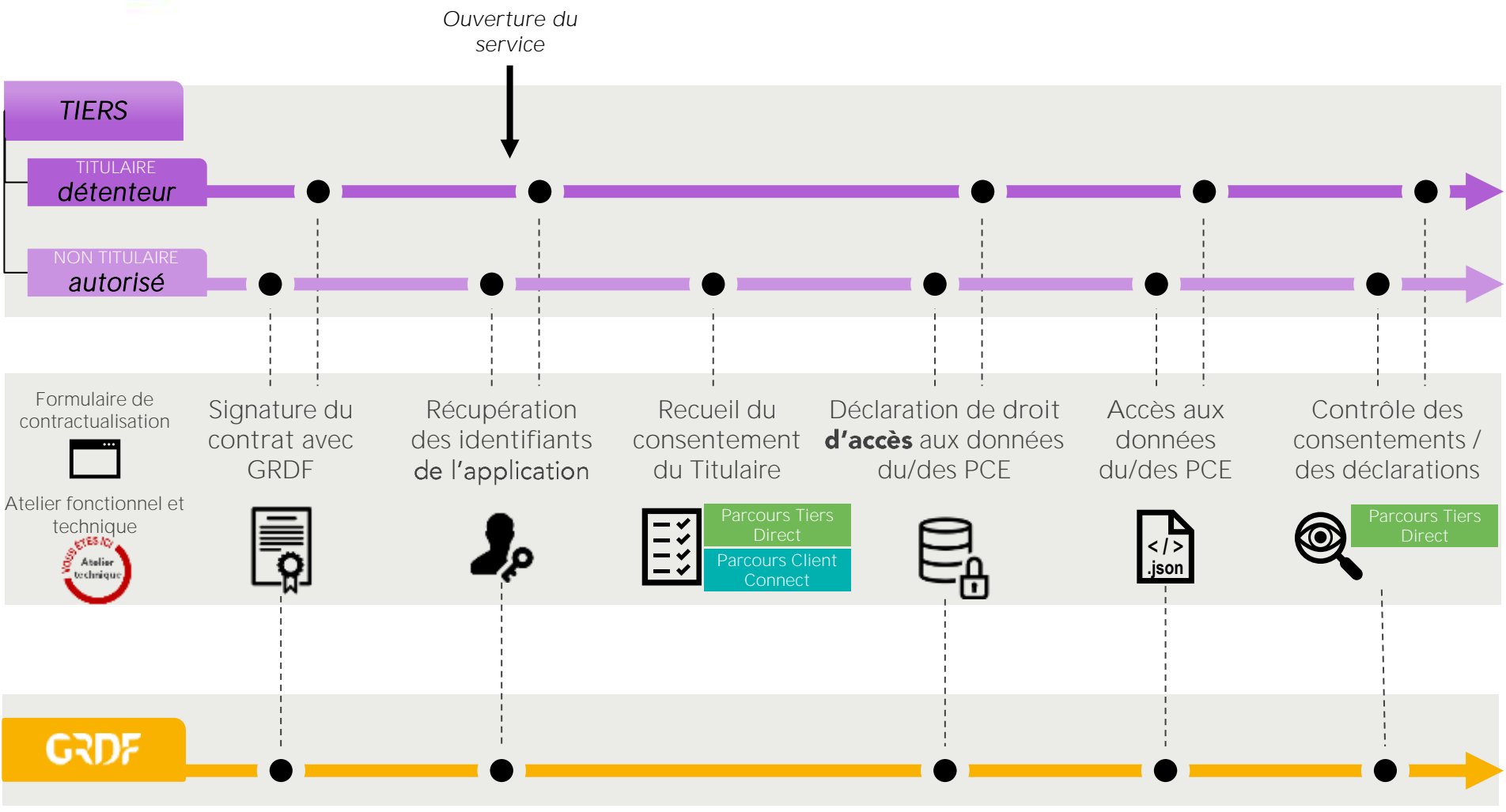

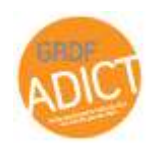

GRDF ADICT \_ Atelier Fonctionnel & Technique

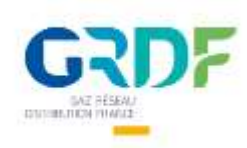

## 2 parcours de recueil du consentement du client pour le transfert de ses données

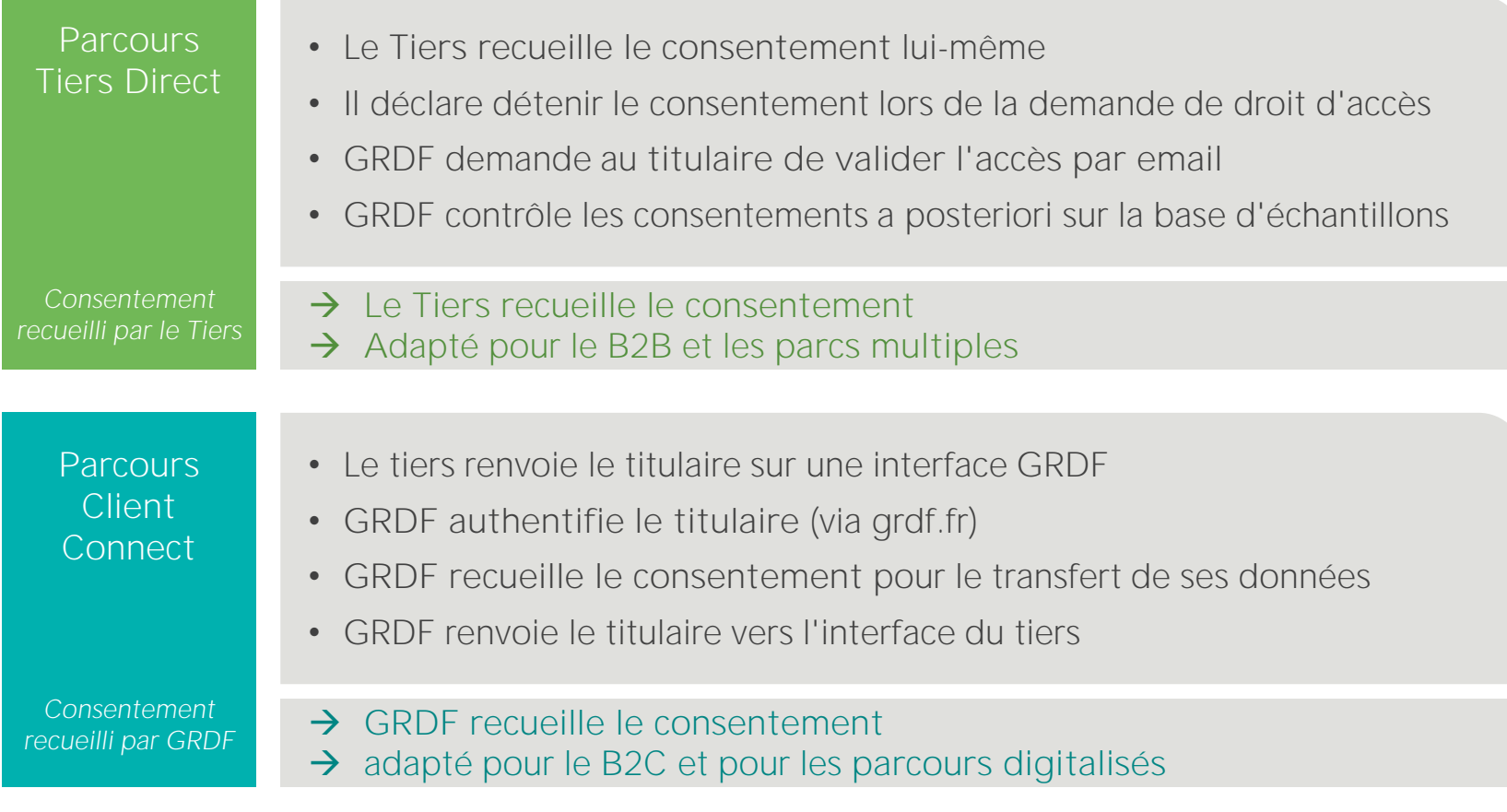

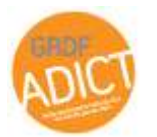

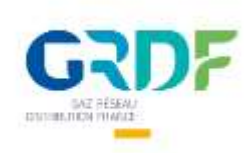

## Consentement et Droit Accès

#### CONSENTEMENT

**DROIT D'ACCÈS** 

Toute manifestation de volonté, libre, spécifique, éclairée et univoque par laquelle la personne concernée accepte, par une déclaration ou par un acte positif clair, que des données à caractère personnel la concernant fassent l'objet d'un traitement. *(article 4 du RGPD)*

GRDF ADICT

C'est l'autorisation préalable au bénéfice du Bénéficiaire d'accéder aux Données du Client au travers de la Plateforme GRDF ADICT à l'issue des vérifications opérées par GRDF *(extrait contrat GRDF ADICT)*

C'est la matérialisation du consentement dans notre système. Ses caractéristiques doivent correspondre au consentement du Client final

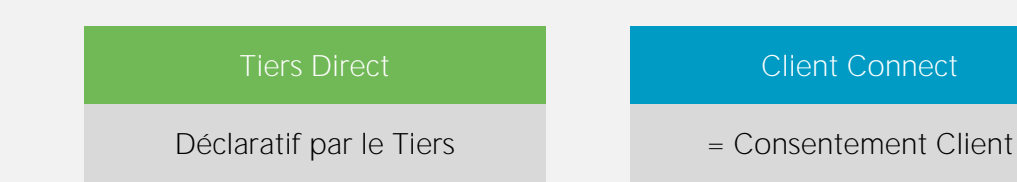

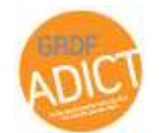

GRDF ADICT \_ Atelier Fonctionnel & Technique

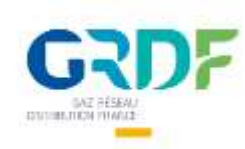

#### Les étapes clefs des parcours

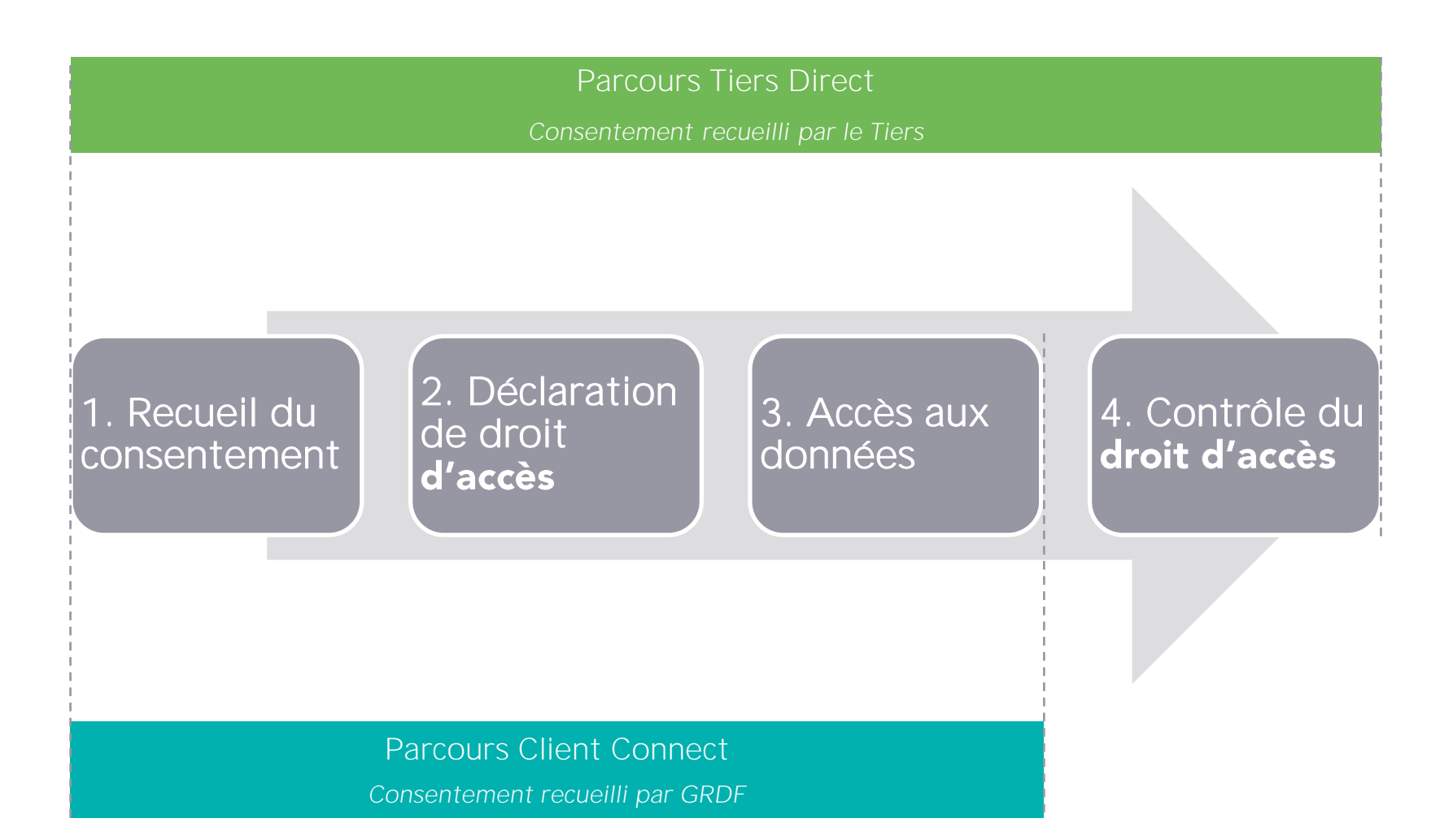

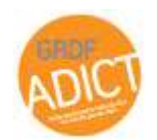

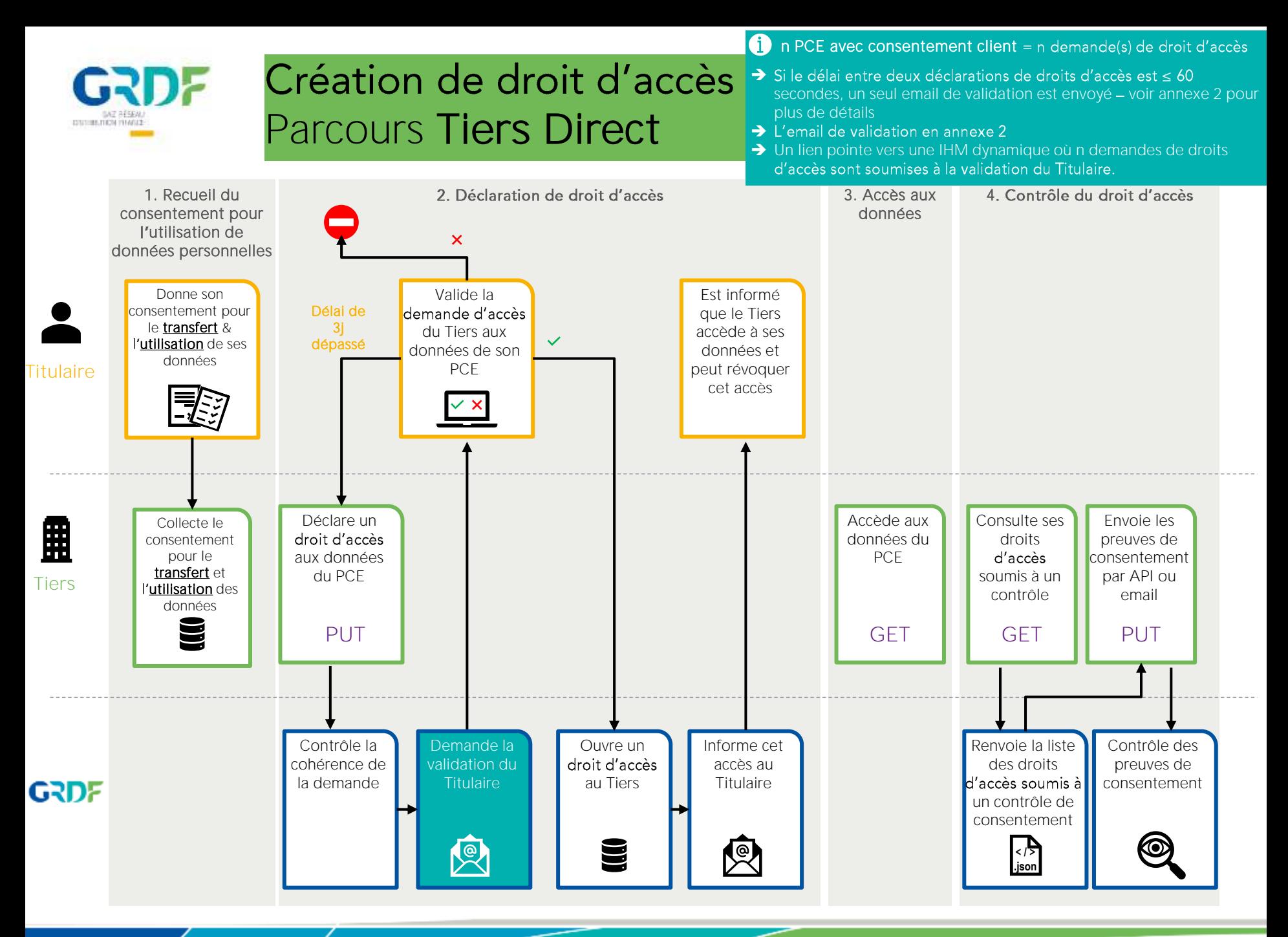

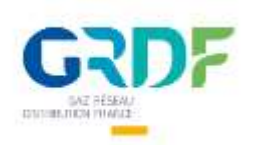

#### Création de droit d'accès Parcours Client Connect

<u>-@-</u> parcours Client Connect: le Tiers est ici responsable du consentement pour<br>l'utilisation des données - GRDF qui est responsable de la collecte du

consentement pour le transfert des données

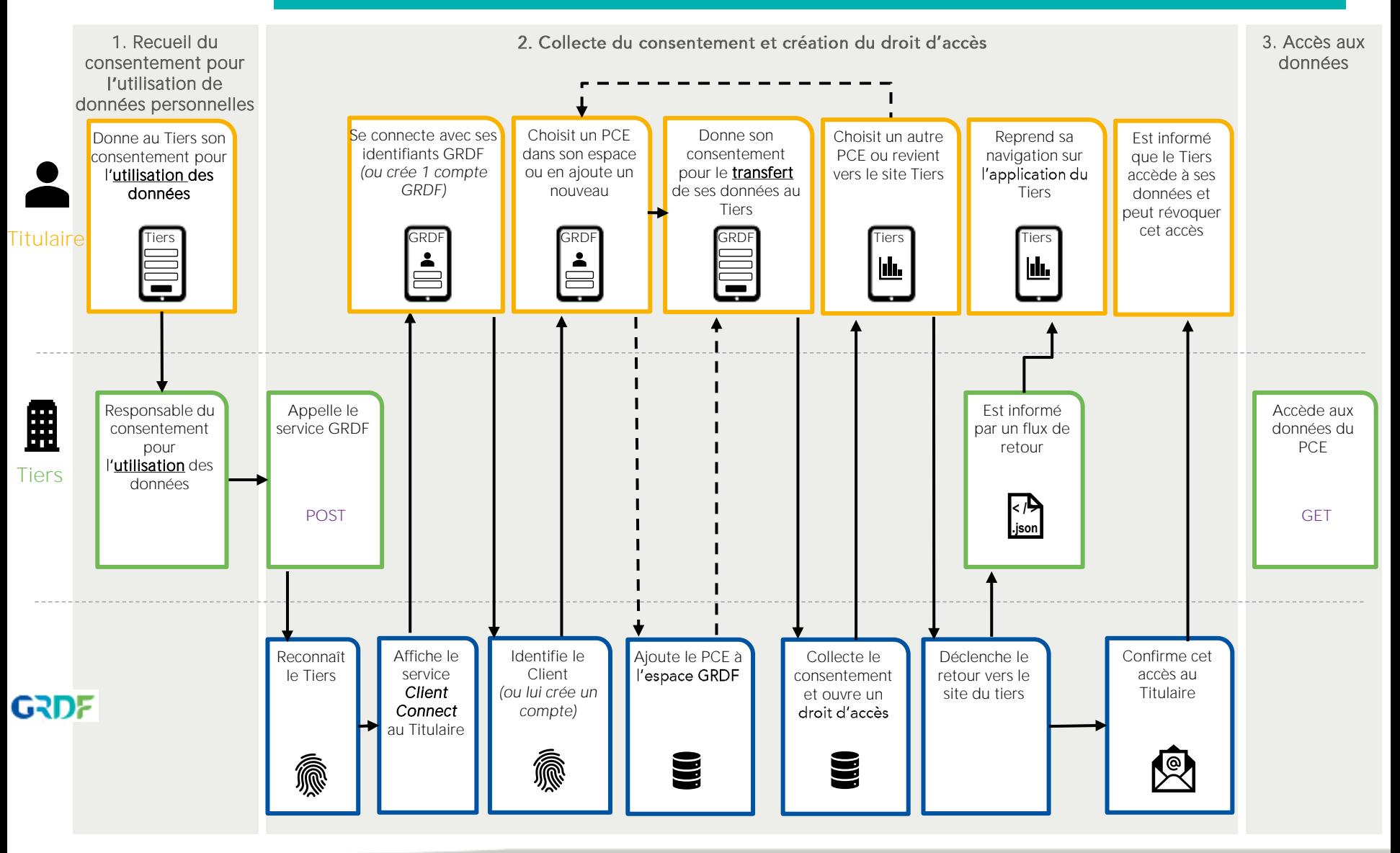

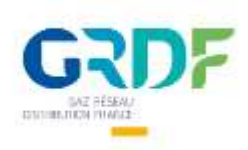

## Rappel sur les traitements de données personnelles

Au sens du RGPD, plusieurs « traitements de données » sont à l'œuvre dans le projet GRDF ADICT, notamment :

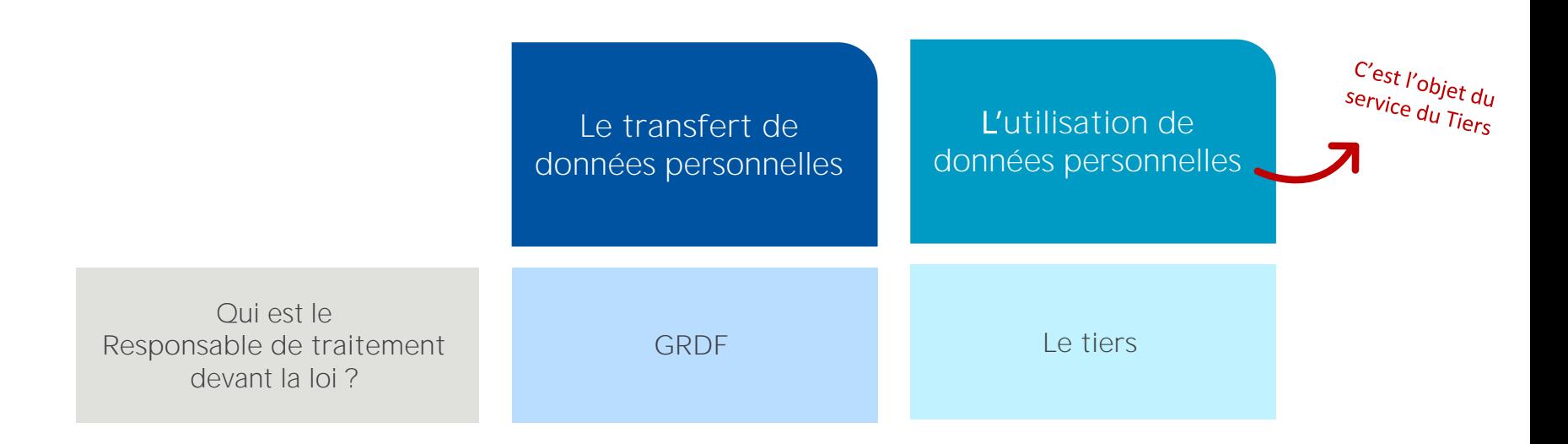

→ Chacun de ces 2 traitements doit faire l'objet d'un consentement spécifique

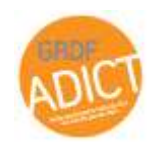

GRDF ADICT \_ Atelier Fonctionnel & Technique

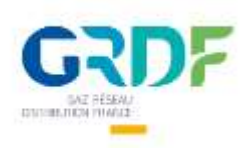

## Le cadre réglementaire des données individuelles de consommation

(DCP)

Toute information relative à une personne physique susceptible d'être identifiée, directement ou indirectement.

Informations commercialement sensibles (ICS)

Toute information dont la communication pourrait porter atteinte aux règles de concurrence libre et loyale et de nondiscrimination.

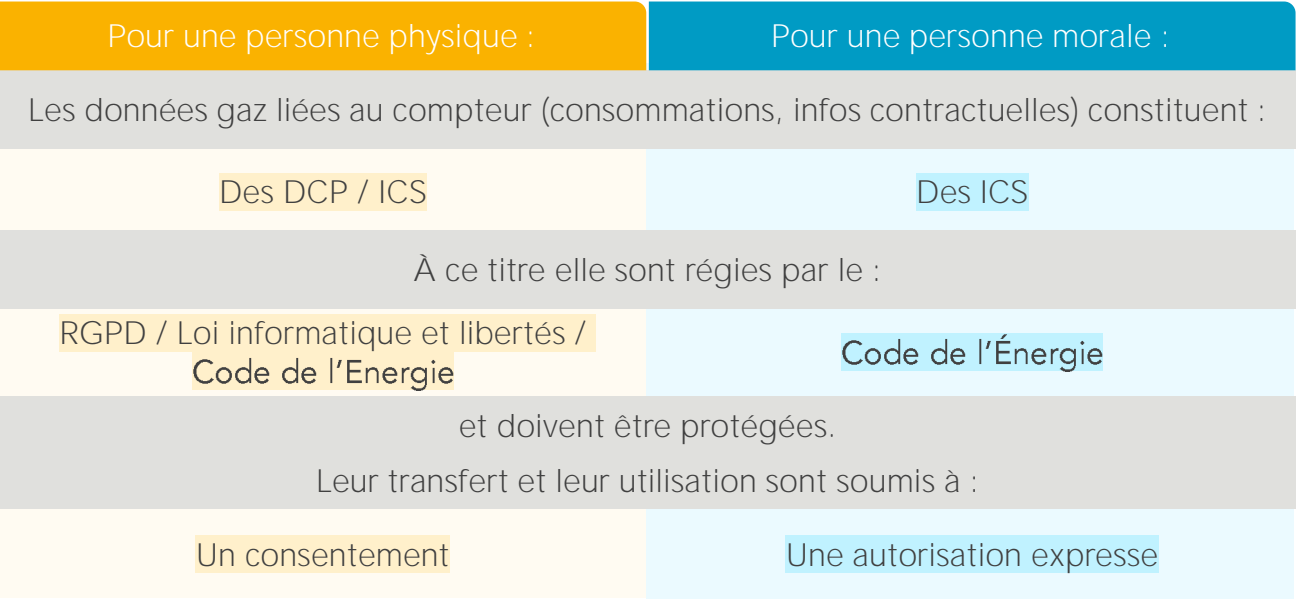

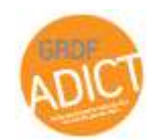

GRDF ADICT \_ Atelier Fonctionnel & Technique

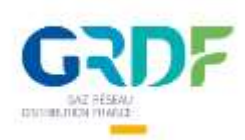

## Types de contrôles opérés par GRDF

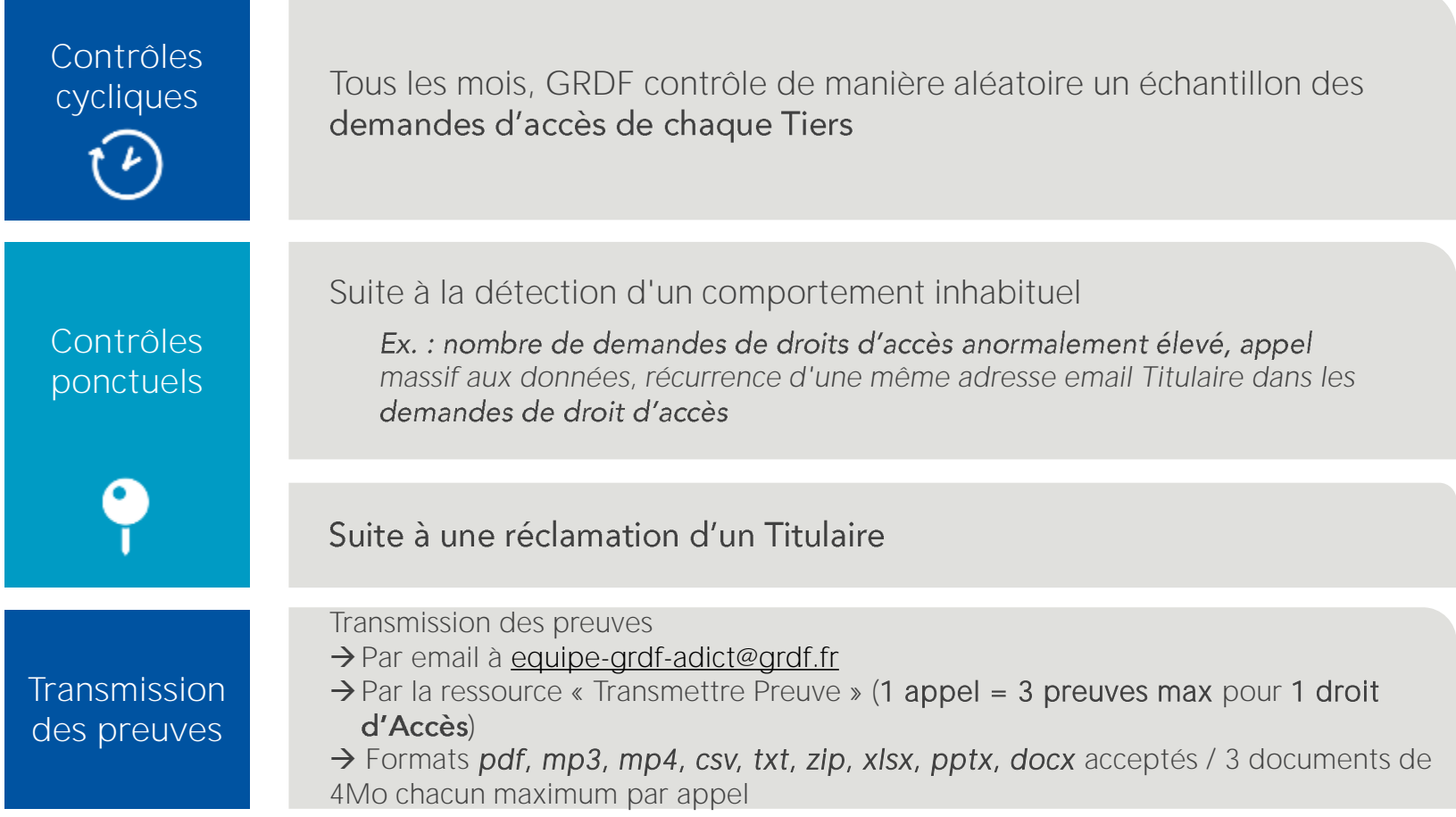

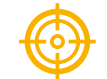

**→ Obligation de réponse sous 20 jours** 

→ GRDF se réserve le droit de rompre le contrat avec un tiers qui ne respecte pas ses obligations en matière de traitement de données personnelles

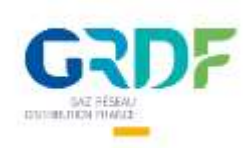

# Les critères de validité d'un consentement

Lors du contrôle des preuves de consentement, GRDF vérifie :

- ➔ La conformité du Consentement aux 7 paramètres ci-contre
- → L'adéquation de la demande de droit d'accès faite par le Tiers avec le Consentement reçu

La preuve peut prendre la forme :

**→** écrite, orale ou digitale

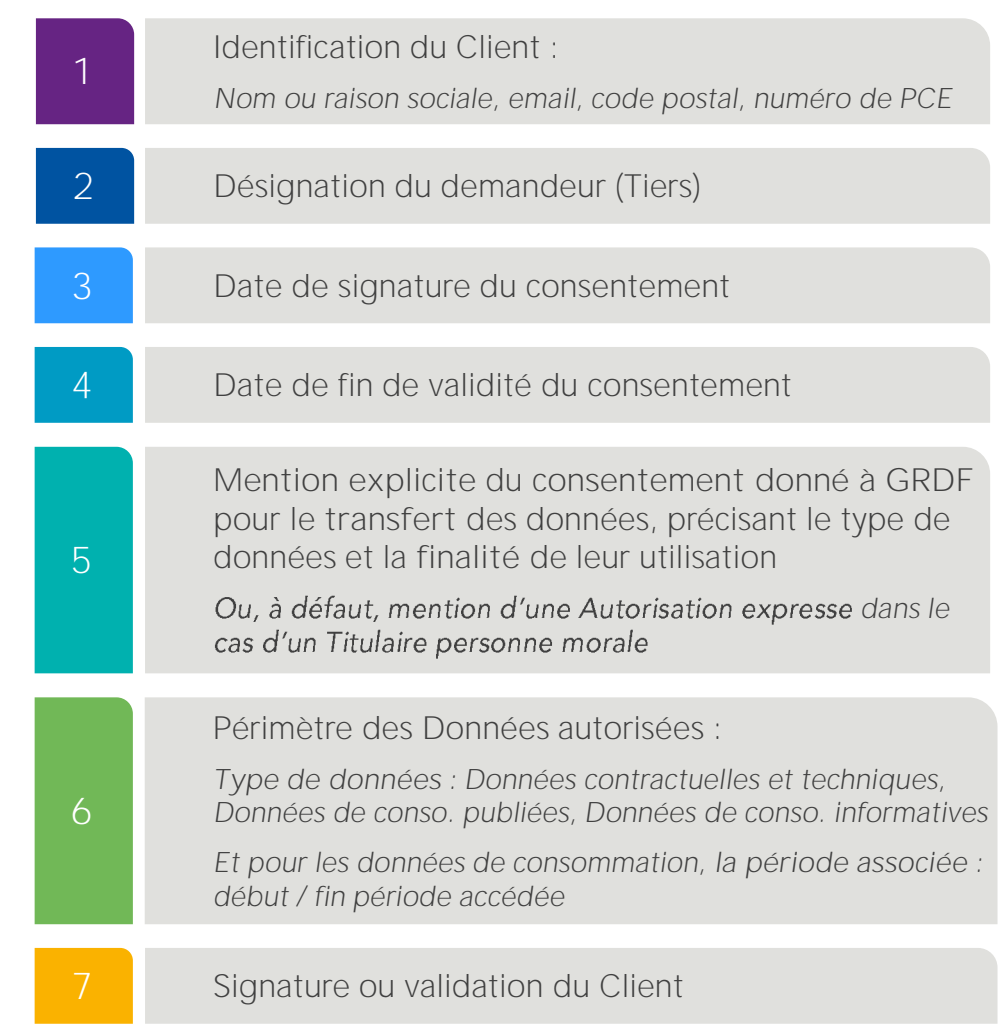

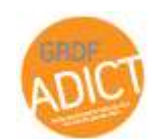

 $G = \frac{1}{2}$  and  $\frac{1}{2}$  at each  $\frac{1}{2}$  and  $\frac{1}{2}$  and  $\frac{1}{2}$  and  $\frac{1}{2}$ *NB : Un modèle de consentement est fourni en annexe 3 du contrat GRDF ADICT ou sur [www.grdf-adict.grdf.fr](http://www.grdf-adict.grdf.fr/) > A propos de GRDF ADICT > Documentation fonctionnelle*

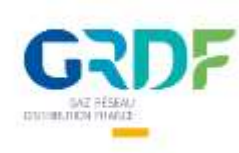

Eléments génériques

*Le processus numérique de recueil de consentement du Tiers* 

#### Les critères de validité d'un consentement Preuve de consentement digital avec signature électronique

#### *Une explication de ce processus avec :*

- √ des captures d'écrans de chaque étape du processus,
- ✓ *le champs des légendes de chaque case à cocher / compléter permettant de faire le lien avec les éléments spécifiques transmis,*
- ✓ *les caractéristiques de la solution utilisée pour que le consentement soit intègre et inaltérable.*

❑ *Ce processus étant amené à évoluer, celui-ci doit être transmis à chaque demande de contrôle,*

□ Les captures d'écrans doivent faire apparaitre distinctement toutes les mentions du consentement,

❑ *Les cases ne doivent pas être prépériode de consentement doit être visible du Titulaire (et éventuellement modifiable).*

Une trace du système (log) qui montre a minima les éléments suivants *(conformément à l'annexe 2 du contrat) :*

- 1. L'identification du Titulaire
	- Le Nom et prénom ou raison sociale, l'adresse e-mail de Titulaire, le numéro du PCE, le code postal
- 2. L'identification du demandeur (le Tiers)
- 3. La date et l'heure à laquelle le Titulaire a validé le formulaire (dates et heure de saisie sur une page web en cas de canal web comme explicité dans la copie d'écran).
- 4. La période de validité (période des données accédées)
- 5. La finalité
- 6. Le périmètre consenti
	- données de consommations publiées, données de consommations informatives, données contractuelles, données techniques
- 7. Citation de GRDF a le droit de transférer les données gaz de type « \*R 111-32 : sous forme d'une autorisation qui doit être donnée par le client à GRDF (ex : « M. X autorise GRDF à communiquer mes données au tiers »

L'identification *et la validation du titulaire*

Eléments spécifiques

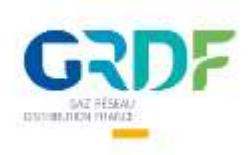

# Zoom sur les données

De l'index à la consommation en kWh

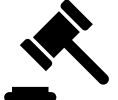

Article L. 452-1-1 du code de **l'énergie** dispose que « les tarifs d'utilisation des réseaux de distribution de gaz naturel [...] sont établis de manière **transparente et non discriminatoire** 

... c'est bien la quantité d'énergie libérée lors de la combustion du gaz qui est soumis à facturation. La facturation est établie sur la base de la quantité d'énergie consommée (kWh) et non de volume (m3)

Différents facteurs font qu'un m3 de gaz n'a pas toujours le même pouvoir calorifique (ex: la pression, la température...). Il faut donc prendre en compte ces facteurs lors du calcul de la consommation de chaque client afin de facturer de manière juste et équitable.

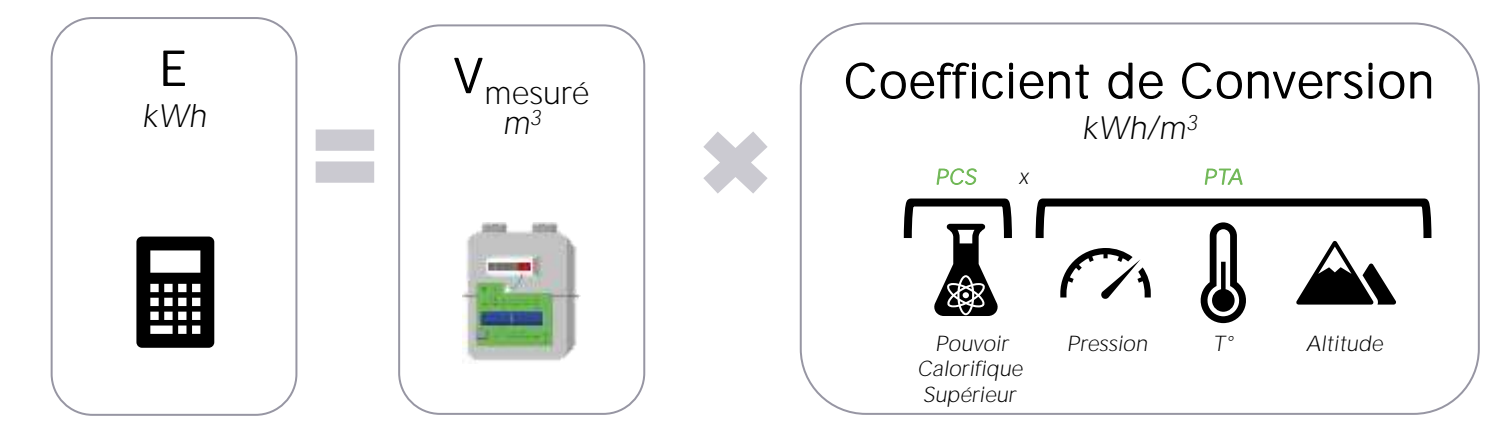

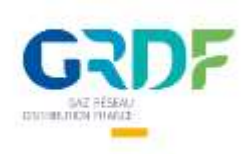

# Zoom sur les données

Les données disponibles via API GRDF ADICT

- 1. Les données individuelles de consommation, qui se découpent en 2 grandes catégories de données :
- Les données publiées : données individuelles de consommation transmises au fournisseur de gaz et qui servent à la facturation
- Les données informatives : données individuelles de consommation à une maille plus fine que les données publiées
- 2. Les données contractuelles, comme :
- la CAR (Consommation Annuelle de Référence),
- la CJA (Capacité Journalière d'Acheminement).
- le profil de consommation,
- la date de mise en service, etc.
- 3. Les données techniques, comme :
- L'adresse du PCE, -
- la fréquence de relevé,
- Les informations techniques du compteur, etc.

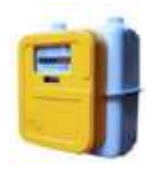

Exemple : pour un compteur communicant gaz (Gazpar), les données publiées sont les relevés mensuels (transmis au fournisseur) alors que les données informatives sont fournies en premier lieu au client à un pas de temps journalier (données journalières, voire horaires)

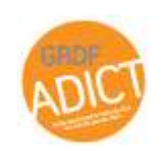

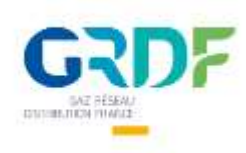

#### Les types de données et leur statut Par type de fréquence de relève

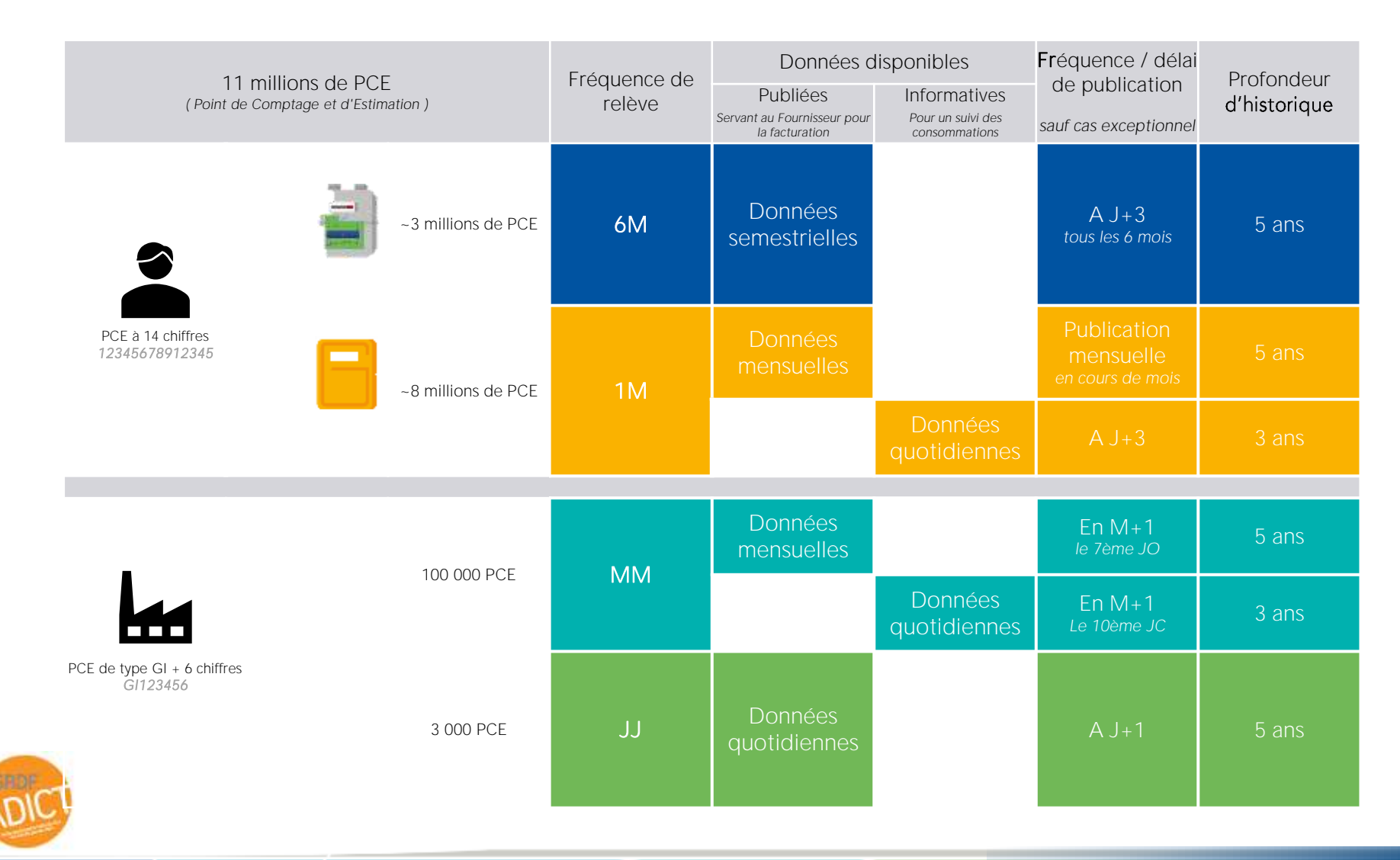

#### $555$ Pause D

10 min

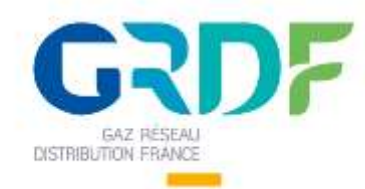

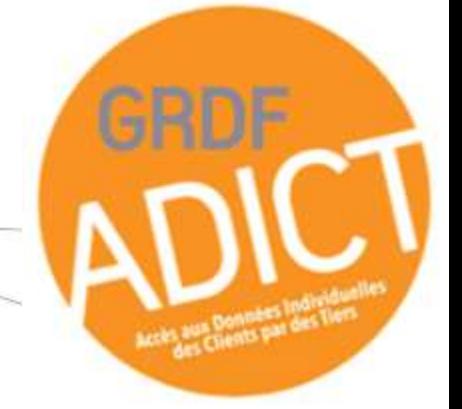

# ntroducti

1. Introduction GRDF ADICT

2. Le calcul de l'énergie

3. Fréquence de la mise à disposition des données

1. Parcours générale du service GRDF ADICT

- 2. Contexte **POL** règlementaire et
	- schéma<br>d'application par  $\equiv$ **GRDF**

3. Processus de contractualisation ົ່

- 4. Parcours de
- recueil du - 1
- Fonctionnel consentement

5. Contrôles réalisés par GRDF & obligations des **Tiers** 

1. Le service GRDF **ADICT** 

2. L'accès à l'API GRDF ADICT

- 3. Quotas et les
- préconisations
- d'appels
- 4. Zoom sur les
- lechnic appels

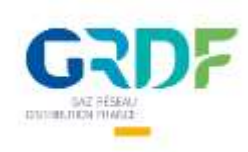

## Le service GRDF ADICT

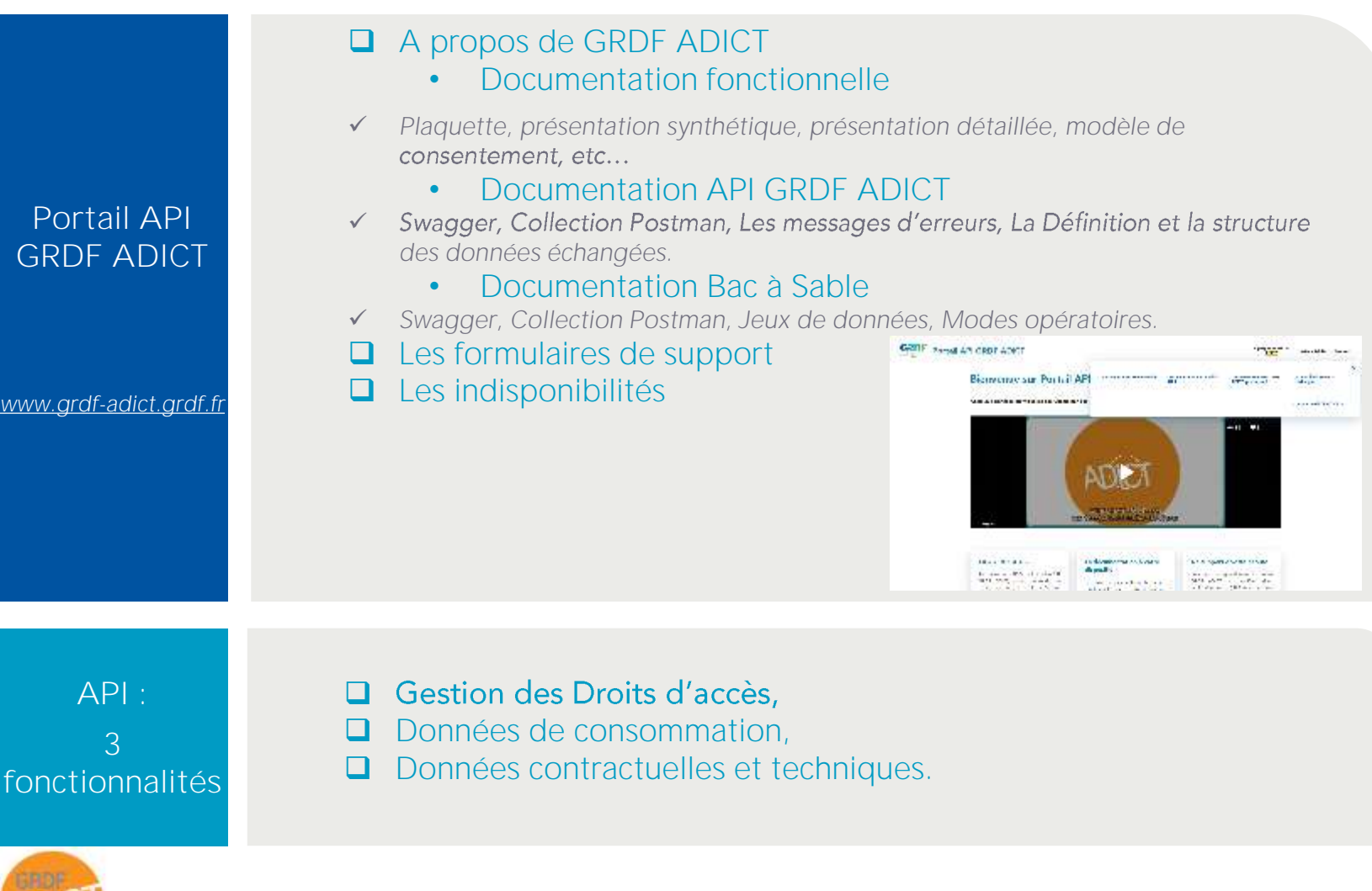

32

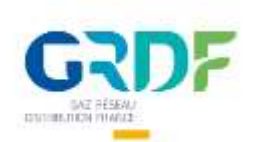

## Le Bac à Sable (BAS) de GRDF ADICT

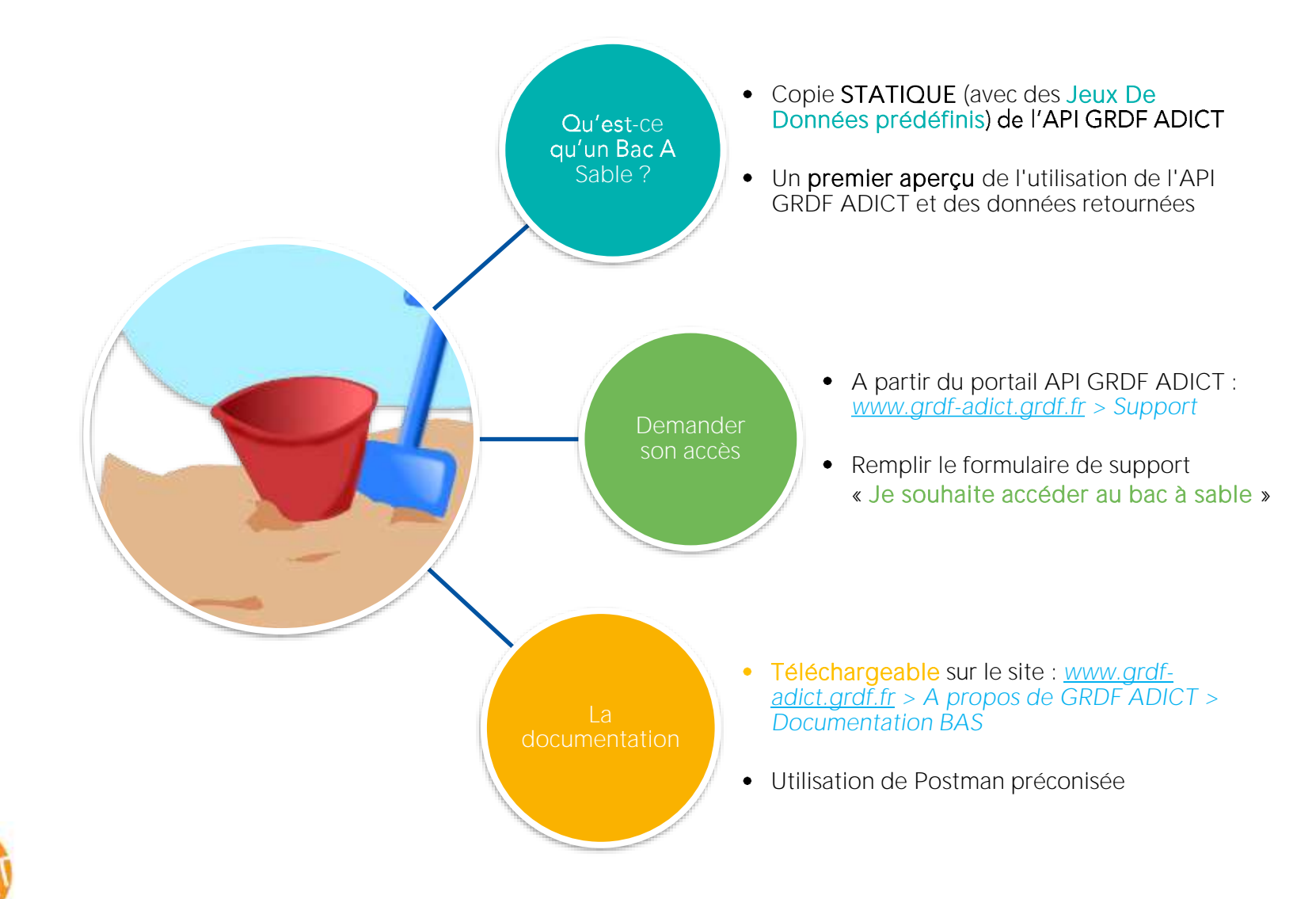

GRDF ADICT \_ Atelier Fonctionnel & Technique

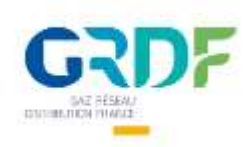

## Appeler les données avec une API

#### Une API fonctionne en « appel/réponse »

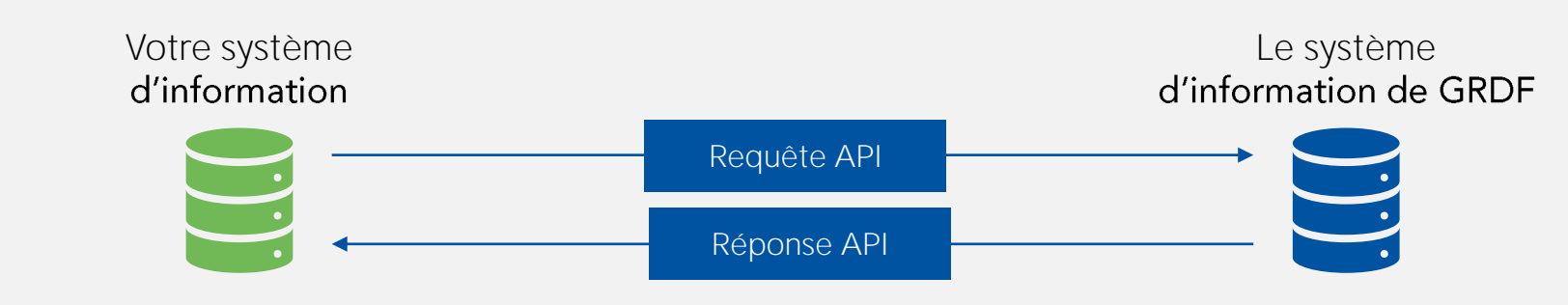

#### Requête API

La requête API est une URL (comme pour aller sur un site internet), il faut construire une URL pour avoir la bonne requête qui va solliciter la bonne ressource chez GRDF et ainsi obtenir la bonne réponse avec les données souhaitées.

Une requête API (URL) est composée de deux éléments : une base URL et une URI

*Exemple : « Je veux les données de consommation publiées du PCE n°GI405635 sur 2019 »*

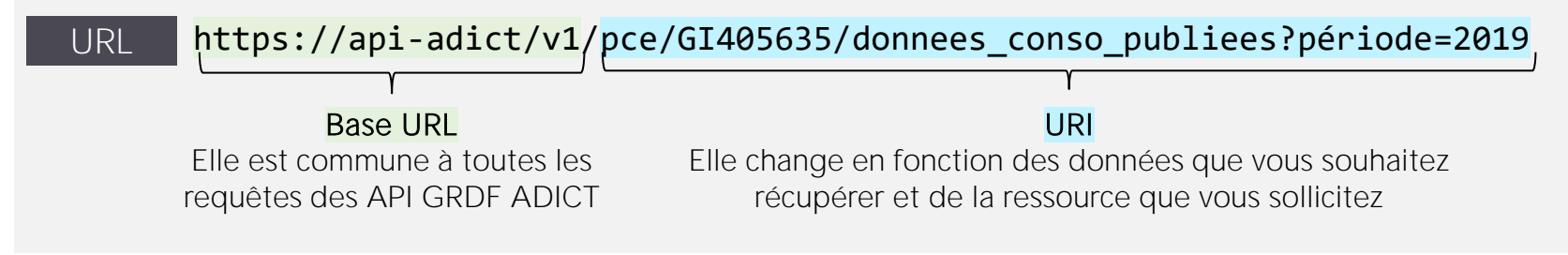

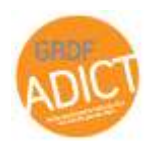

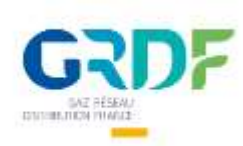

# L'accès à API GRDF ADICT

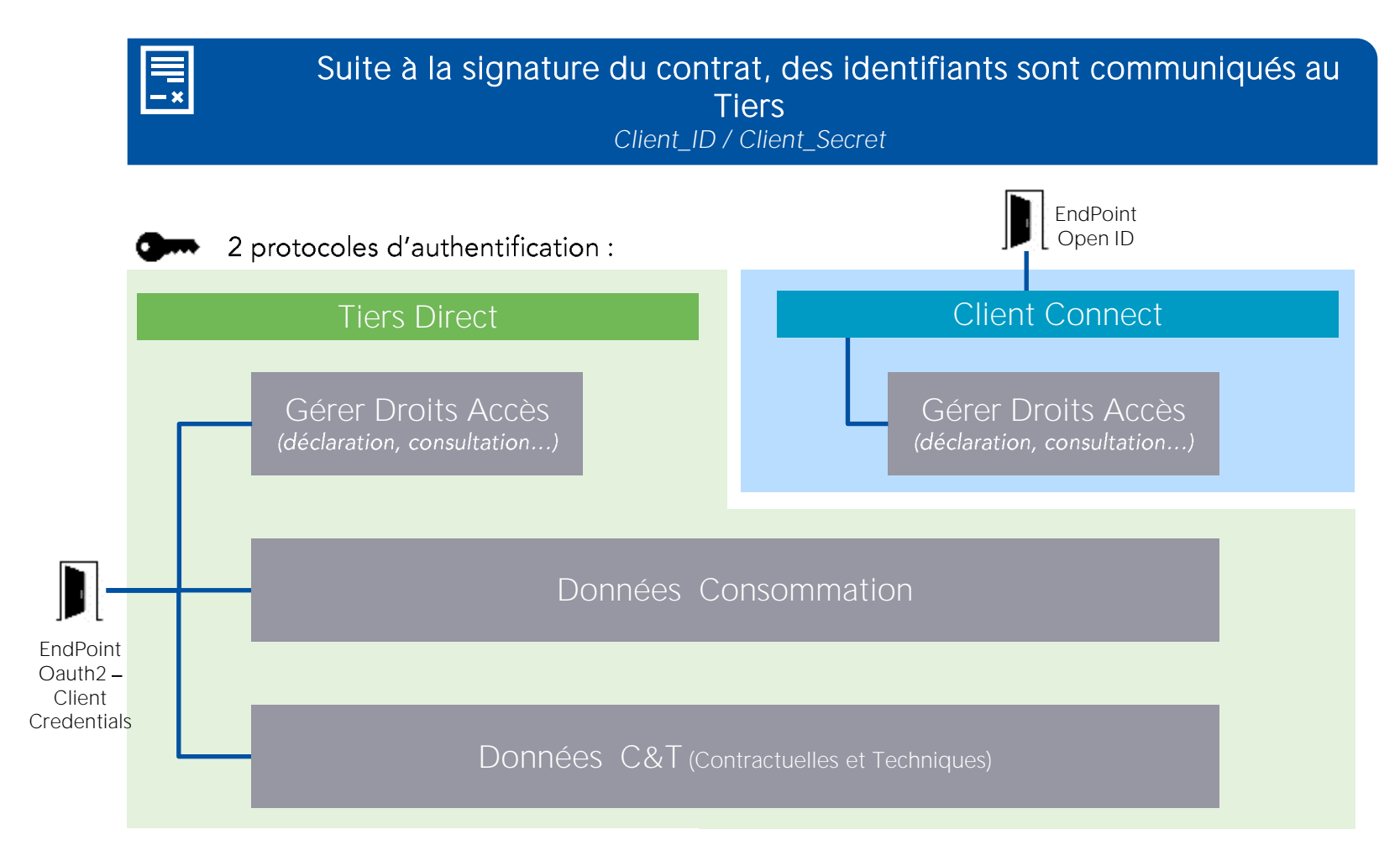

Les API que nous mettons à disposition vous permettent de gérer vos droits d'accès, récupérer les données de consommation gaz ainsi que les données contractuelles et techniques.

GRDF ADICT \_ Atelier Fonctionnel & Technique

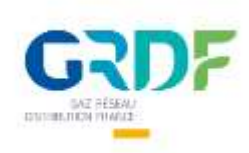

#### L'accès à l'API Focus sur le protocole Oauth2 – Client Credentials

GRDF a besoin d'authentifier les applications externes qui utilisent ses API. Ainsi, une fois que vous avez contractualisé, GRDF vous crée une application\* qui vous permet d'appeler les données. Cette application est unique, vous seul pouvez l'utiliser. Comme un login/mot de passe pour un espace connecté, vous devez avoir le client id et le client secret de votre application pour l'utiliser.

Ce sont les identifiants de votre application, ils servent à générer un « jeton d'accès » ou « token » qui est une clé cryptée. Le token doit être intégré dans chaque appel API

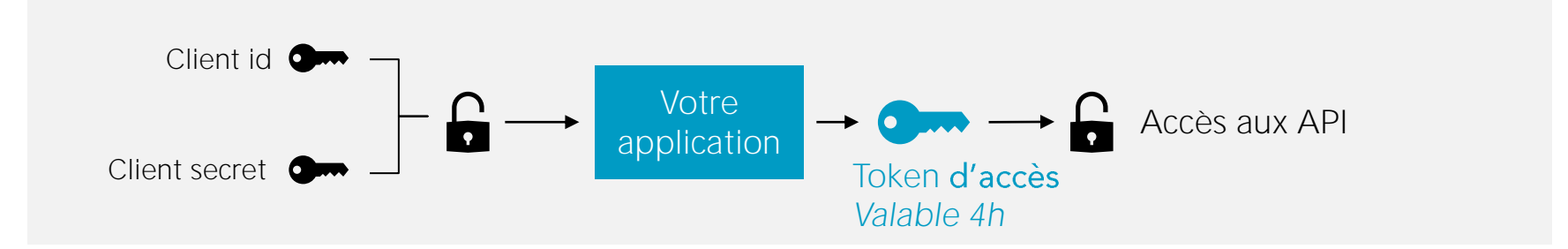

toutes les 4h il faudra redemander votre token. Cette nouvelle demande de token, comme tout appel API peut être automatisée

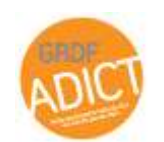

\* vous ne pourrez avoir qu'une seule application, elle sera par défaut habilitée à toutes nos fonctionnalités
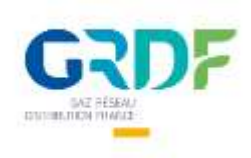

# Quotas GRDF ADICT

*Annexe 4 du contrat*

## **Quotas d'appels par Tiers**

- Objectif : Quotas différenciés par famille pour
	- s'adapter aux parcs des bénéficiaires
	- garantir une utilisation optimale du service et l'accès à tous

## Détails des quotas

- · Les quotas s'adaptent automatiquement au parc de chaque bénéficiaire
- En cas de dépassement de quotas, l'appel tombe en erreur.
	- ex: en cas de 2 appels à la même seconde, l'un des 2 appels sera en erreur

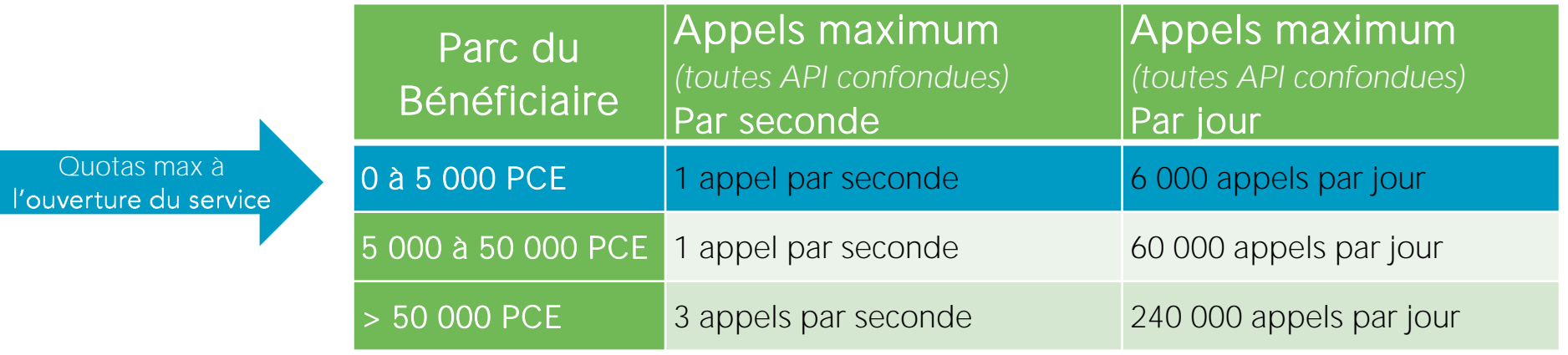

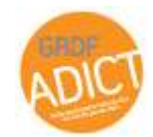

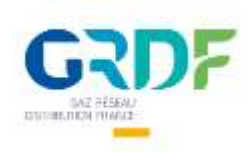

# Préconisations d'appels

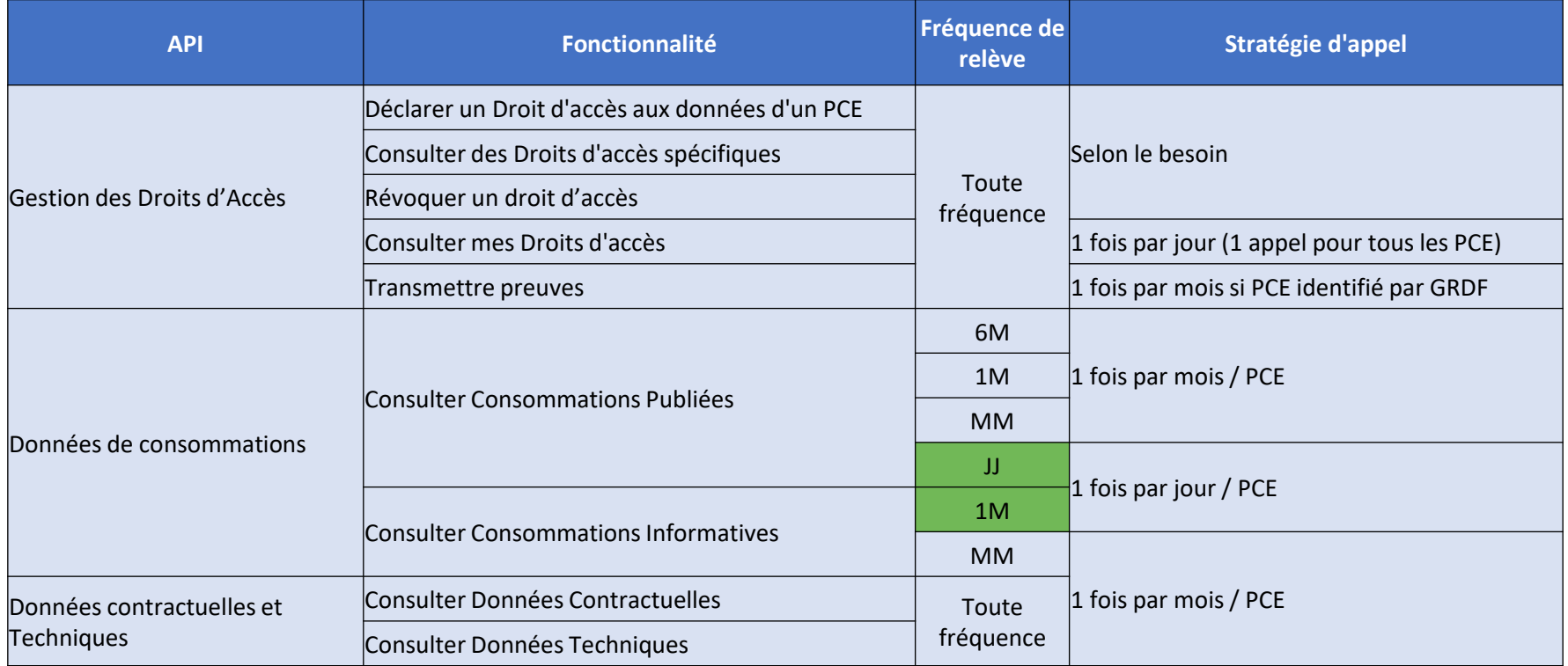

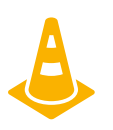

\* D'ici fin 2023, tous les compteurs 6M passeront 1M (déploiement compteurs communicants gaz). La consultation mensuelle permet d'ajuster la fréquence d'appels.

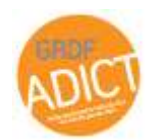

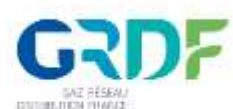

# GRDF Les appels GRDF ADICT

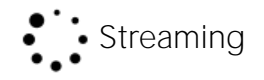

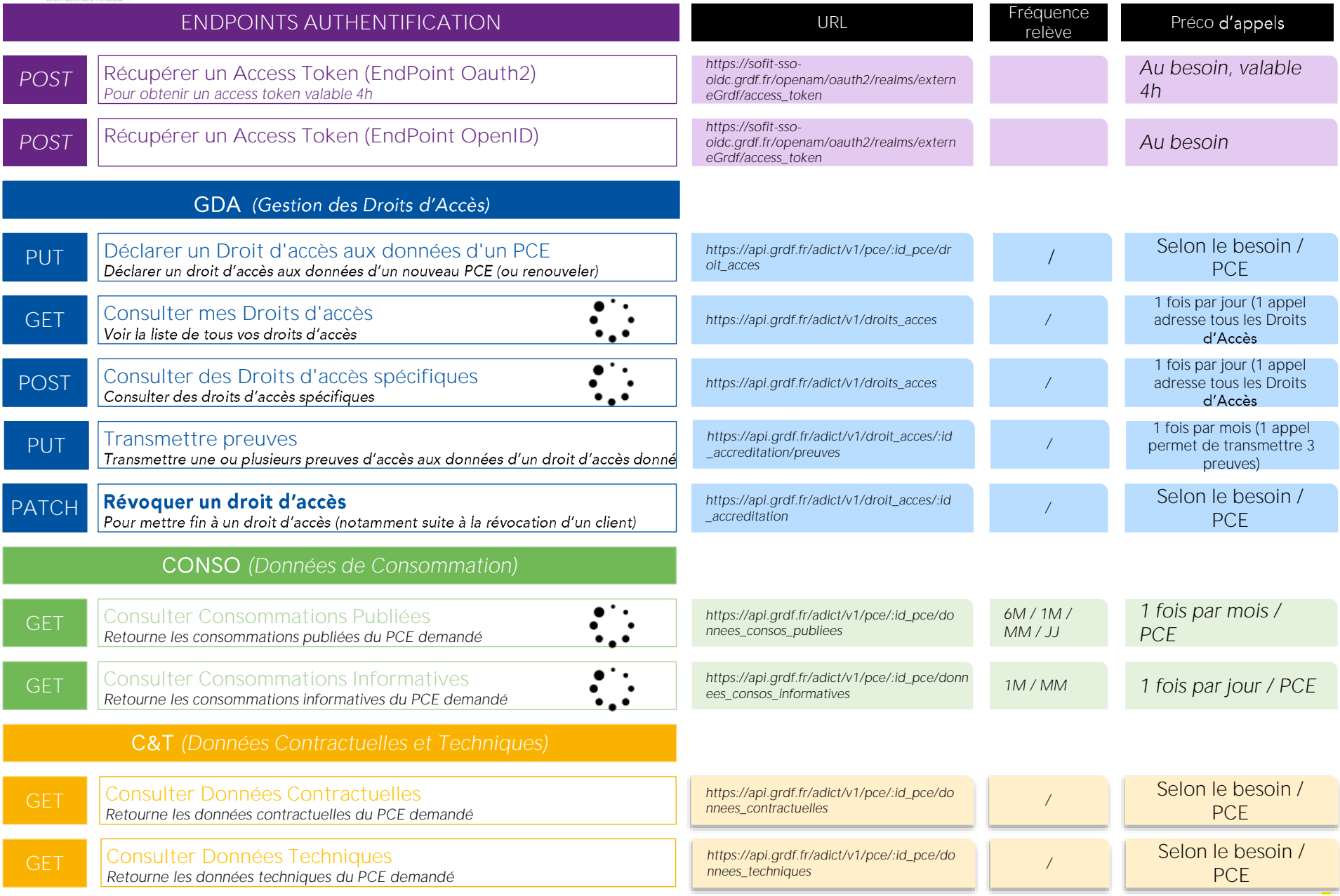

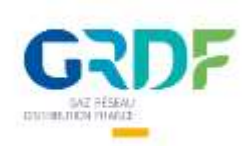

# DF Précisions sur le Streaming

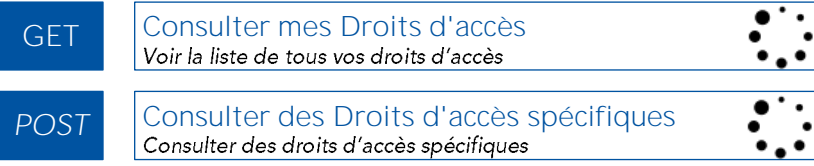

**GET** GET

Consulter Consommations Publiées *Retourne les consommations publiées du PCE demandé*

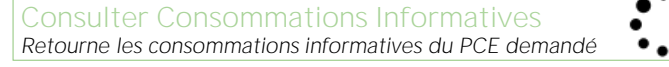

## Streaming : pourquoi ?

- ➢ Manipuler et personnaliser des blocs de données de taille réduite (2 ko)
- Avoir la possibilité de fluidifier la fourniture de la réponse lorsque le nombre de droits d'accès ou de blocs de ➢ consommation est important

## **Principes**

- La réponse de l'API est un flux d'objets données de consommations JSON valides
- Attention : les parseurs classiques JSON ne peuvent pas lire les données des différents objets retournés en une seule fois
- Le format de retour répond aux spécifications du NDJSON( Newline Delimited JSON) : un format simple
- Librairies disponibles côté client : <http://ndjson.org/libraries.html>

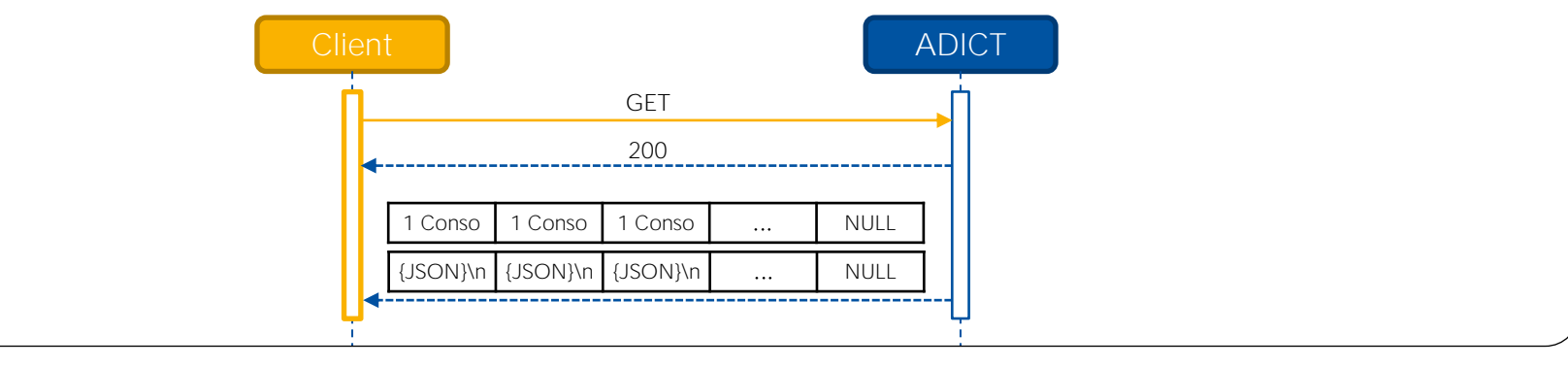

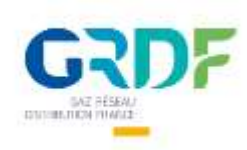

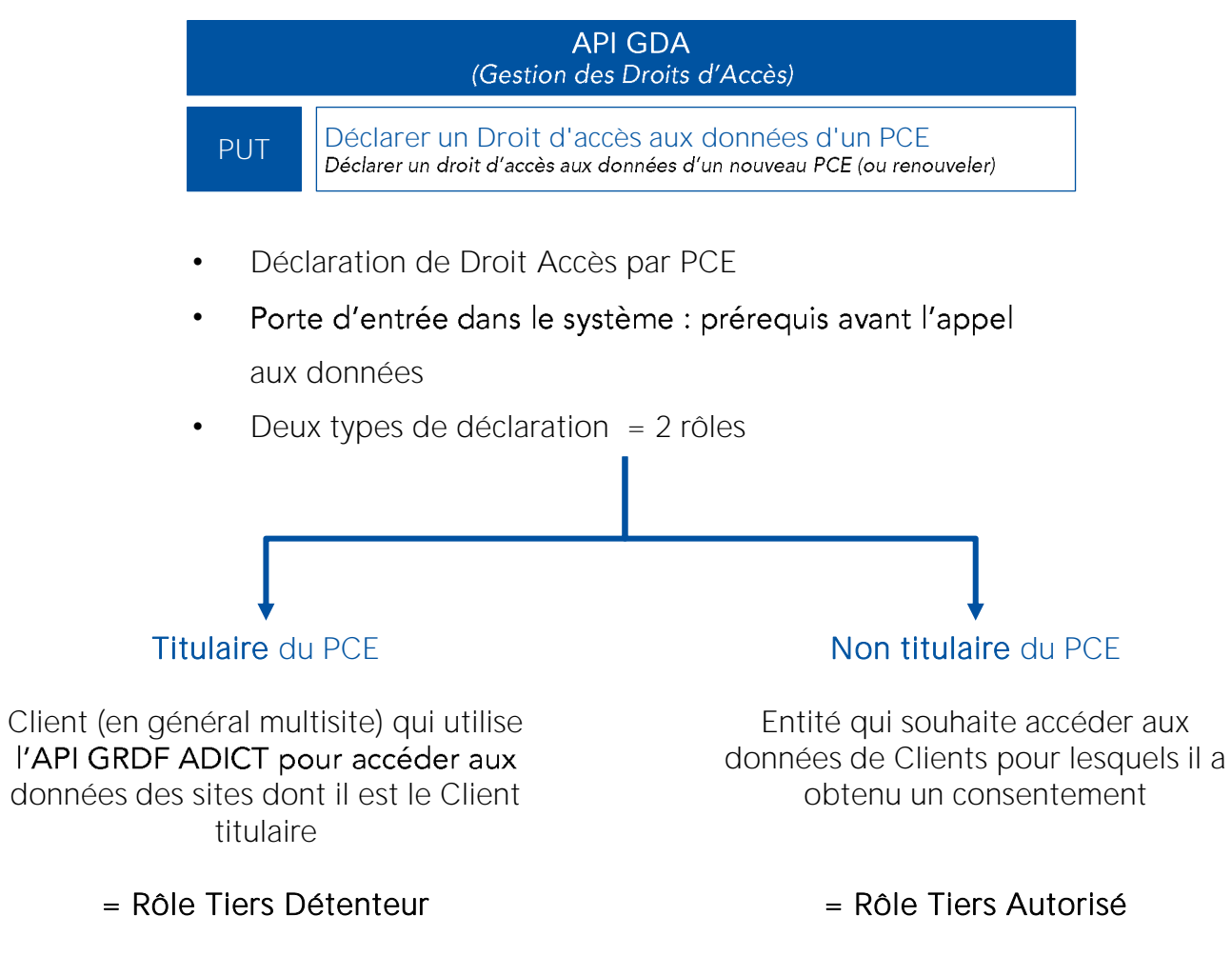

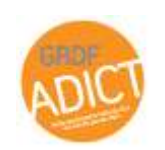

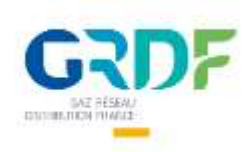

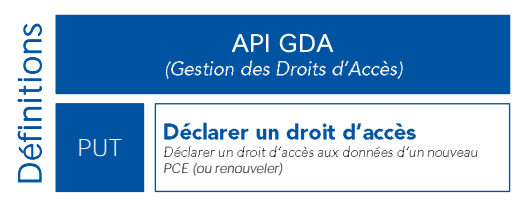

## Droit d'Accès

Matérialisation dans notre système du consentement (dans le cadre du parcours Tiers Direct).

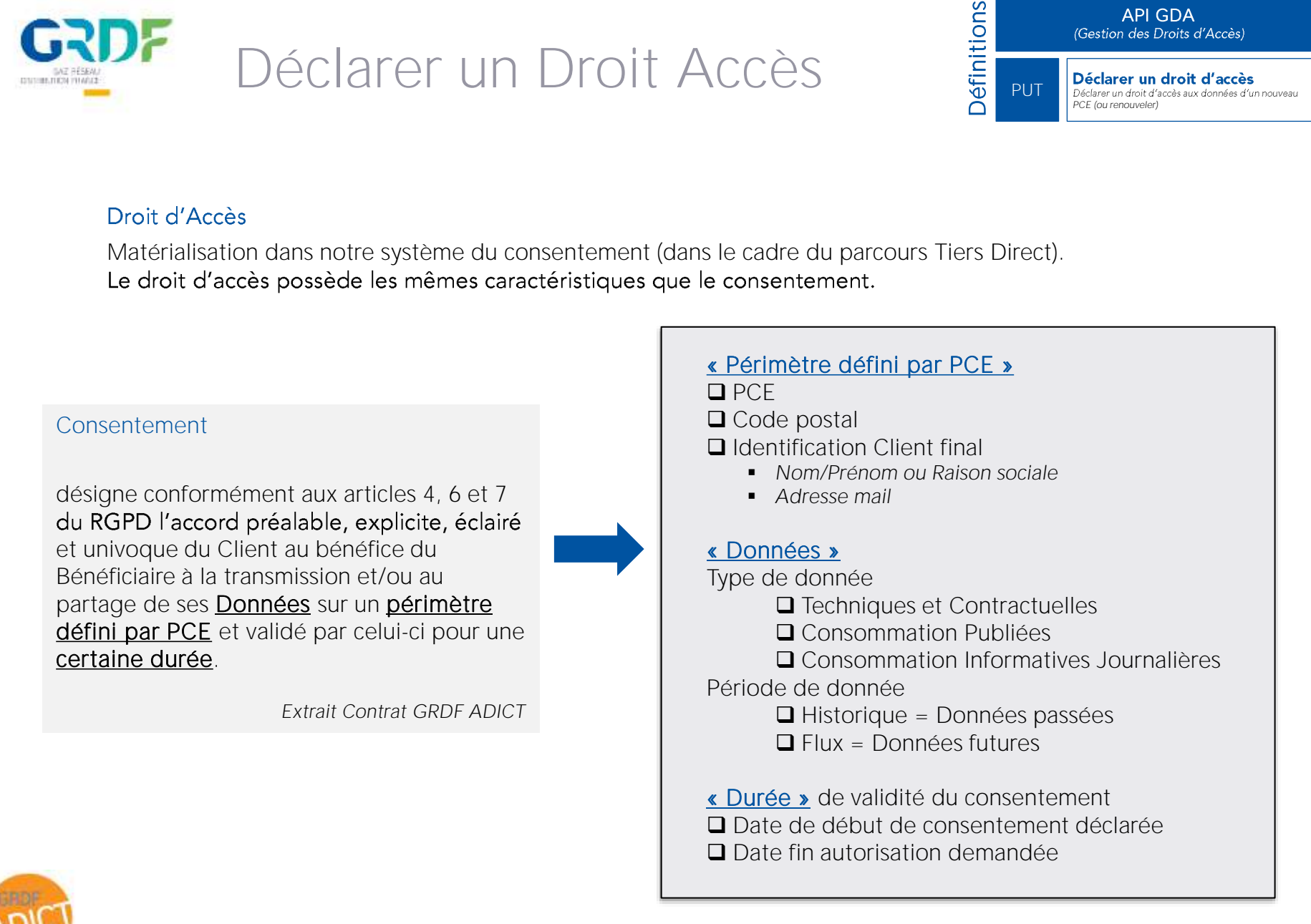

42

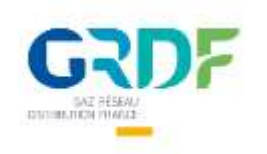

**Definitions** API GDA<br>(Gestion des Droits d'Accès) Déclarer un droit d'accès PUT Déclarer un droit d'accès aux données d'un nouveau *PCE (ou renouveler)*

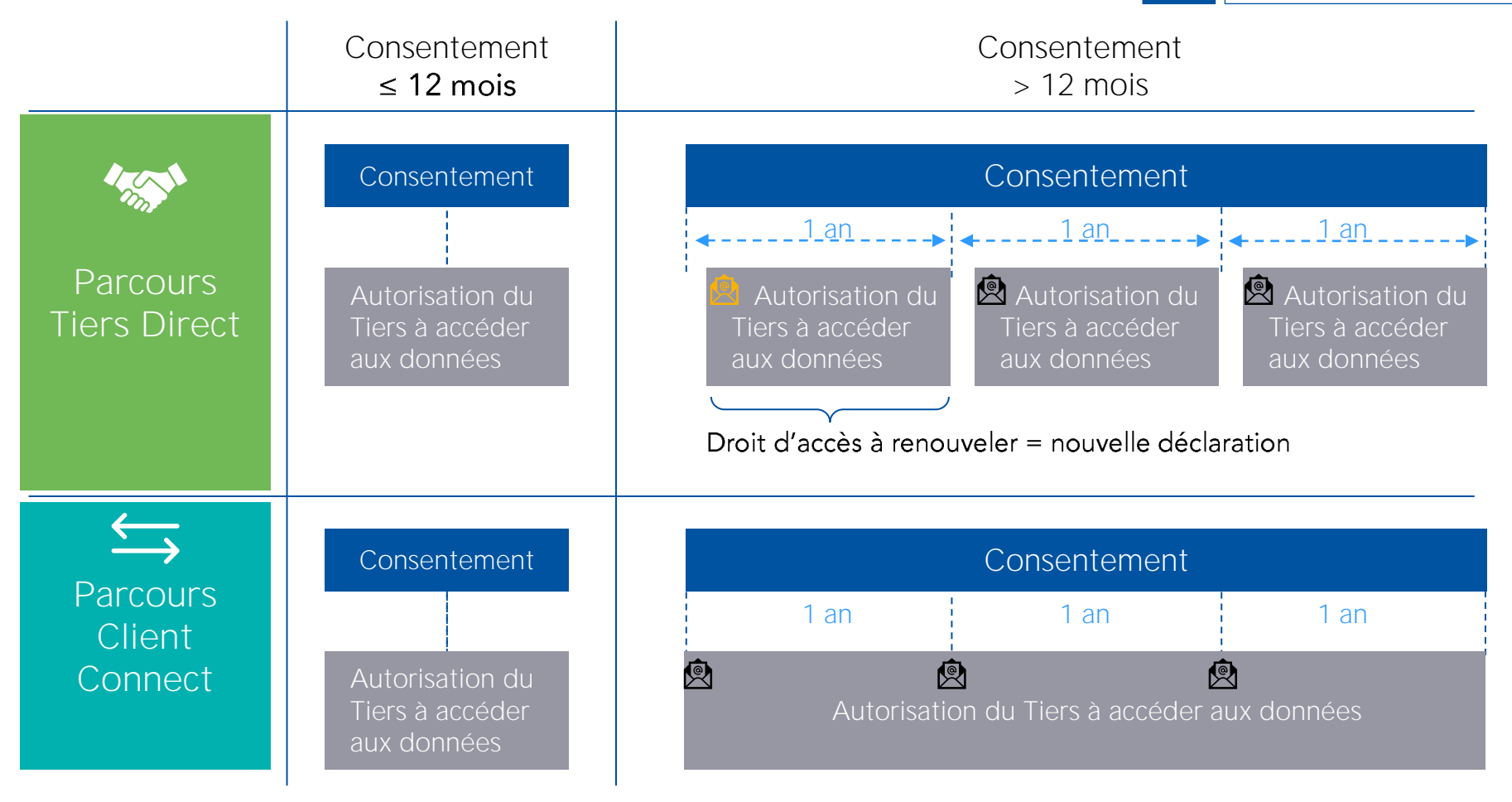

Un email de validation est envoyé lors de la 1ère déclaration de Droit d'accès.

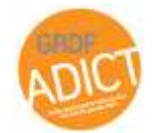

GRDF ADICT \_ Atelier Fonctionnel & Technique **A** Pour une 2<sup>ème</sup> demande de Droit d'Accès strictement identique ou un Droit d'Accès ouvert à travers le parcours Client Connect, seul un email d'information est envoyé au Titulaire

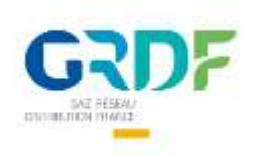

**API GDA**<br>(Gestion des Droits d'Accès) Déclarer un droit d'accès PUT *PCE (ou renouveler)*

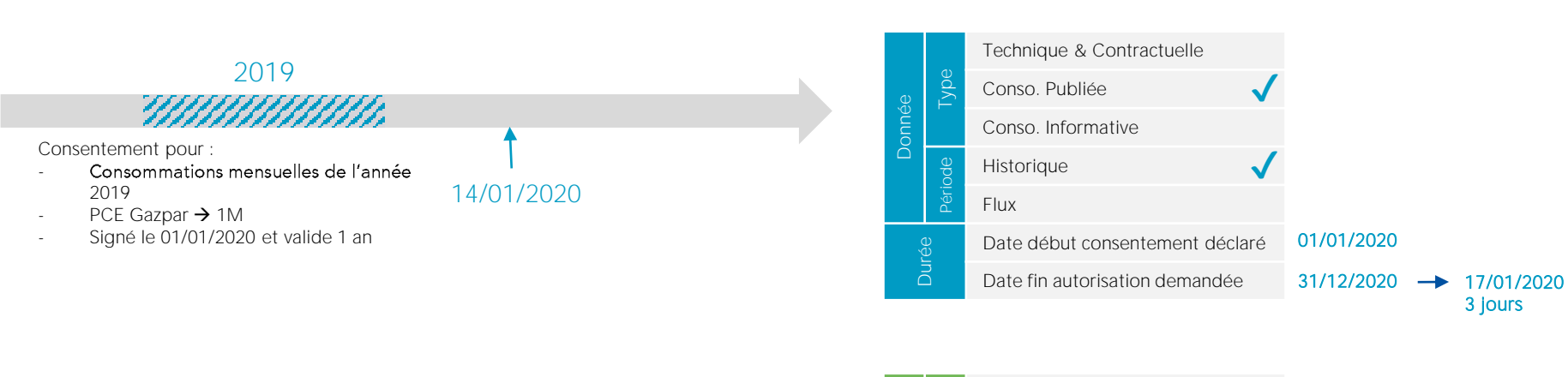

Donnée

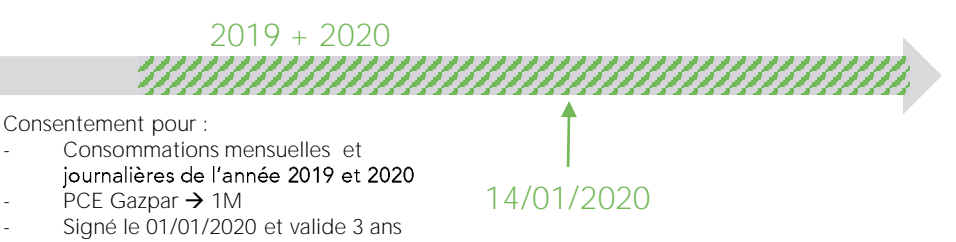

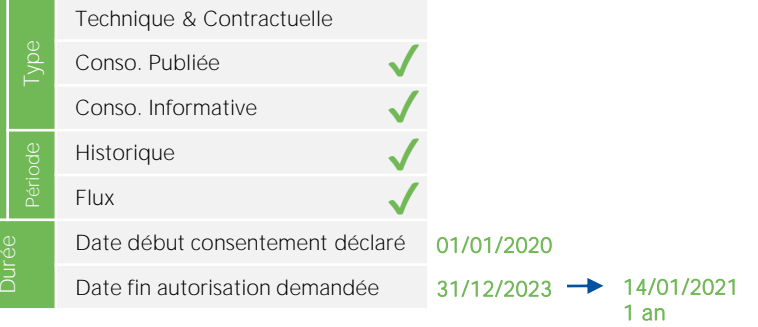

Exemples

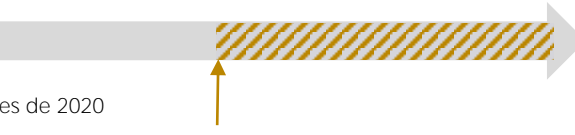

Consentement pour :

- Consommations journalières de 2020
- PCE JJ
	- Signé le 01/01/2020 et valide 1 an

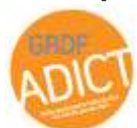

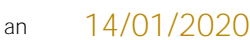

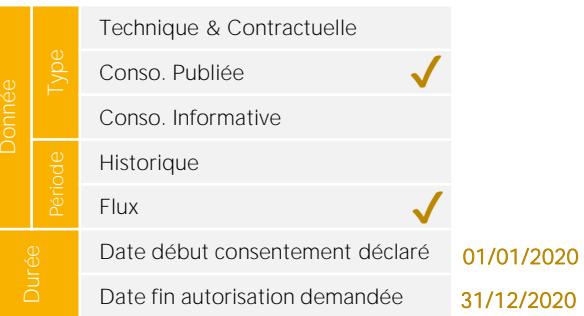

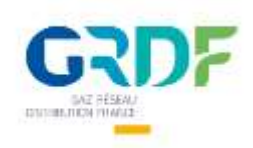

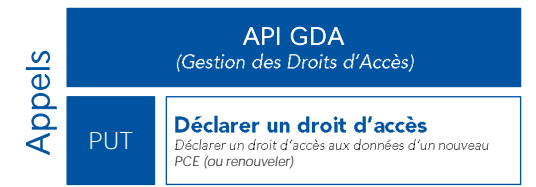

### *TOKEN + ID PCE + Body*

}

```
Votre rôle et Parcours 
                                                                                         Caractéristiques du consentement / Droit Accès 
                                                                                          Etat du Droit Accès 
                                                                                          Message retour traitement<br>
Message retour folient du Déclarer un droit pécé (ou renouvel pécé courenouvel)<br>
Message retour traitement
          {
               "code_statut_traitement": "0000000002",
               "message_retour_traitement": "La demande d'accès est en attente de la validation du titulaire du PCE.",
               "id_pce": "GI999001",
               "role_tiers": "AUTORISE_CONTRAT_FOURNITURE",
               "id_droit_acces": "9388f0df-14aa-02a9-e053-2b40ec0a76fd",
               "etat_droit_acces": "A valider",
               "date_creation_droit_acces": "2019-07-15 17:05:55",
               "raison_sociale_du_titulaire": "BabaTech",
               "courriel_titulaire": "robert.dupont@dupont.fr",
               "code_postal": "77900",
               "perim_donnees_techniques_et_contractuelles": "Faux",
               "perim_historique_de_donnees": "Vrai",
               "perim_flux_de_donnees": "Vrai",
               "perim_donnees_informatives": "Faux",
               "perim_donnees_publiees": "Vrai",
               "date_fin_autorisation": "2020-07-15 00:00:00",
               "parcours": "TIERS_DIRECT"
{
 "role_tiers": "AUTORISE_CONTRAT_FOURNITURE",
  "raison_sociale": "BabaTech",
 "nom titulaire": "",
  "code_postal": "77900",
 "courriel_titulaire": "robert.dupont@dupont.fr",
 "date_consentement_declaree": "2019-07-05 13:45:23",
 "date_fin_autorisation_demandee": "2021-08-07",
 "perim_donnees_techniques_et_contractuelles": "Faux",
 "perim_historique_de_donnees": "Vrai",
 "perim_flux_de_donnees": "Vrai",
 "perim_donnees_informatives": "Faux",
 "perim_donnees_publiees": "Vrai"
}
                                                                                                  OUT
                                                                  IN (body)
```
GRDF ADICT \_ Atelier Fonctionnel & Technique

45

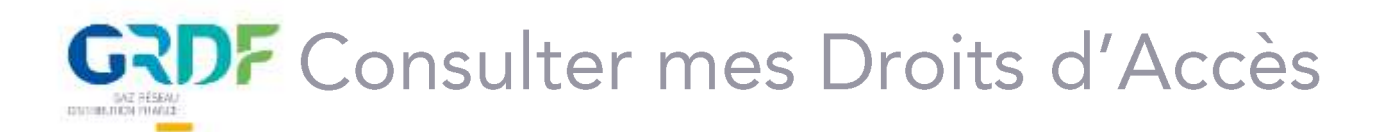

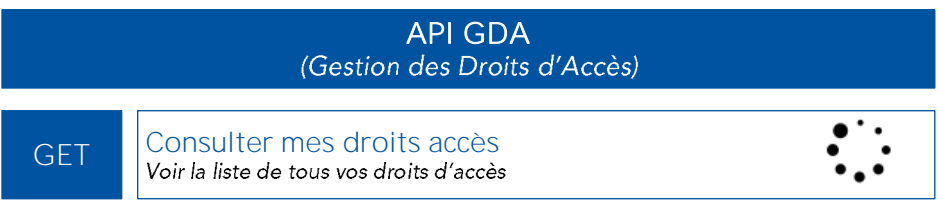

- Permet de consulter les Droits d'Accès •
- L'appel permet de consulter l'ensemble des PCE du parc •

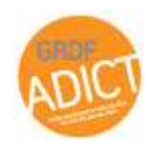

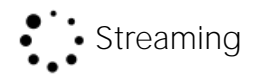

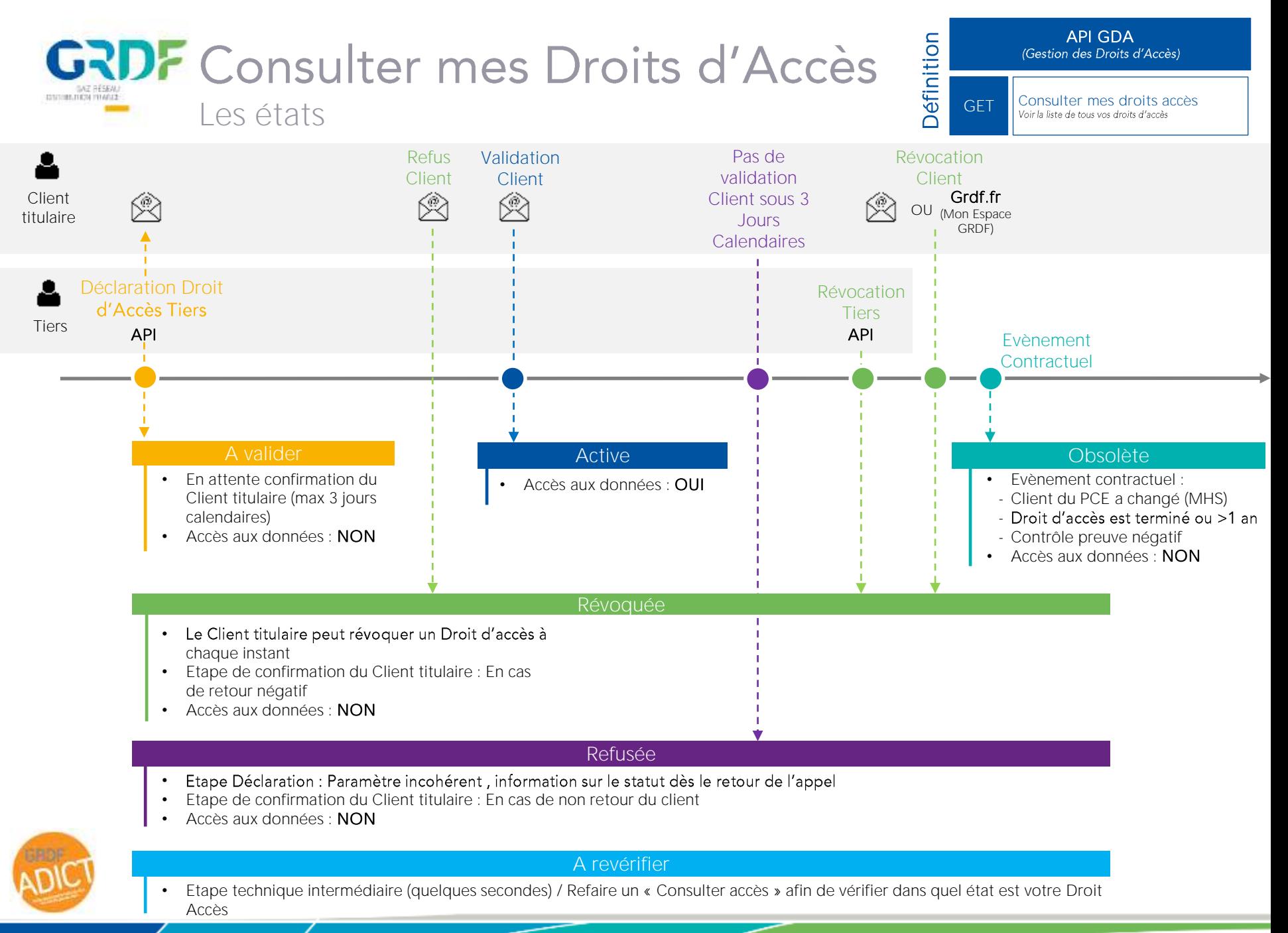

# **GRDF** Consulter mes Droits d'Accès

API GDA<br>(Gestion des Droits d'Accès)

Consulter mes droits accès<br>Voir la liste de tous vos droits d'accès

*TOKEN uniquement*

IN

{

} {

}

"id\_droit\_acces": "**fac8a50c-15cc-4264-99d2-fd5bb02b569e**", "id\_pce": "**09739073753501**", "role\_tiers": "**AUTORISE\_CONTRAT\_FOURNITURE**", "raison\_sociale\_du\_tiers": "**GRDF-SIDC**", "nom\_titulaire": "**SARL LA MENAGERE**", "raison sociale du titulaire": "", "courriel\_titulaire": "**toto@example.com**", "code\_postal": "**37000**", "perim\_donnees\_techniques\_et\_contractuelles": "**Vrai**", "perim\_historique\_de\_donnees": "**Vrai**", "perim\_flux\_de\_donnees": "**Faux**", "perim\_donnees\_informatives": "**Faux**", "perim\_donnees\_publiees": "**Vrai**", "date\_creation": "**2019-12-09 15:45:42**", "etat\_droit\_acces": "**Révoquée**", "date\_revocation": "**2019-12-09 15:46:30**", "source\_revocation": "**Demande d'accès révoquée**", "date passage a obsolete": null, "source\_passage\_a\_obsolete": **null**, "date\_fin\_autorisation": "**2019-12-13 00:00:00**", "date passage a refuse": null, "source\_passage\_a\_refuse": **null**,

"parcours": "**TIERS\_DIRECT**", "statut controle preuve": null,

"date limite transmission preuve": null

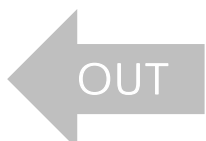

Appels

**GET** 

*Votre rôle et parcours*

*Caractéristiques du consentement / Droit Accès* 

*Etat du Droit Accès avec détail des changements* 

*Statut du Droit Accès (Contrôle GRDF)*

*Message retour traitement*

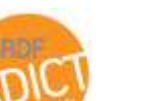

"code statut traitement": "00000000000", "message retour traitement": "L'opération s'est déroulée avec succès."

## **GRDF** Consulter des Droits d'Accès **SAZ RÉSEAU** spécifiques

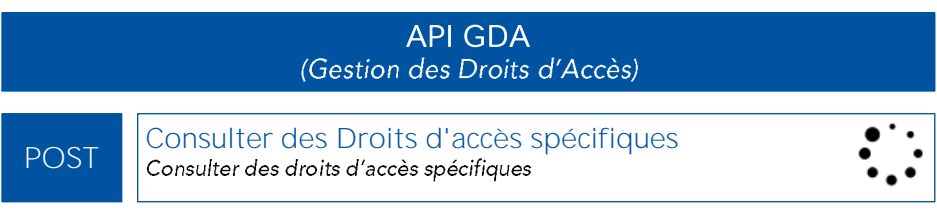

- Permet de consulter des Droits d'Accès spécifiques •
- L'appel permet d'effectuer des filtrages simples et/ou multiples •

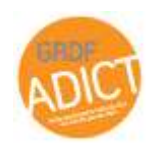

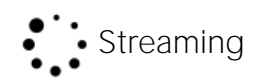

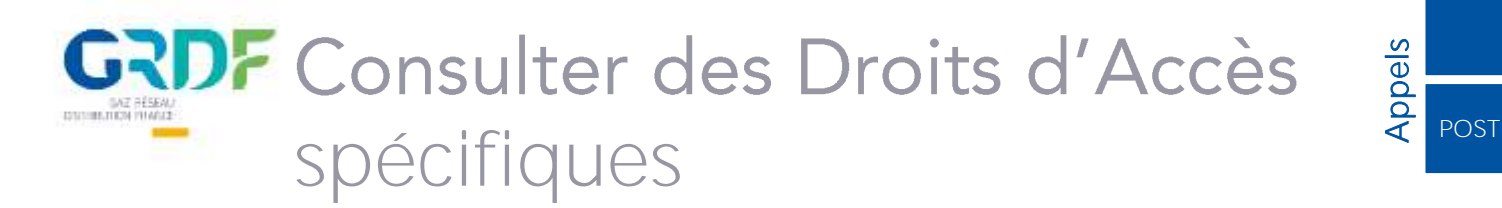

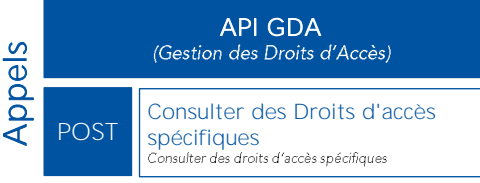

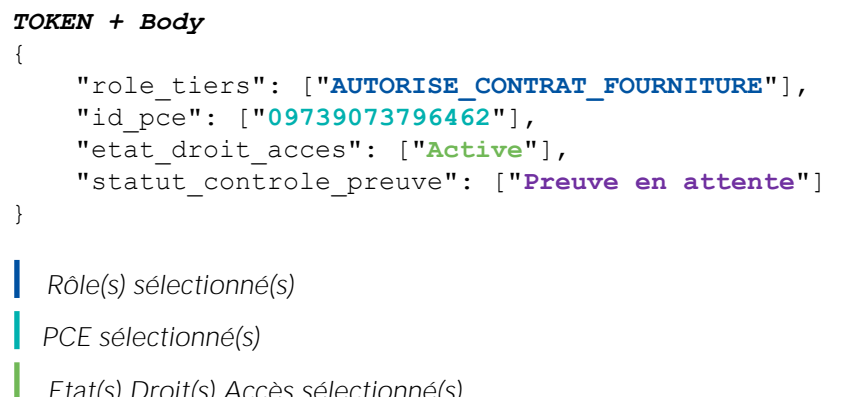

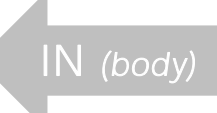

*Etat(s) Droit(s) Accès sélectionné(s)*

*Statut(s) Droit(s) Accès sélectionné(s)*

```
Différentes possibilités de filtrage
 {
    "role_tiers": ["AUTORISE_CONTRAT_FOURNITURE", "DETENTEUR_CONTRAT_FOURNITURE"],
     "etat_droit_acces": ["Active", "A valider", "Révoquée", "A revérifier", "Obsolète", "Refusée"],
     "statut_controle_preuve": ["Preuve en attente", "Preuve en cours de vérification", 
                                 "Preuve Vérifiée OK", "Preuve Vérifiée KO"],
     "id_pce": ["xxxxxxxxxxxxxx", "xxxxxxxxxxxxxx", "xxxxxxxxxxxxxx"]
 }
```
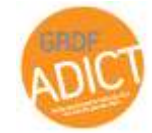

# **GRDF** Consulter des Droits d'Accès spécifiques  $\overline{z}$  post

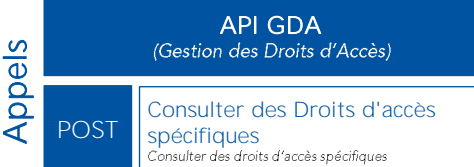

"id droit acces": "e8d64bd4-9cab-4163-bde4-d128795898de", "id\_pce": "**09739073796462**", "role\_tiers": "**AUTORISE\_CONTRAT\_FOURNITURE**", "raison sociale du tiers": "GRDF-SIDC", "nom\_titulaire": "M. CHAPEAU JEAN CHARLES", "raison sociale du titulaire": "", "courriel titulaire": "toto@example.com", "code\_postal": "37700", "perim donnees techniques et contractuelles": "Vrai", "perim historique de donnees": "Faux", "perim\_flux\_de\_donnees": "Faux", "perim\_donnees\_informatives": "Faux", "perim donnees publiees": "Faux", "date creation": "2020-01-16 10:46:00", "etat\_droit\_acces": "**Active**", "date revocation": null, "source revocation": null, "date passage a obsolete": null, "source passage a obsolete": null, "date fin autorisation": "2020-12-20 00:00:00", "date passage a refuse": null, "source passage a refuse": null, "parcours": "TIERS\_DIRECT", "statut\_controle\_preuve": "**Preuve en attente**", "date limite transmission preuve": "2020-04-10"

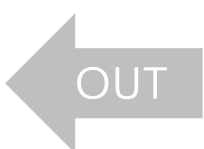

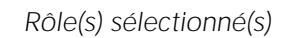

*PCE sélectionné(s)*

*Etat(s) Droit(s) Accès sélectionné(s)*

*Statut(s) Droit(s) Accès sélectionné(s)*

"code\_statut\_traitement": "0000000000", "message retour traitement": "L'opération s'est déroulée avec succès."

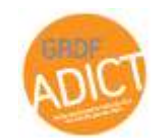

{

} {

}

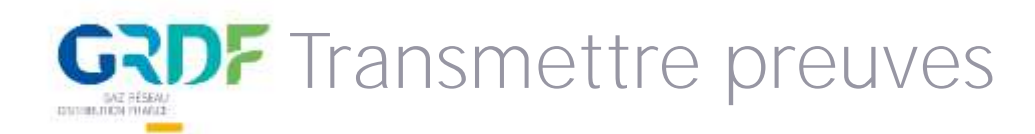

API GDA<br>(Gestion des Droits d'Accès)

PUT Transmettre preuves<br>Transmettre une ou plusieurs preuves d'accès aux données d'un droit d'accès donné

- Pour transmettre une ou plusieurs preuves d'accès aux données d'un droit d'accès • donné en cas de contrôle ponctuel ou cyclique
- 1 appel permet de transmettre 3 preuves de 4Mo chacune / droit d'accès

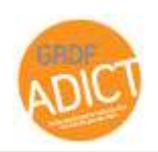

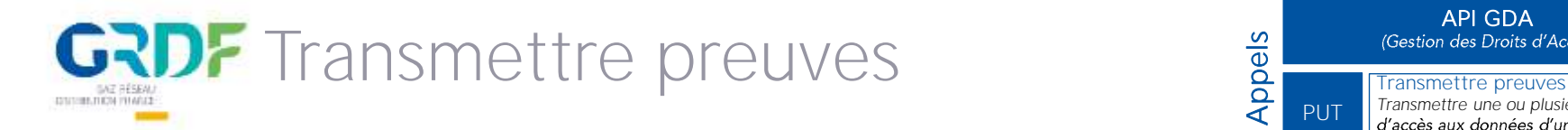

API GDA<br>(Gestion des Droits d'Accès)

Appels

PUT

*Transmettre une ou plusieurs preuves*  d'accès aux données d'un droit d'accès *donné*

Dans le cadre des contrôles d'accès aux données réalisés, vous êtes amenés à transmettre des preuves d'accès aux données à GRDF. Vous pouvez choisir de transmettre vos preuves à GRDF par API en utilisant la ressource « Transmettre preuves » et ainsi automatiser vos envois.

## Quelques informations pratiques :

## Etape 1 : lancement d'une campagne de contrôle

Vous recevez un email d'information de la part de GRDF. Chaque droit d'accès soumis à contrôle est au statut « Preuve en attente »

## Etape 2 : transmission des preuves d'accès aux données

Vous pouvez transmettre vos preuves d'accès aux données par email ou par API en utilisant la ressource « Transmettre preuves ». Pour chaque droit d'accès soumis à contrôle, vous pouvez :

- Transmettre vos preuves en un appel soit 1 appel / droit d'accès
- Joindre 3 pièces jointes maximum / appel
- Dans la limite de 4 Mo / pièce jointe
- Les formats acceptés sont: txt, csv, pdf, pptx, wordx, mp3, mp4 et zip

## Etape 3 : contrôle de la bonne transmission des preuves

Une fois la preuve transmise, le statut du droit d'accès devient "Preuve à vérifier"

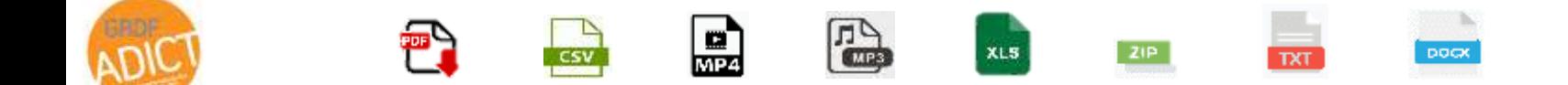

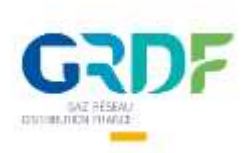

# Consulter Consommations Publiées

## API CONSO *(Données de Consommation)*

Consulter Consommations Publiées *Retourne les consommations Publiées*<br>Retourne les consommations publiées du PCE demandé

- 
- L'appel permet de consulter les donnés par PCE •
- Fréquence d'appel dépend du/des type(s) de PCE(s) appelés •

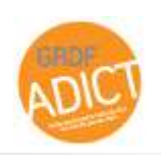

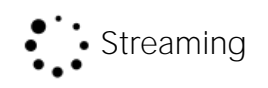

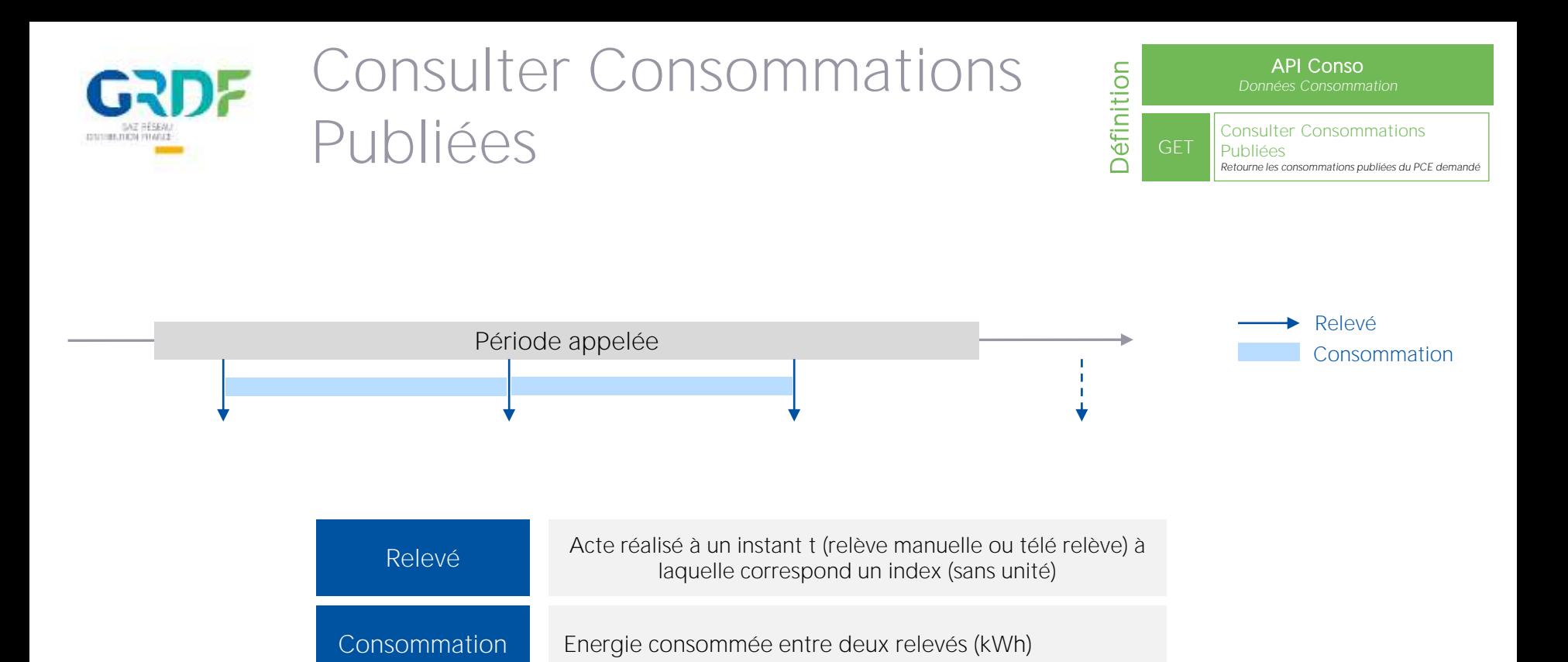

Informations disponibles pour « Relevé » :

- Date
- Raison de relevé (code + libellé)
- Qualité
- Statut
- Index (brut et/ou converti)

Informations disponibles pour « Consommation » :

- Dates (début et fin)
- Volume (brut et/ou converti)
- Coefficient calcul (PTA et PCS ou Coeff Conversion)
- Energie
- **Oualification**
- Statut
- Sens flux (consommation ou production pour sites Biométhane)
- Journée gazière

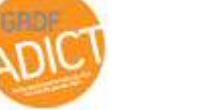

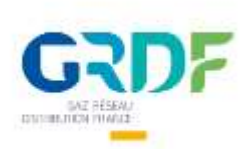

# Consulter Consommations Publiées

API Conso GET Consulter Consommations

**Definition** 

Publiées *Retourne les consommations publiées du PCE demandé*

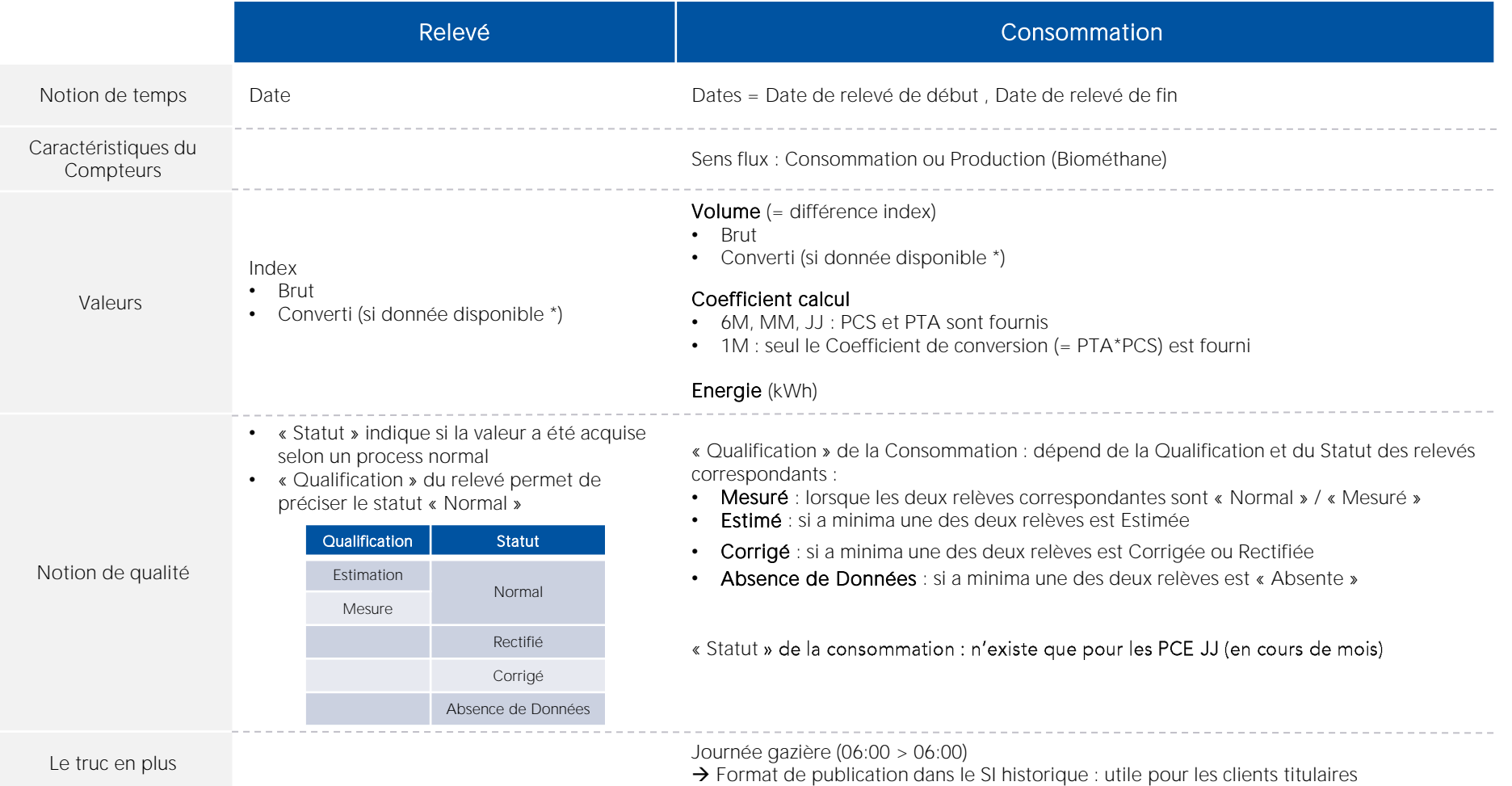

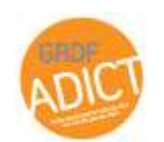

(\*) Un convertisseur est posé sur tous les PCE JJ et certains MM (3%), si la donnée est disponible elle est fournie

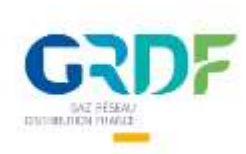

# Consulter Consommations Publiées

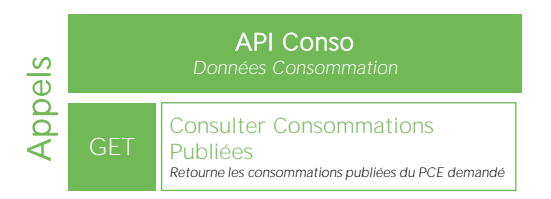

Période de donnée appelée : 2 modes d'interrogation proposés

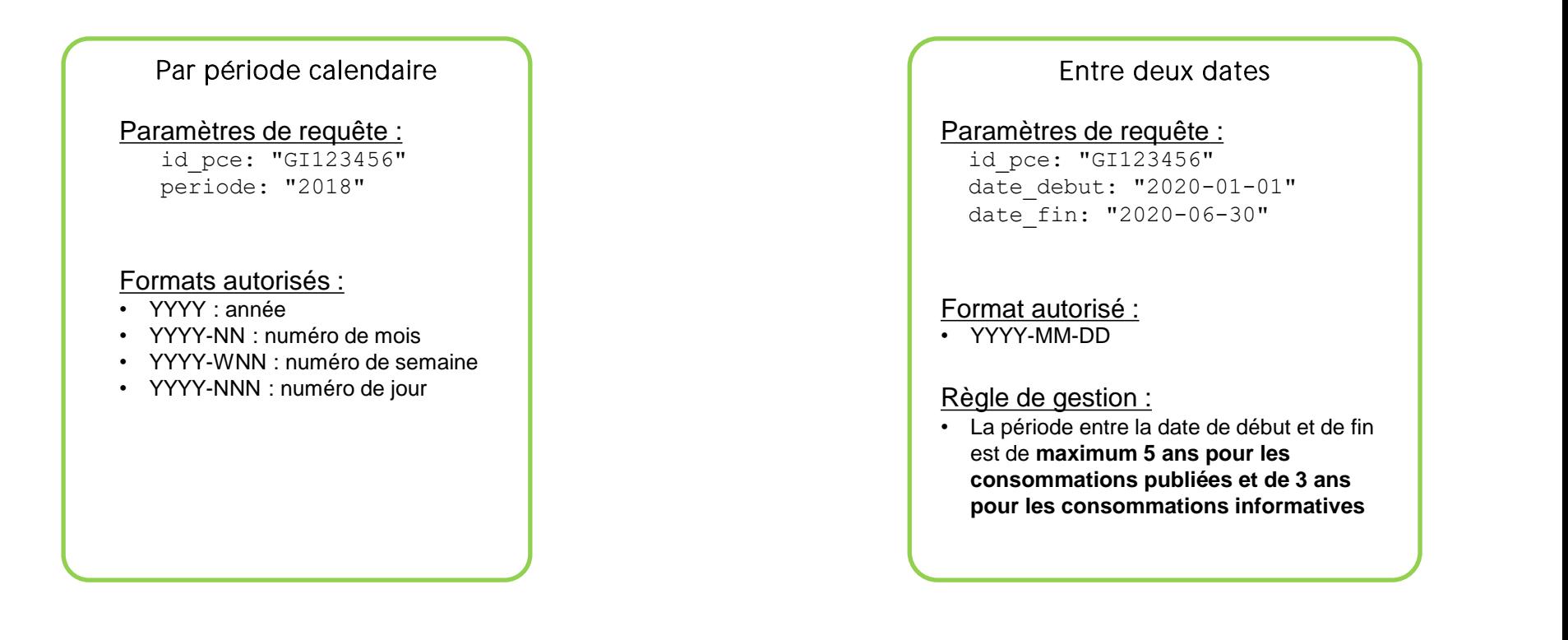

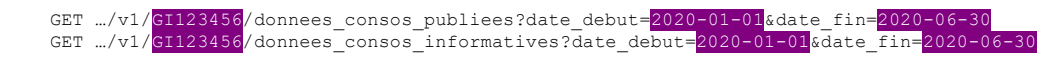

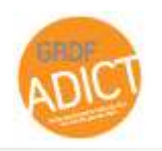

**{**

}

```
"pce": {
    "id_pce": "22090020010222"
},
"periode": {
    "valeur": null,
    "date_debut": "2018-08-01",
    "date_fin": "2019-08-01"
},
"releve_debut": {
    "date_releve": null,
    "raison_releve": null,
    "libelle_raison_releve": null,
    "qualite_releve": "Mesure",
    "statut_releve": "Normal",
    "index_brut_debut": {
        "valeur_index": 1365,
        "horodate_Index": "2019-07-01T06:00:00+02:00"
    },
    "index_converti_debut": {
        "valeur_index": 0,
        "horodate_Index": null
    }
},
"releve_fin": {
    "date_releve": "2019-07-07T06:00:00+02:00",
    "raison_releve": "RNO",
    "libelle_raison_releve": "Relevé normal",
    "qualite_releve": "Mesure",
    "statut_releve": "Normal",
    "index_brut_fin": {
        "valeur_index": 1366,
        "horodate_Index": "2019-07-07T06:00:00+02:00"
    },
    "index_converti_fin": {
        "valeur_index": 0,
        "horodate_Index": null
    }
},
```
OU **"consommation": { "date\_debut\_consommation": "2019-07-01T06:00:00+02:00", "date\_fin\_consommation": "2019-07-07T06:00:00+02:00", "flag\_retour\_zero": false, "volume\_brut": 1, "coeff\_calcul": { "coeff\_pta": null, "valeur\_pcs": null, "coeff\_conversion": 11.21 }, "volume\_converti": 0, "energie": 11, "type\_qualif\_conso": "Mesuré", "sens\_flux\_gaz": "Consommation", "statut\_conso": "Définitive", "journee\_gaziere": null, "type\_conso": "Publiée" },** "bordereau\_publication": { "date debut bordereau": null, "date fin bordereau": null, "nb\_jour\_gazier": null }, "statut restitution": null

### Bloc Paramètres d'appel

*Bloc Relève de début*

*Bloc Relève de fin*

*Bloc Détail Consommation*

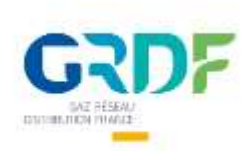

## Consulter Données C&T *(Contractuelles & Techniques)*

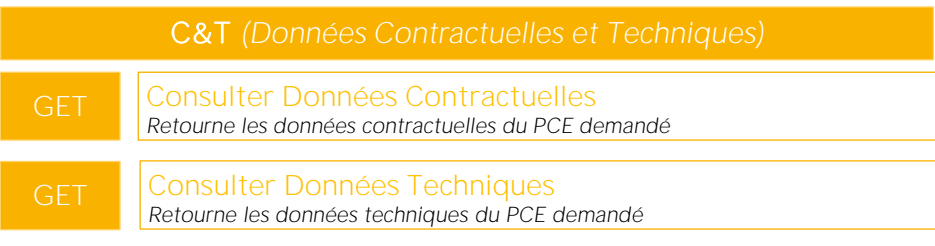

- Permet de consulter les Données Contractuelles et Techniques
- L'appel permet de consulter les données par PCE •

## Données Contractuelles disponibles

- CAR (Capacité Annuelle de Référence)
- CJA (Capacité Journalière Acheminement)
- Profil
- Tarif d'acheminement •
- Date de MES (Mise En Service)

## Données Techniques disponibles

- Situation du compteur :
	- o Numéro de rue
	- o Nom de rue
	- Complément d'adresse o
	- o Code postal
	- o Commune
- Caractéristiques du compteur :
	- o Fréquence
	- o Sensibilité Client MIG
- Caractéristiques PITD :
	- o Identifiant du PITD
	- o Libellé du PITD

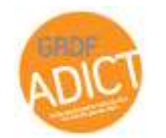

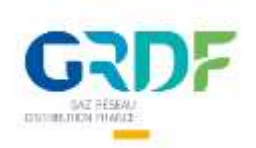

# Consulter Données **Contractuelles**

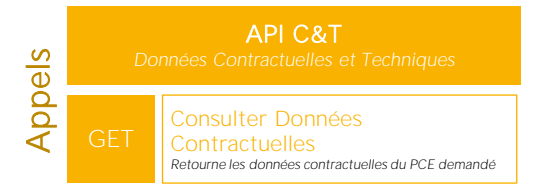

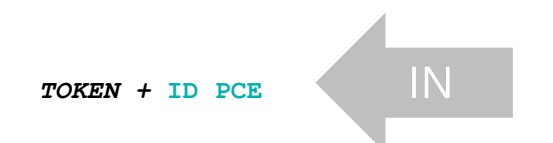

```
{
    "pce": {
        "id_pce": "17148625178325"
    },
    "donnees contractuelles": {
        "car": 9475,
        "cja": 0,
        "profil": {
            "profil_type_actuel": "P012"
        },
        "tarif_acheminement": "T2",
        "date_mes": "2007-01-26"
   },
    "statut_restitution": null
}
```
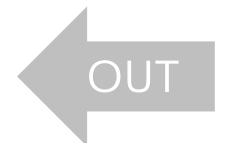

*PCE sélectionné*

*Données contractuelles*

*Message retour traitement*

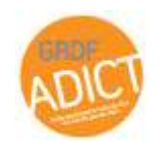

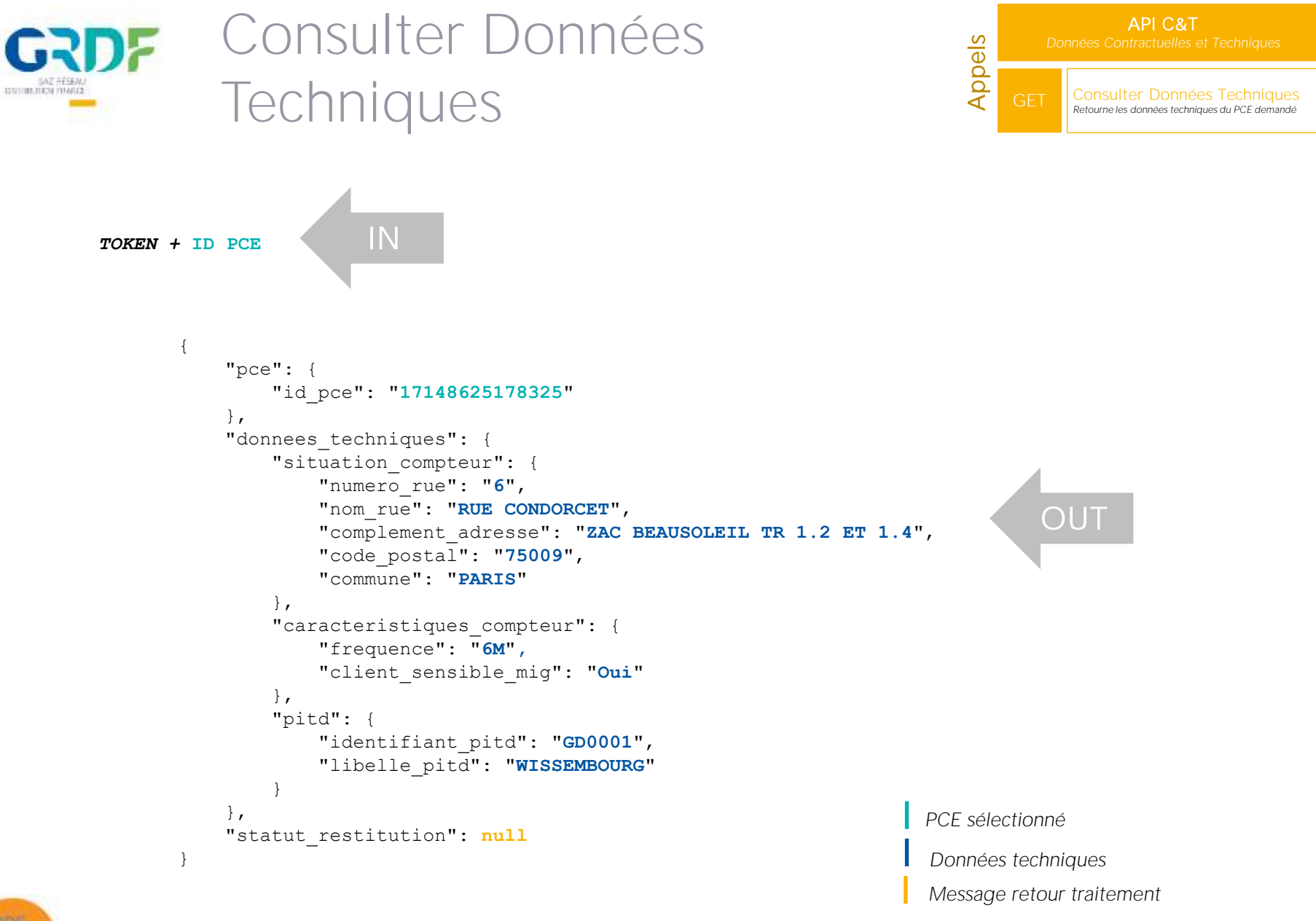

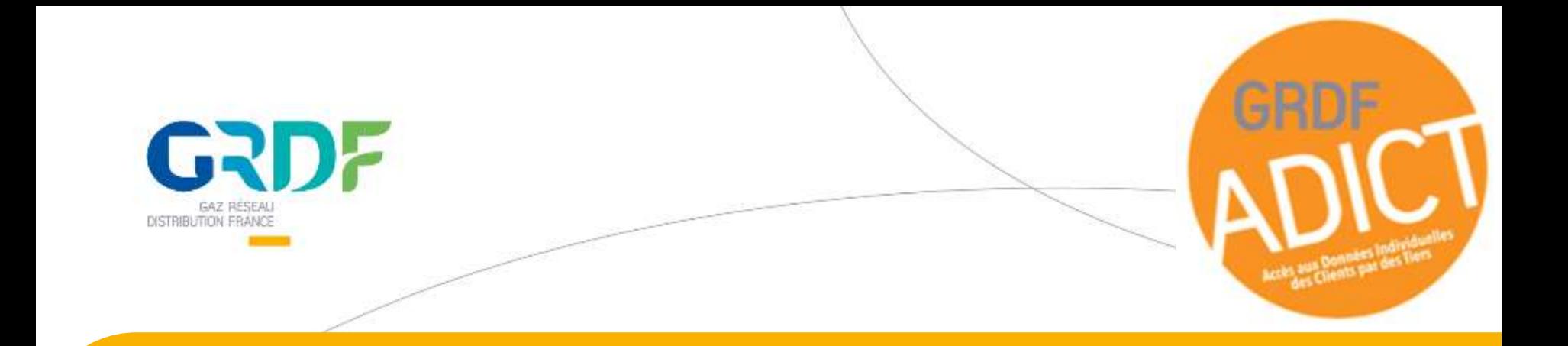

## Conclusion

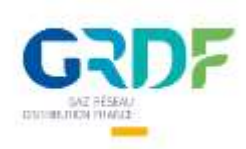

## The end ... to be continued

## Avez-vous des questions ? Vous pouvez nous envoyer un formulaire de support depuis [www.grdf-adict.grdf.fr](http://www.grdf-adict.grdf.fr/) > Support

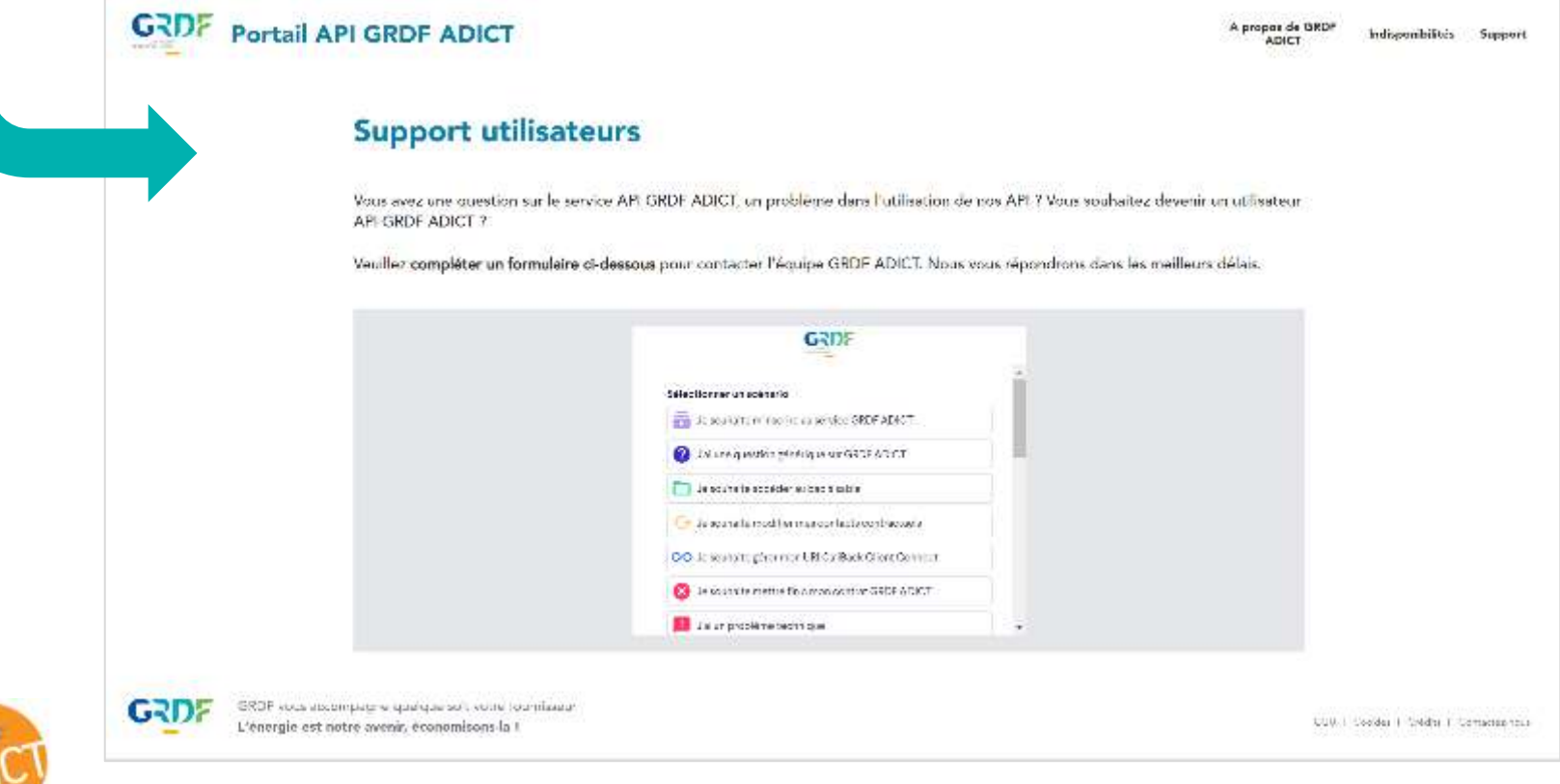

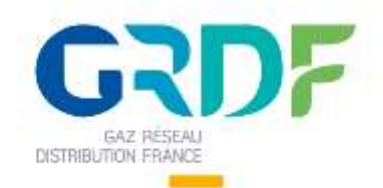

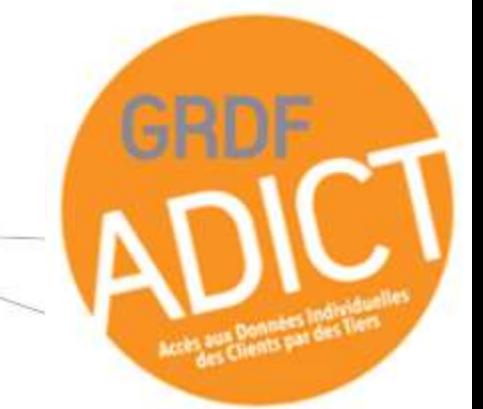

1. Une API, qu'est<br>ce que c'est ? 2. Les emails

3. Données : fréquence et délais

Annexes

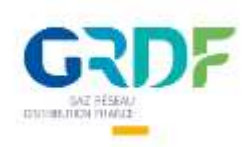

# Le Swagger GRDF ADICT

## Aperçu du Swagger GRDF ADICT sur <https://editor.swagger.io/>

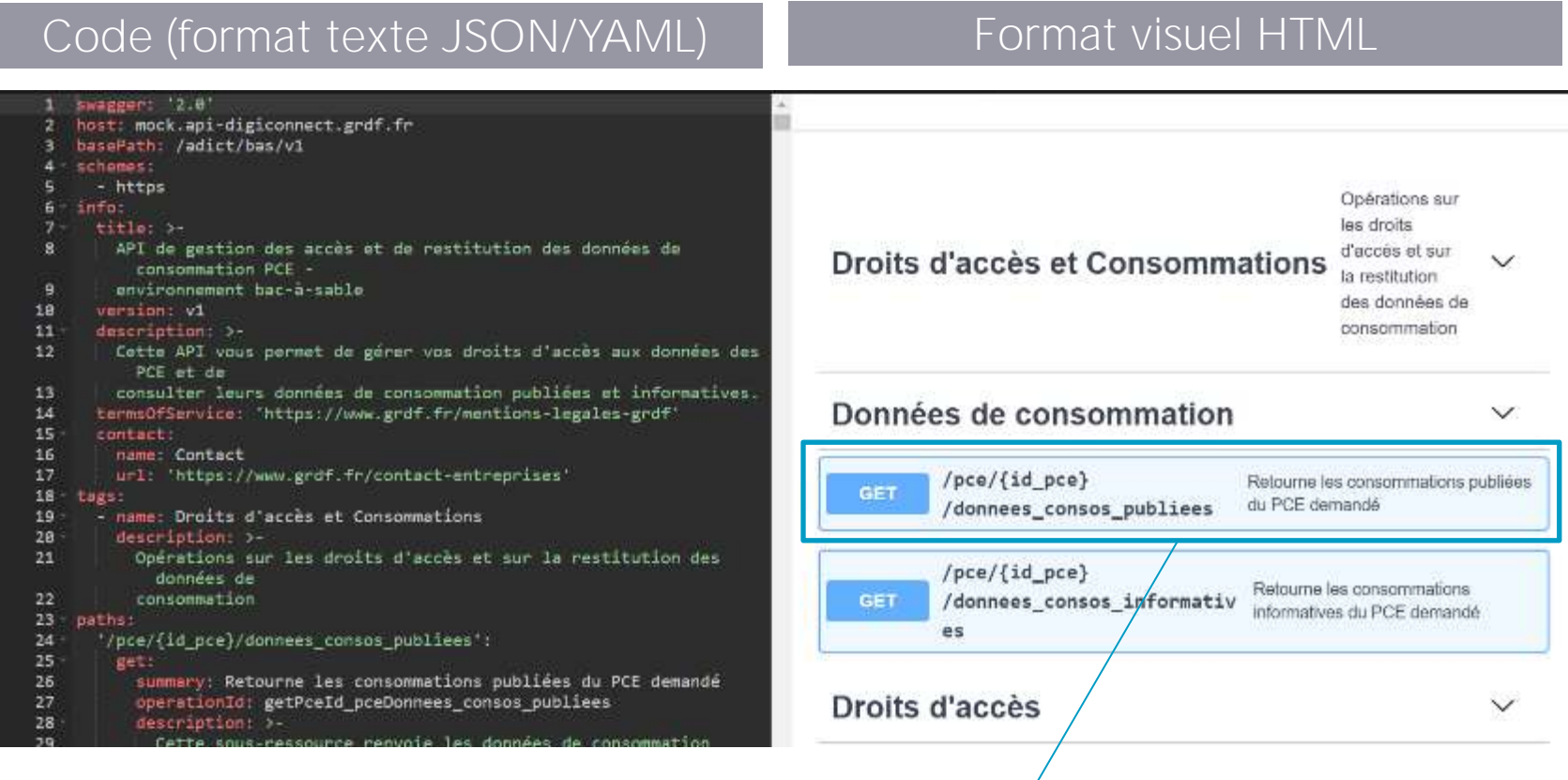

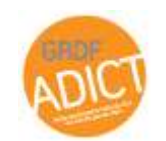

Voici comment formuler votre requête API pour obtenir 'les données de consommation publiées d'un PCE. (Base URL + URI)

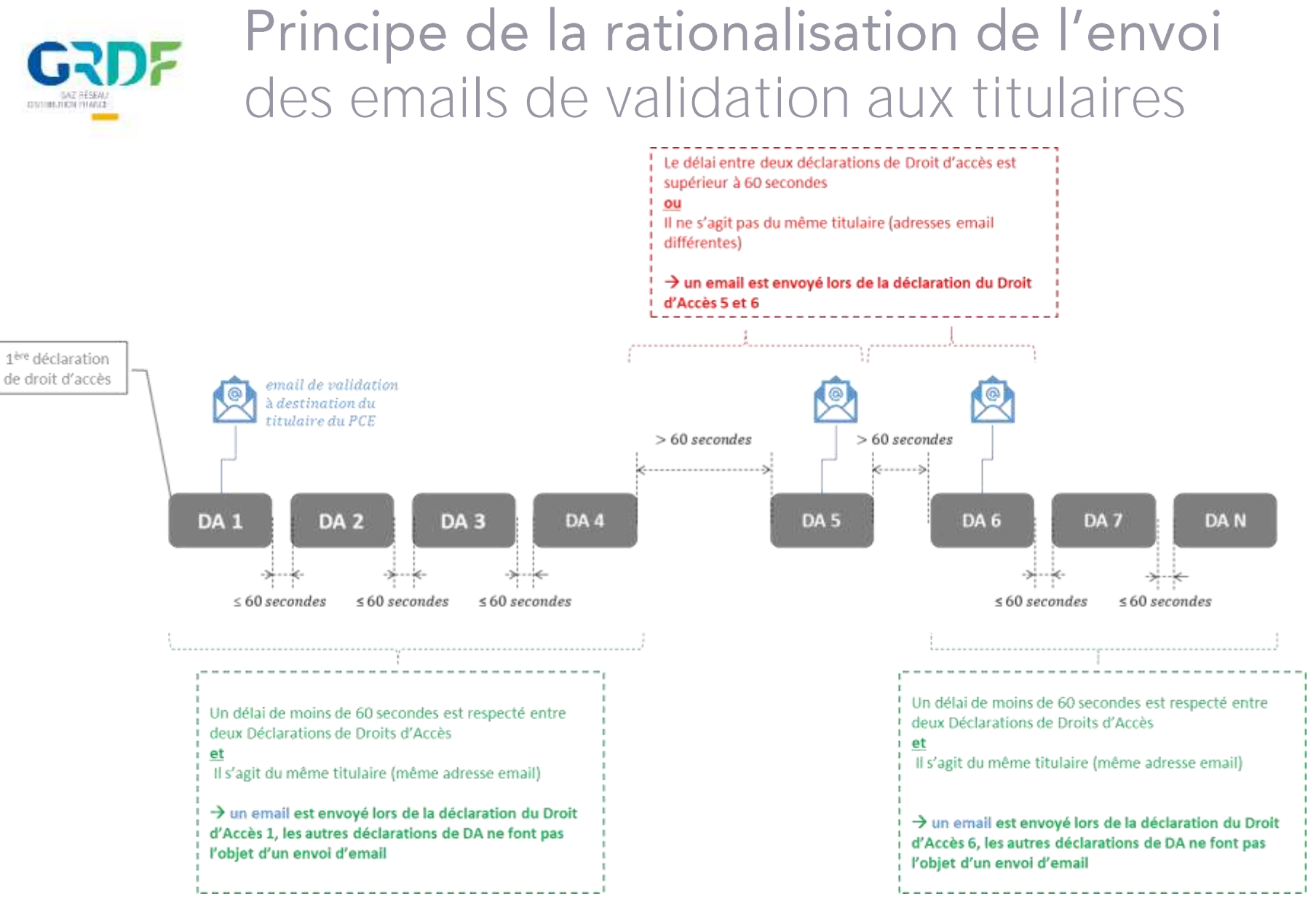

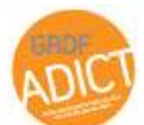

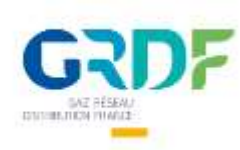

# Mails de validation

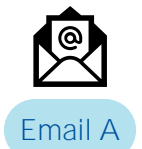

## **Confirmation d'inscription à Mon Espace GRDF**

Envoyé lors de la validation du formulaire d'inscription à Mon Espace GRDF aux titulaires qui se sont Email A inscrits via le parcours Client Connect

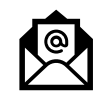

Email B

Envoi annuel

Email C

## Validation par le Titulaire de l'accès du Tiers à ses données

Envoyé au Titulaire lorsqu'un Tiers demande l'accès à ses données afin de recueillir son accord pour le partage des données

## Information ou rappel sur l'accès aux données par un Tiers

Informe le titulaire qu'un Tiers accède à ses données. Envoyé lors de l'accès initial du Tiers aux données ou, sous forme de rappel, aux dates anniversaire de cet accès. Les règles d'envoi et le contenu varient suivant le parcours du titulaire (Client Connect ou Tiers Direct), le périmètre et la durée de consentement :

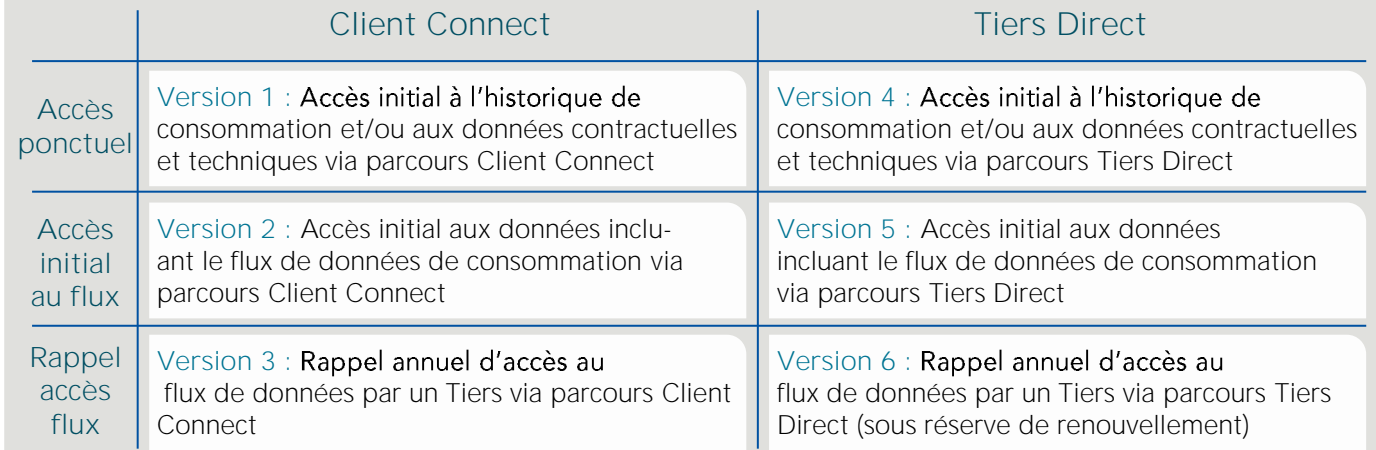

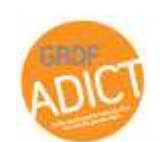

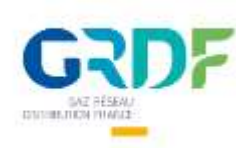

# Mail de validation - Exemple

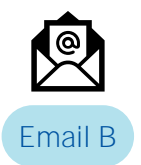

Exemple : mail de Validation reçu par le Titulaire suite à la demande d'accès à ses données réalisée par le Tiers (Tiers Direct)

Adresse émettrice : [nepasrepondre@notification.grdf.fr](mailto:nepasrepondre@notification.grdf.fr)

Objet : Nouvelle demande d'accès à vos données gaz

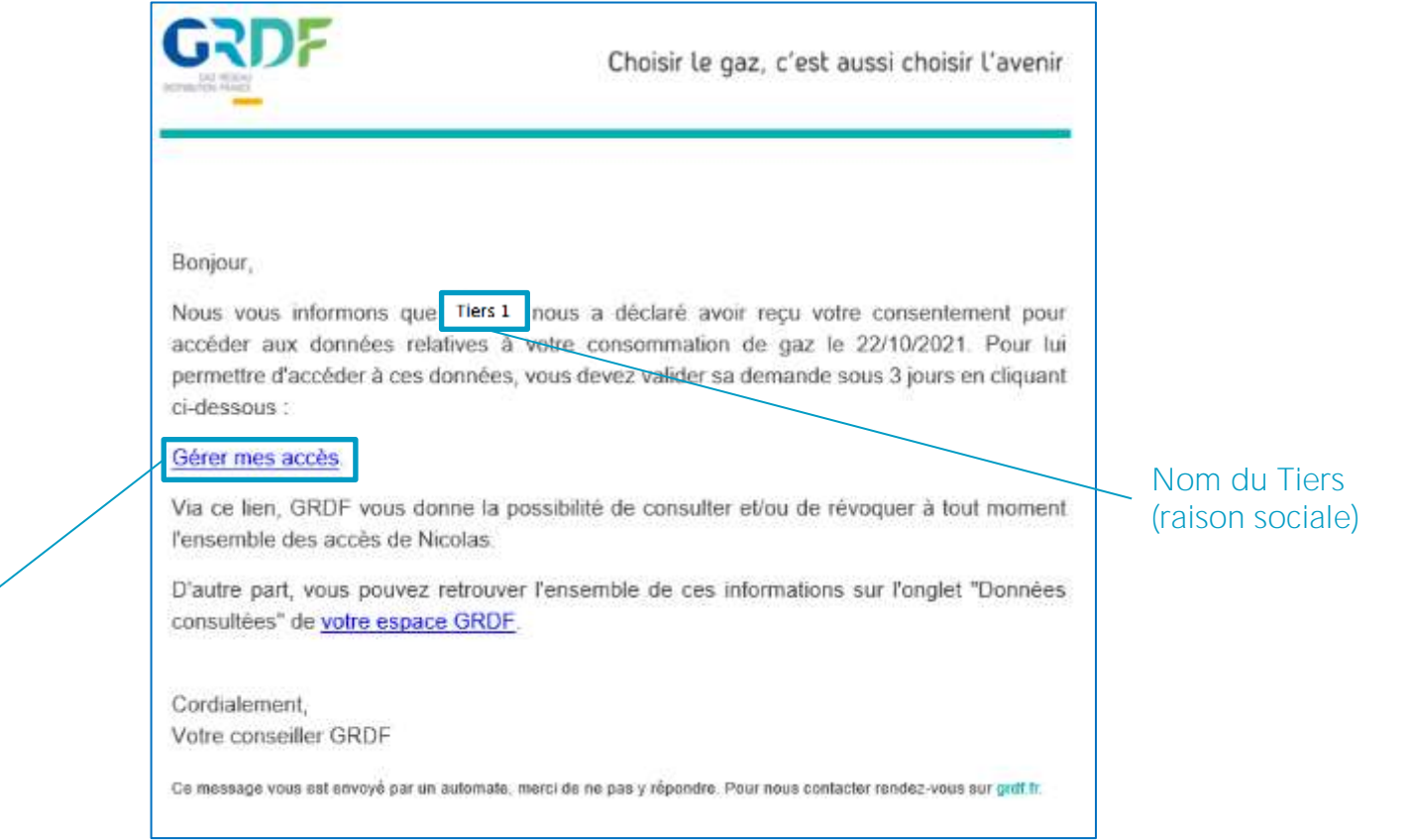

Lien vers l'IHM de validation

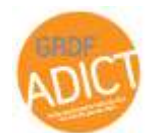

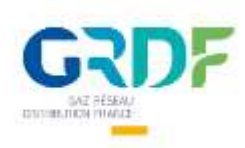

# IHM de validation - Exemple

Exemple : IHM de Validation suite au clic par le Titulaire sur le lien présent dans le mail (Tiers Direct)

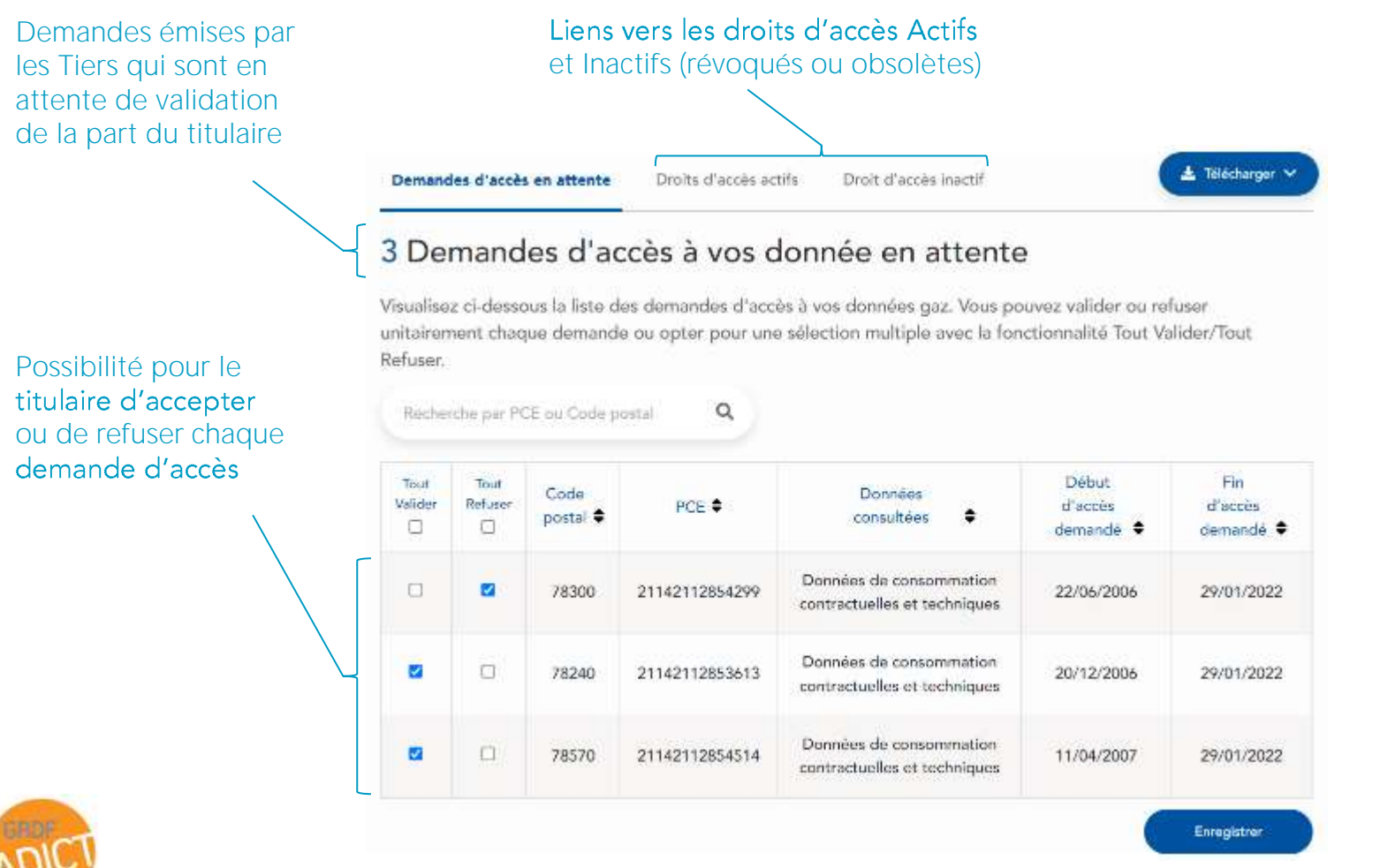

GRDF ADICT \_ Atelier Fonctionnel & Technique

69

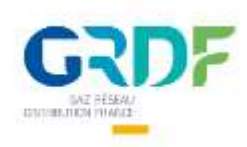

# IHM de validation - Exemple

## Exemple : IHM de Validation suite au clic par le Titulaire sur le lien présent dans le mail (Tiers Direct)

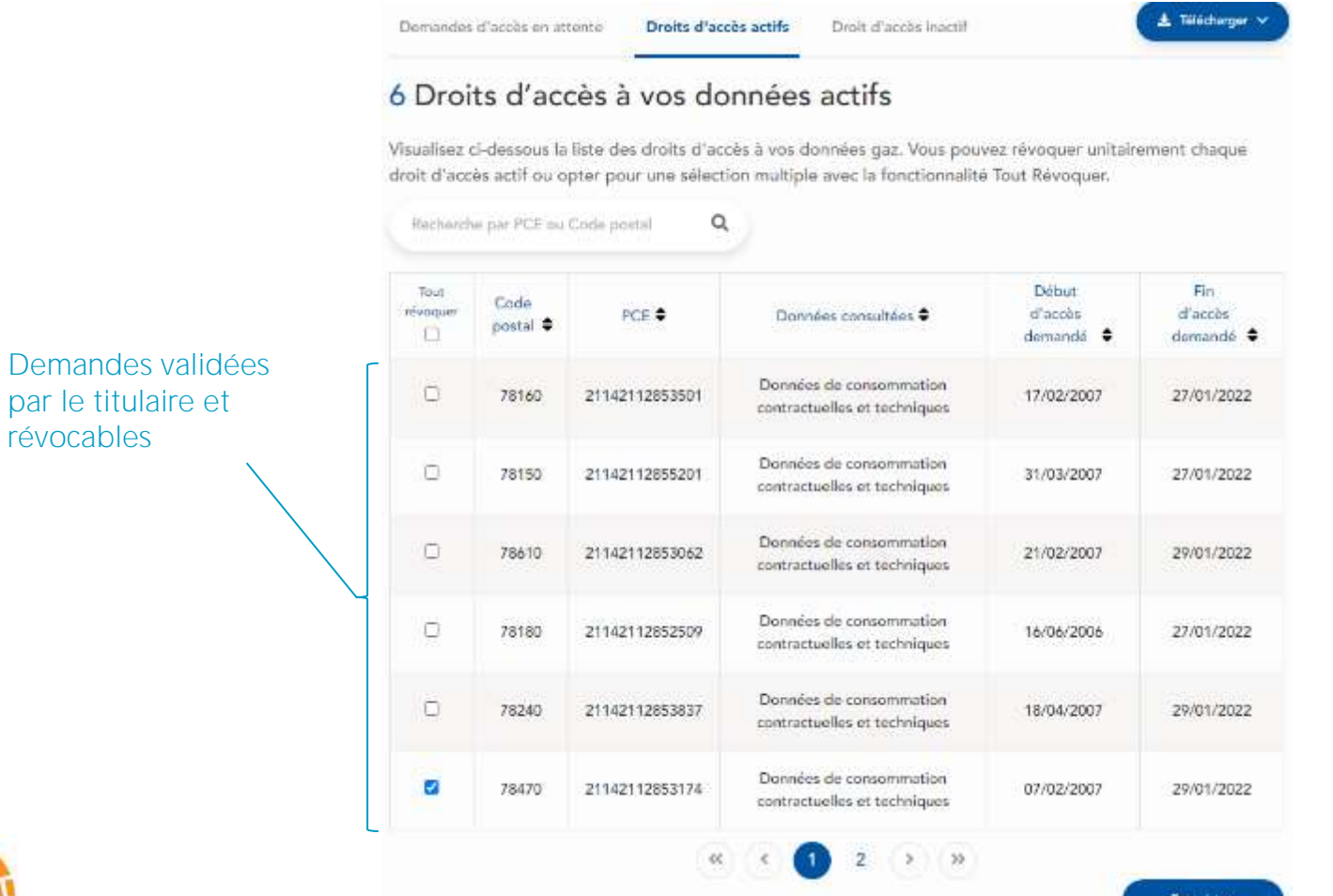

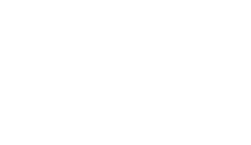

**Enregistrer** GRDF ADICT \_ Atelier Fonctionnel & Technique

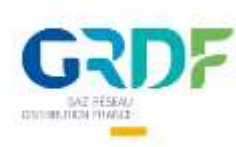

# Mail de confirmation - Exemple

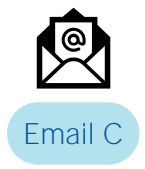

Exemple : mail de Confirmation reçu par le Titulaire suite à la validation d'une demande d'accès via l'IHM de validation (Tiers Direct)

Adresse émettrice : [nepasrepondre@notification.grdf.fr](mailto:nepasrepondre@notification.grdf.fr) Objet : Nouvel accès à vos données gaz

Choisir le gaz, c'est aussi choisir l'avenir Bonjour. Nous vous informons que vous avez partagé avec l'iers 1 les données relatives à votre consommation de gaz en date du 23/10/2021. Sachez que GRDF vous donne la possibilité de consulter et/ou modifier cet-accès à vos données via le lien ci-dessous : Nom du Tiers Gérer mes accès (raison sociale) D'autre part, vous pouvez consulter l'ensemble de ces informations sur l'onglet "Données consultées" de votre Espace GRDF. Cordialement, Votre conseiller GRDF Ce message vous est envoyé par un automate, merci de ne pas y répondre. Pour nous contacter rendez-vous sur grdf.fr.

## Lien vers l'IHM de validation

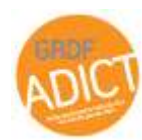

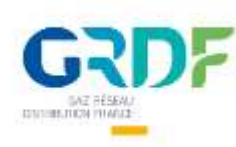

# Mail d'information - Exemple

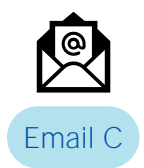

Exemple : mail de d'Information reçu par le Titulaire suite au renouvellement d'un droit d'accès (Tiers Direct)

Adresse émettrice : [nepasrepondre@notification.grdf.fr](mailto:nepasrepondre@notification.grdf.fr)

Objet : Pour information : reconduction de l'accès à vos données gaz

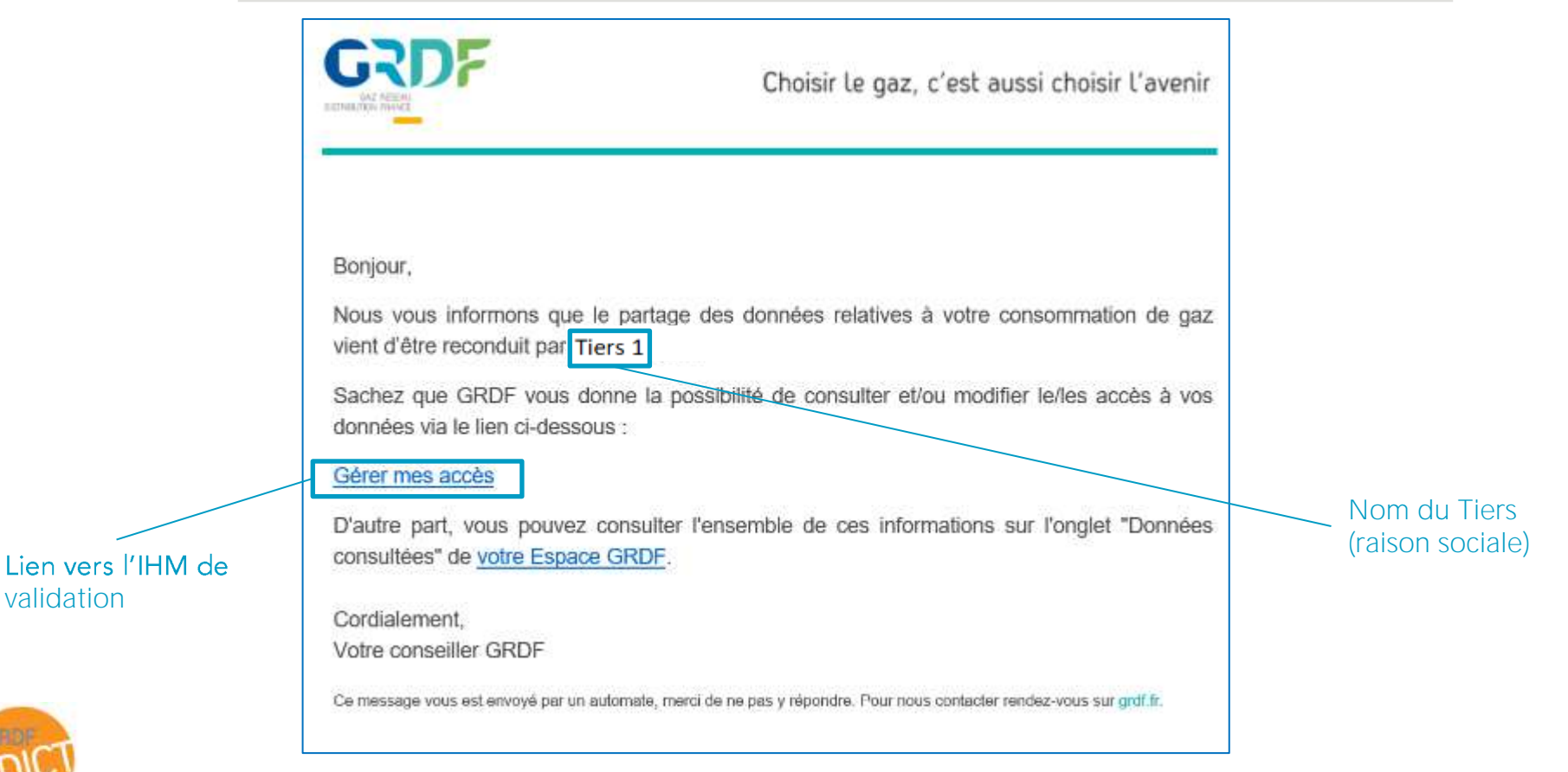

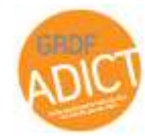
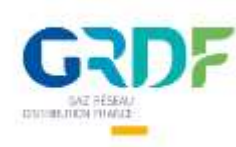

## Mail d'information - Exemple

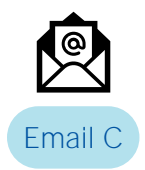

Exemple : mail de d'Information reçu par le Titulaire suite à la date d'anniversaire d'un droit d'accès (Client Connect) si celui-ci est toujours actif.

Adresse émettrice : [nepasrepondre@notification.grdf.fr](mailto:nepasrepondre@notification.grdf.fr)

Objet : Pour information : partage de vos données gaz en cours

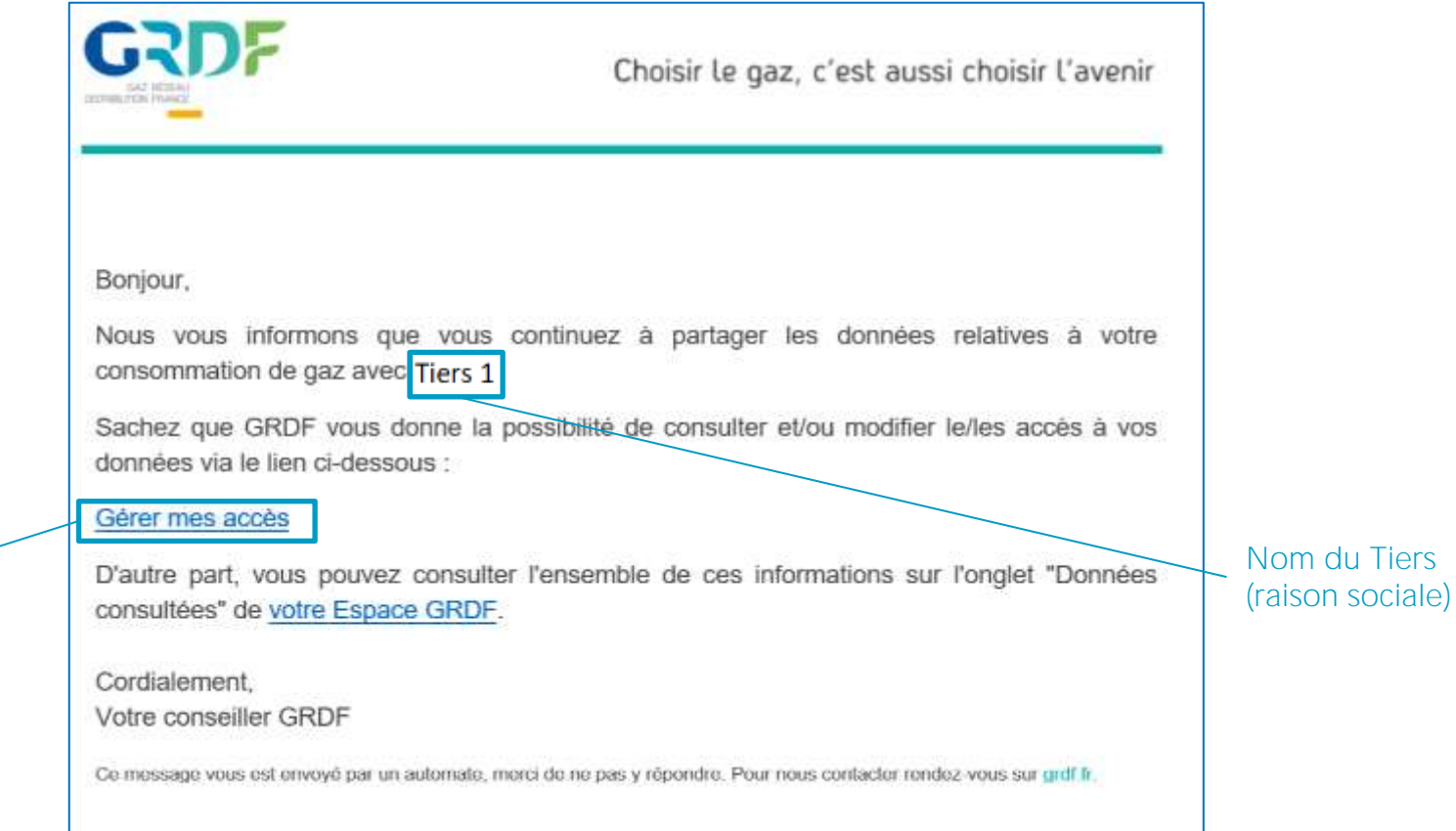

Lien vers l'IHM de validation

GRDF ADICT \_ Atelier Fonctionnel & Technique

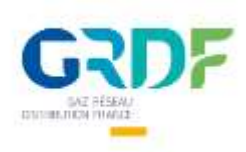

#### Les types de données et leur statut (provisoire / définitif) Par type de fréquence de relève

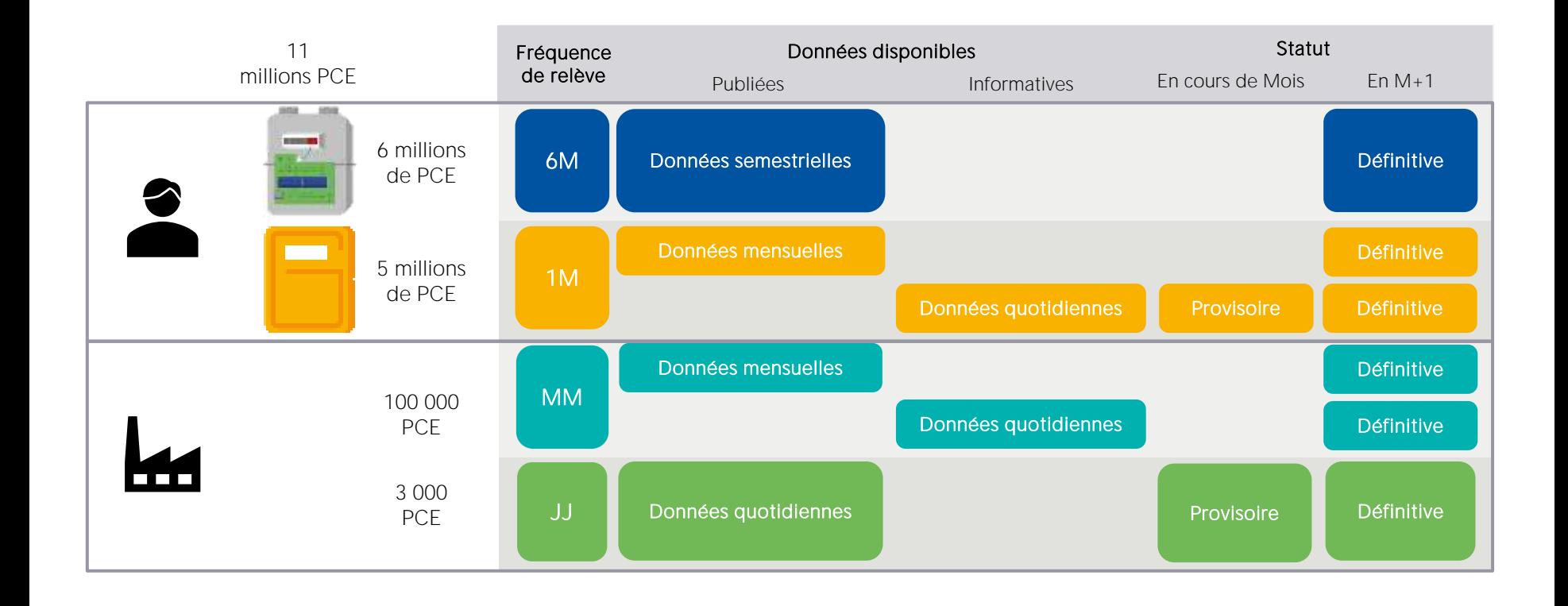

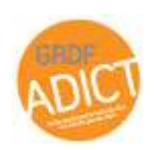

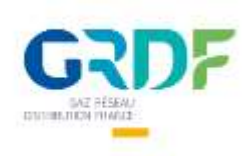

## Quelle profondeur d'historique

Par type de fréquence de relève

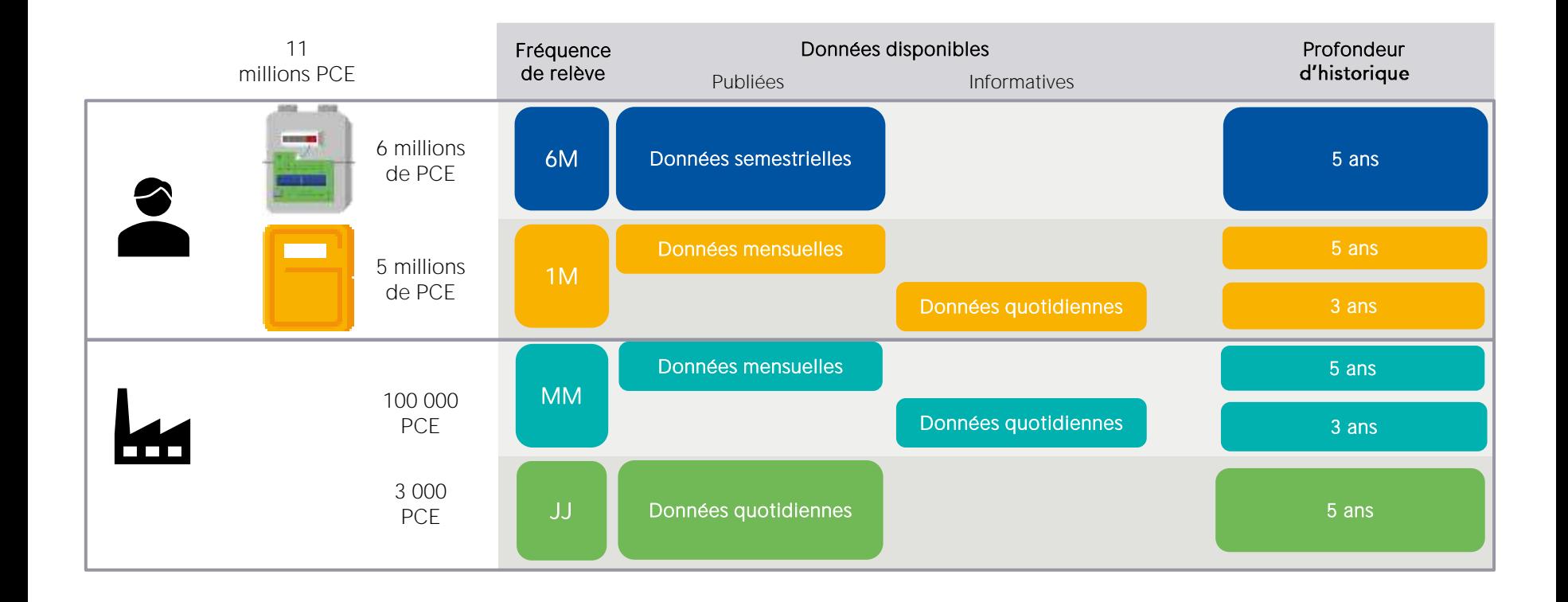

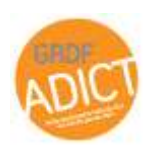

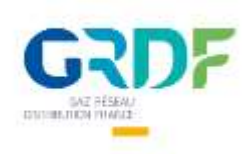

#### Les délais de publications des données Par type de fréquence de relève

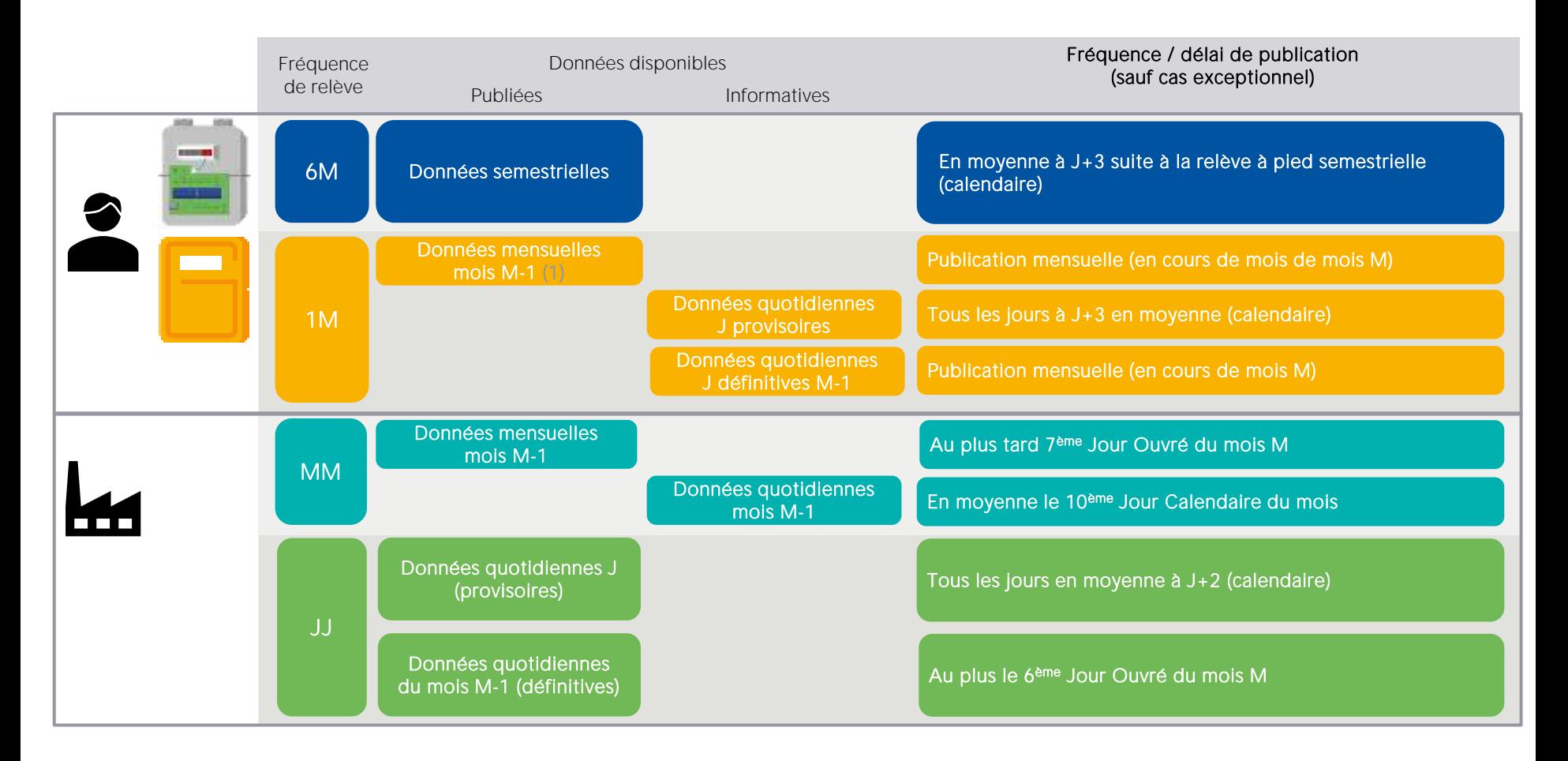

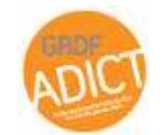

(1) Une relève intermédiaire est créé chaque  $1<sup>er</sup>$  de mois (il y a donc 2 bandeaux de consommations pour chaque mois)

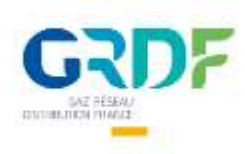

# Les délais de publications des données

Par type de fréquence de relève

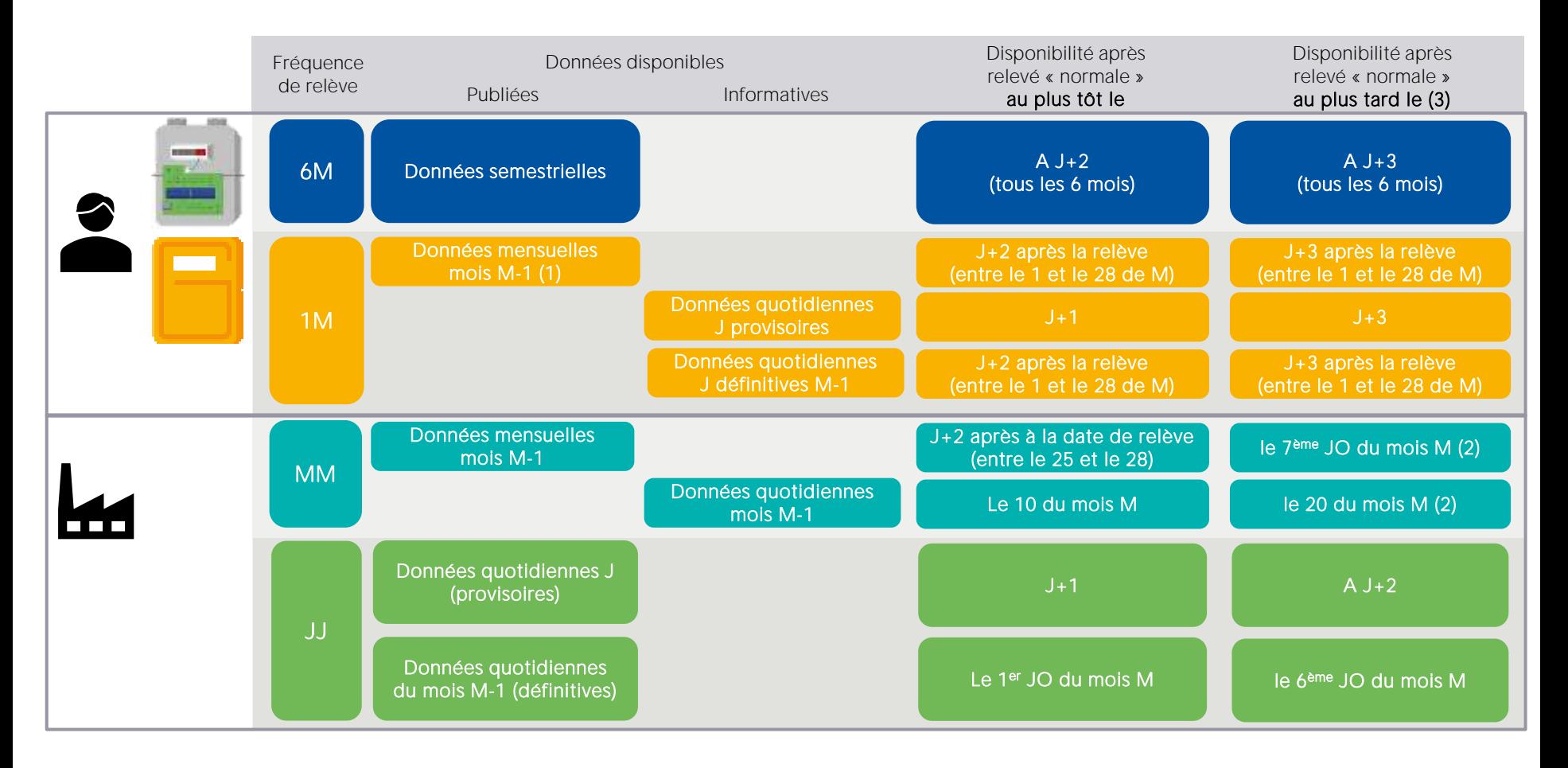

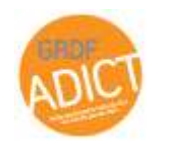

- (1) Une relève intermédiaire est créé chaque  $1<sup>er</sup>$  de mois (il y a donc 2 bandeaux de consommation pour chaque mois)
- (2) En cas d'absence de télérelève ou de « contre-relève »
- (3) Sauf cas exceptionnel

JO = Jour Ouvré

DPM = Date de Publication Mensuelle

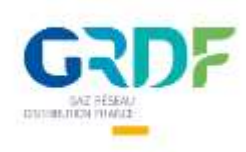

## Les API GRDF ADICT sont définies dans un Swagger

Pour savoir comment construire vos requêtes il faut vous référer au Swagger !

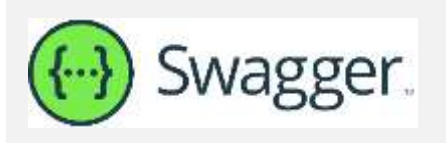

Un swagger, c'est tout simplement la documentation technique qui accompagne une API. Cela permet aux développeurs de comprendre le fonctionnement d'une API et de facilement en faire l'usage.

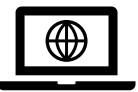

Vous pouvez télécharger le Swagger GRDF ADICT directement sur le portail API GRDF ADICT au format JSON, YAML.

### Astuce

Les formats JSON ou YAML sont des formats texte. Pour « mettre en forme » un Swagger et avoir un aspect visuel vous pouvez passer par le site <https://editor.swagger.io/>

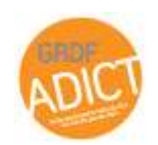

GRDF ADICT \_ Atelier Fonctionnel & Technique